# **Atlas Copco**

# **Aerocompressors.ru**<br>**Instruction Manual**

Инструкция по эксплуатации генераторов переменного напряжения Русский - Russian

QAS 275-325 Volvo S2A APP

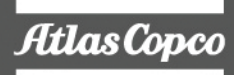

aerocompressors.ru

# **QAS 275-325 Volvo**

**Инструкция по эксплуатации генераторов переменного напряжения**

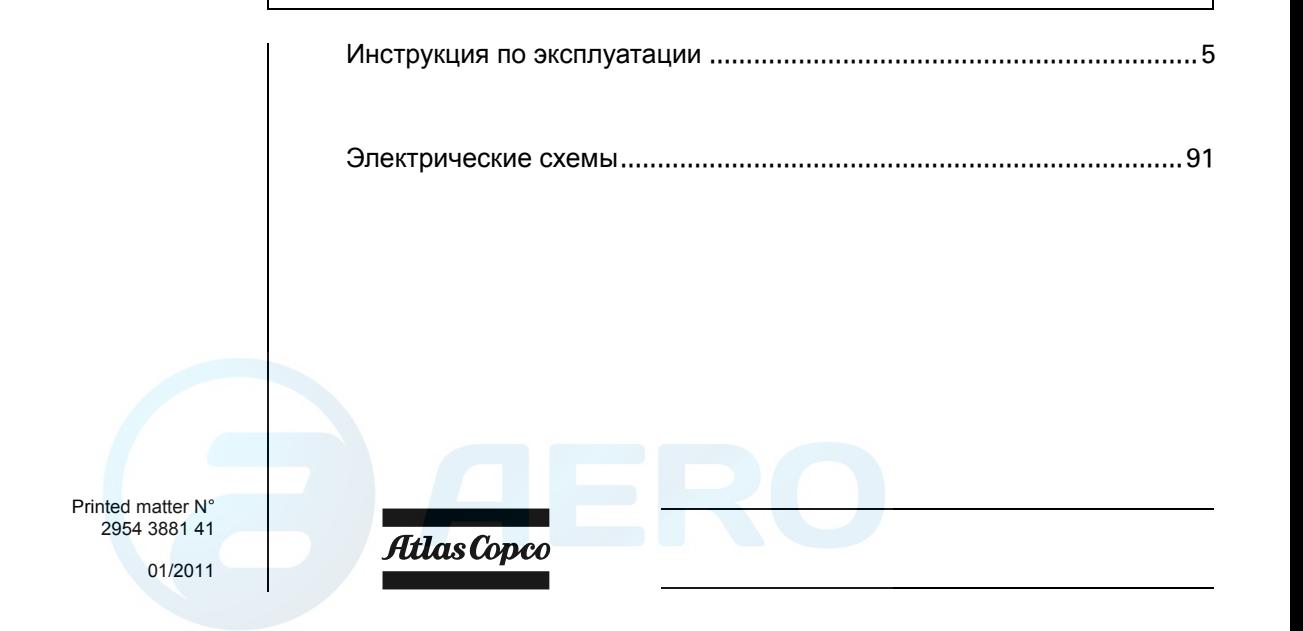

#### **Ограничение гарантии <sup>и</sup> ответственности**

Используйте компоненты только авторизованных поставщиков.

Не распространяется гарантия <sup>и</sup> ответственность за продукцию при любых повреждениях или неисправностях в результате использования неавторизованных компонентов.

Производитель не несет никакой ответственности за любые повреждения, возникшие <sup>в</sup> результате модификации, дополнения или изменения, выполненные без письменного утверждения производителя.

Несоблюдение требований <sup>в</sup> отношении технического обслуживания, <sup>а</sup> также внесение изменений <sup>в</sup> структуру оборудования могут привести <sup>к</sup> возникновению опасных ситуаций, <sup>в</sup> <sup>т</sup>.ч. возгорания.

*- 4 -*

<span id="page-3-0"></span>Примите наши поздравления в связи с покупкой генератор<mark>д рарвненнозо процез Это пр</mark>очное, безопасное и надежное устройство, изготовленное в примите наши позоравления в связи с покупкои генератор<mark>аенототурге9SOF9.FDV</mark>чное, оезопасное и наоежное устроиство, изготовленное в<br>соответствии с самыми последними технологическими дос<del>тижениями. При выполнении</del> инструкц многолетнюю безотказную работу. Перед тем как начать использование этого устройства, внимательно прочитайте инструкции по эксплуатации. Для обеспечения достоверности изложенной в руководстве информации были приложены все усилия, однако, компания Atlas Copco не несет ответственность за возможные ошибки. Компания Atlas Copco оставляет за собой право вносить в руководство изменения без предварительного *уведомления.*

# *Оглавление*

# *Меры [предосторожности](#page-4-0) при работе с [передвижными](#page-4-0) генераторами.............[6](#page-4-0)*

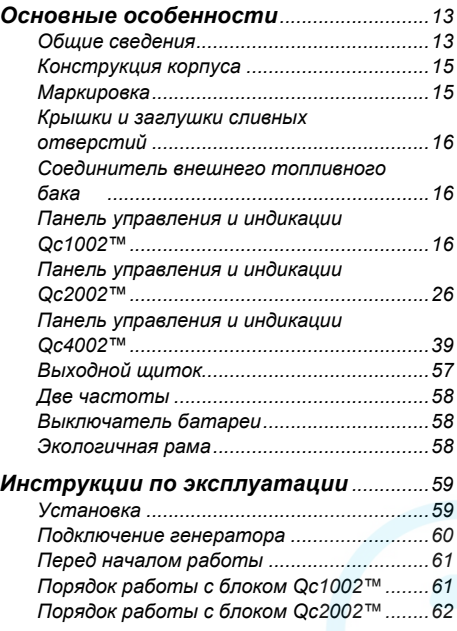

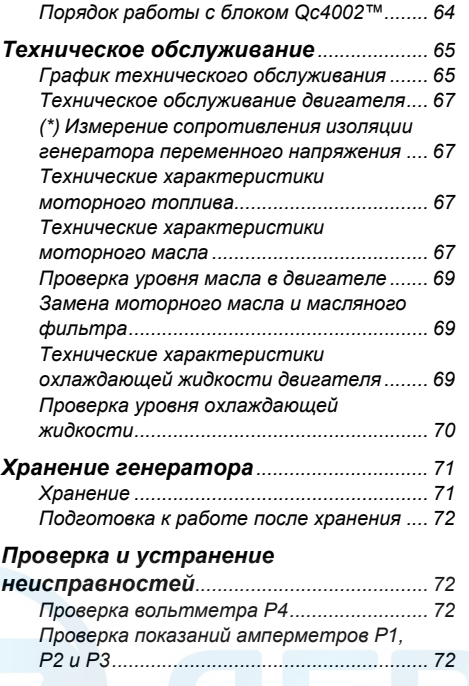

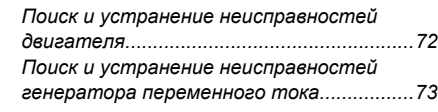

# *[Дополнительные](#page-72-0) детали <sup>и</sup> узлы, выпускаемые для генераторов*

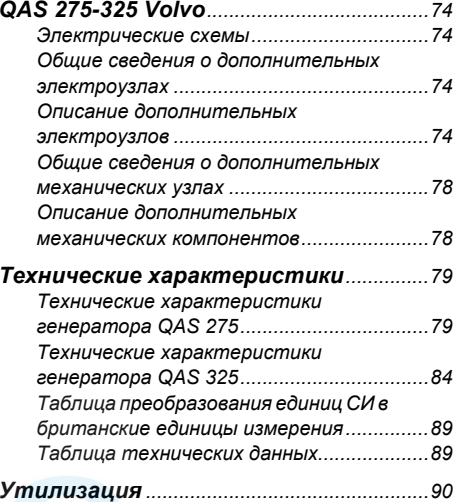

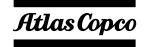

# <span id="page-4-0"></span>Меры предосторожности при рабо<u>иер слередвижны</u>ми генераторами

Перед перемещением, подъемом, эксплуатацией, проведением технического обслуживания или ремонта генератора, внимательно прочитайте это **руководство <sup>и</sup> точно выполняйте изложенные <sup>в</sup> нем рекомендации.**

# *Введение*

Принципом деятельности компании Atlas Copco является обеспечение пользователей нашего оборудования безопасными, надежными <sup>и</sup> эффективными изделиями. При этом учитываются следующие факторы:

- возможное и предполагаемое использование изделий <sup>в</sup> будущем, <sup>а</sup> также условия их эксплуатации,
- соответствующие нормативы, законодательные документы <sup>и</sup> инструкции,
- ожидаемый полезный срок службы изделия при условии соответствующего обслуживания <sup>и</sup> эксплуатации,
- предоставление руководств по эксплуатации с актуальной информацией.

Перед тем как начать работу <sup>с</sup> любым из изделий, ознакомьтесь с соответствующими инструкциями. Помимо детальных инструкций по работе <sup>с</sup> изделием, <sup>в</sup> них также содержатся конкретные сведения по технике безопасности, профилактическому обслуживанию <sup>и</sup> <sup>т</sup>. д.

Храните инструкцию <sup>в</sup> месте, легко доступном для обслуживающего персонала.

Изучите также правила техники безопасности, относящиеся <sup>к</sup> работе <sup>с</sup> двигателем <sup>и</sup>, возможно, <sup>с</sup> другим оборудованием, поставляемым отдельно от данного устройства или упомянутым <sup>в</sup> списках запасных деталей <sup>и</sup> дополнительного оборудования.

Данные правила техники безопасности имеют общую природу, <sup>и</sup> поэтому некоторые положения не всегда применимы <sup>к</sup> конкретному устройству.

Эксплуатировать, настраивать, выполнять техническое обслуживание или ремонт оборудования Atlas Copco могут только лица, имеющие соответствующую квалификацию. Ответственность за назначение специалистов, прошедших соответствующее обучение <sup>и</sup> обладающих необходимой квалификацией для каждой категории работ, несет ваше руководство.

#### **Уровень квалификации 1: Оператор**

Оператор обучен всем вопросам, связанным <sup>с</sup> эксплуатацией данного устройства; он должен знать назначение органов управления <sup>и</sup> быть знаком <sup>с</sup> правилами техники безопасности.

#### **Уровень квалификации 2: Механик**

Механик должен уметь работать <sup>с</sup> устройством на том же уровне, что <sup>и</sup> оператор. Помимо этого, механик должен уметь выполнять техническое обслуживание <sup>и</sup> ремонт <sup>в</sup> соответствии <sup>с</sup> руководством по эксплуатации, <sup>а</sup> также ему разрешено менять настройки органов управления <sup>и</sup> систем защиты. Механик не должен работать <sup>с</sup> электрическими узлами изделия, находящимися под напряжением.

#### **Уровень квалификации 3: Электрик**

Электрик должен уметь выполнять все операции, которые могут выполнять оператор <sup>и</sup> механик. Помимо этого, электрик может производить ремонт различных электрических узлов данного устройства. Сюда входят <sup>и</sup> работы <sup>с</sup> узлами, находящимися под напряжением.

*- 6 -*

#### **Уровень квалификации 4: Специалист производителя**

Это квалифицированный специалист, направляемый производителем или его представителем, для выполнения сложных ремонтных работ или модификации оборудования.

Обычно рекомендуется, чтобы на одной установке работало не более двух человек, поскольку большее количество операторов может привести <sup>к</sup> нарушению безопасности. Сделайте все необходимое, чтобы предотвратить доступ <sup>к</sup> устройству лиц, которым не разрешена работа <sup>с</sup> ним, и устранить все возможные источники опасности.

При транспортировке, эксплуатации, осмотре <sup>и</sup> выполнении технического обслуживания или ремонта оборудования компании Atlas Copco обслуживающий персонал должен применять безопасные приемы работы <sup>и</sup> соблюдать все соответствующие требования <sup>и</sup> инструкции по технике безопасности, действующие <sup>в</sup> стране, где эксплуатируется устройство. Ниже даны общие инструкции <sup>и</sup> указания, которые следует соблюдать при работе <sup>с</sup> любым оборудованием компании Atlas Copco.

Несоблюдение инструкций по технике безопасности может привести <sup>к</sup> созданию опасных ситуаций для людей, окружающей среды <sup>и</sup> оборудования:

 опасность для людей возникает <sup>в</sup> результате возможного воздействия электрического тока, механических компонентов и химических веществ,

- опасность для окружающей среды возникает <sup>в</sup> результате утечки масла, растворителей <sup>и</sup> других веществ,
- опасность для оборудования возникает из-за поломок и сбоев <sup>в</sup> работе.

Компания Atlas Copco не несет никакой ответственности за любой ущерб или телесные повреждения, возникшие <sup>в</sup> результате пренебрежения или несоблюдения обычных мер предосторожности <sup>и</sup> правил, которые должны соблюдаться при транспортировке, эксплуатации, техническом обслуживании или ремонте, даже если таковые не были изложены в явном виде в настоящем руководстве.

Производитель не несет никакой ответственности за любой ущерб, возникший вследствие применения неоригинальных запасных частей, установки дополнительных устройств или модификации, выполненных без письменного разрешения производителя.

Если какое-либо утверждение данного руководства не согласуется с местным законодательством, следует применять вариант, накладывающий более строгие ограничения.

Утверждения, относящиеся <sup>к</sup> правилам <sup>и</sup> мерам безопасности, не следует интерпретировать как предложения, рекомендации или советы, которые нужно использовать для нарушения любых применимых <sup>в</sup> данном случае законов или нормативов.

# *Общие меры безопасности*

 Владелец несет ответственность за поддержание устройства <sup>в</sup> состоянии, которое обеспечивает безопасную эксплуатацию устройства. Детали <sup>и</sup> приспособления устройства подлежат замене,

#### если <u>они, не обеспечивают, без</u>опасность <u>er aerocompressors.ru</u>

- 2 Мастер или иное ответственное лицо должны следить за строгим выполнением всех инструкций, относящихся <sup>к</sup> эксплуатации <sup>и</sup> техническому обслуживанию механического <sup>и</sup> иного оборудования, <sup>а</sup> также постоянно контролировать механизмы, их приспособления, защитные системы и изнашивающиеся детали на предмет отсутствия износа, дефектов <sup>и</sup> соответствия техническим характеристикам.
- 3 При существовании прямых указаний или возникновении предположений <sup>о</sup> возможной перегрузке внутренней детали, устройство необходимо немедленно остановить, но снимать защитный кожух для осмотра следует только по прошествии времени, достаточного для охлаждения механизма; это устраняет риск спонтанного воспламенения паров масла при попадании воздуха.
- 4 Нормативные показатели (давления, температуры, скорости <sup>и</sup> <sup>т</sup>. <sup>д</sup>.) должны быть отмечены надежными метками.
- 5 Эксплуатация устройства должна осуществляться только <sup>в</sup> тех целях, для которых оно предназначено, без превышения паспортных показателей (давление, температура, скорость <sup>и</sup> <sup>т</sup>. <sup>д</sup>.).
- 6 Механизмы <sup>и</sup> оборудование должны поддерживаться <sup>в</sup> как можно более чистом состоянии, т.е. на них не должно быть масла, пыли или других загрязнений.
- 7 Чтобы предотвратить повышение рабочей температуры, регулярно проверяйте <sup>и</sup> очищайте поверхности, обеспечивающие отвод тепла (ребра охладителя, промежуточные радиаторы,

водяная рубашка <sup>и</sup> <sup>т</sup>. <sup>д</sup>.). См. график технического обслуживания.

- 8 Все регулирующие <sup>и</sup> защитные устройства необходимо обслуживать <sup>с</sup> должной тщательностью, чтобы гарантировать их нормальную работу. Такие устройства нельзя отключать.
- 9 Необходимо регулярно проверять точность измерения измерительных приборов давления <sup>и</sup> температуры. В случае если точность измерений выходит за допустимые границы, эти приборы необходимо заменить.
- 10 Защитные устройства необходимо проверять <sup>в</sup> соответствии с представленным <sup>в</sup> настоящем руководстве графиком технического обслуживания, чтобы обеспечить их нормальное рабочее состояние.
- 11 Обращайте внимание на маркировку <sup>и</sup> информационные надписи на данном устройстве.
- 12 В случае повреждения или отсутствия предохраняющей маркировки ее необходимо заменить, чтобы гарантировать безопасную работу оператора.
- 13 Держите рабочее место <sup>в</sup> чистоте. Отсутствие порядка увеличивает риск несчастного случая.
- 14 При работе <sup>с</sup> данным устройством необходимо использовать средства защиты. В зависимости от вида деятельности следует применять: защитные очки, средства для ослабления воздействия шума, защитный шлем (включая маску), защитные перчатки, защитную одежду, защитную обувь. Убирайте длинные волосы <sup>с</sup> помощью сетки для волос, а также не носите бижутерию <sup>и</sup> слишком просторную одежду.

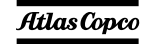

- 15 Соблюдайте меры противопожарной безопасности. Осторожно обращайтесь <sup>с</sup> топливом, маслом <sup>и</sup> антифризом, так как это легко воспламеняющиеся вещества. Не курите <sup>и</sup> не используйте открытые источники огня при работе <sup>с</sup> такими веществами. Держите поблизости огнетушитель.
- 16a **Передвижные генераторы (<sup>с</sup> заземляющим отводом):**

Надежно заземляйте генератор <sup>и</sup> нагрузку.

16b **Передвижные генераторы IT:**

**Примечание:** Данный генератор вырабатывает переменный ток для сети IT. Надежно заземляйте нагрузку.

# *Меры безопасности при транспортировке и установке*

Перед подъемом устройства необходимо надежно закрепить все свободно вращающиеся или не закрепленные элементы, например, дверки <sup>и</sup> буксировочные тяги.

Не прикрепляйте тросы, цепи или канаты непосредственно <sup>к</sup> подъемной проушине; используйте крюк крана или подъемный хомут, удовлетворяющий действующим требованиям по технике безопасности. Никогда не допускайте образования острых изгибов тросов, канатов или цепей, использующихся для подъема.

Изделие запрещено поднимать <sup>с</sup> помощью вертолета. Категорически запрещается находиться <sup>в</sup> опасной зоне при подъеме груза. Никогда не производите подъем устройства <sup>в</sup> окружении людей или <sup>в</sup> жилых районах. Ускорение <sup>и</sup> замедление подъема должны проводиться безопасным образом.

Перед буксировкой устройства:

- проверые буксир, тормозное, устройство и <sup>T</sup> **Zerocompressors.ru** сцепления буксирующего транспорта,
- проверьте буксировочную тягу <sup>и</sup> тормоза буксирующего транспорта,
- убедитесь, что буксировочная тяга, откидное опорное колесо или стойка зафиксированы <sup>в</sup> поднятом положении,
- убедитесь, что буксировочная проушина может свободно поворачиваться на крюке,
- удостоверьтесь, что колеса свободны, <sup>а</sup> шины находятся <sup>в</sup> хорошем состоянии <sup>и</sup> соответствующим образом накачаны,
- подключите кабель сигнализации, проверьте все световые приборы <sup>и</sup> подсоедините сцепку пневматических тормозов,
- подсоедините <sup>к</sup> буксиру соответствующий нагрузкам трос или цепь,
- уберите из под колес тормозные башмаки, если есть, <sup>и</sup> отпустите стояночный тормоз.
- $\mathcal{D}$  Для буксировки этого устройства используйте транспорт соответствующей грузоподъемности. Подробности смотрите <sup>в</sup> документации буксирующего транспорта.
- 3 Если буксир подает данное устройство назад, отключите механизм инерционного тормоза (если это не автоматический механизм).
- 4 Никогда не превышайте максимальной скорости буксировки (соблюдайте местные предписания).
- 5 Перед отсоединением устройства от буксира установите его на ровной поверхности <sup>и</sup> включите стояночный тормоз. Отсоедините защитный трос или защитную цепь. Если у устройства нет стояночного тормоза или откидного опорного колеса, обеспечьте неподвижность устройства, подложив под колеса спереди <sup>и</sup> сзади тормозные башмаки. В

случае, когда буксировочную тягу можно устанавливать вертикально, необходимо использовать соответствующим образом закрепленное на генераторе фиксирующее устройство.

- 6 Для подъема тяжелых деталей следует использовать лебедку <sup>с</sup> достаточной грузоподъемностью, проверенную <sup>и</sup> сертифицированную <sup>в</sup> соответствии <sup>с</sup> действующими правилами.
- 7 Используемые для подъема крюки, проушины, хомуты <sup>и</sup> <sup>т</sup>. д. не должны быть изогнуты; усилие должно прикладываться на одной линии <sup>с</sup> желаемым направлением нагрузки. Грузоподъемность подъемных устройств уменьшается, когда подъемная сила прикладывается под углом <sup>к</sup> оси нагрузки.
- 8 Для максимальной безопасности <sup>и</sup> эффективности подъемного оборудования все элементы, используемые для подъема, должны располагаться как можно ближе <sup>к</sup> вертикали. При необходимости следует использовать подъемную стрелу.
- 9Никогда не оставляйте груз висящим на лебедке.
- 10 Лебедка устанавливается таким образом, чтобы объект поднимался вертикально. Если это невозможно, необходимо предпринять соответствующие меры предосторожности для предотвращения раскачивания груза, например, использовать две лебедки, осуществляющие подъем с двух сторон под углом, не превышающим 30 градусов относительно вертикали.
- 11 Не размещайте данное устройство рядом со стенами. Примите все меры предосторожности для предотвращения рециркуляции горячего

воздуха из системы охлаждения двигателя <sup>и</sup> привода. Если такой горячий воздух попадает снова в вентилятор системы охлаждения двигателя или генератора, может произойти перегрев устройства. Если же он попадет <sup>в</sup> воздухозаборник двигателя внутреннего сгорания, мощность двигателя уменьшится.

2

- 12 Генераторы следует устанавливать на ровной твердой поверхности <sup>в</sup> чистом помещении <sup>с</sup> достаточной вентиляцией. Если пол неровный или имеет наклон, проконсультируйтесь <sup>с</sup> Atlas Copco.
- 13 Электрические подключения должны соответствовать местным правилам. Механизмы должны быть заземлены <sup>и</sup> защищены от короткого замыкания предохранителями или автоматическими выключателями.
- 14 Никогда не подсоединяйте выходные контакты установки <sup>к</sup> устройству, подключенному также <sup>и</sup> к обычной электрической сети.
- 15 Перед подключением нагрузки выключите соответствующий прерыватель <sup>и</sup> удостоверьтесь, что частота, напряжение, ток <sup>и</sup> коэффициент мощности соответствуют номинальным характеристикам генератора.
- 16 Перед транспортировкой устройства отключите все прерыватели.

# *Меры безопасности при эксплуатации*

1 При работе устройства <sup>в</sup> пожароопасной обстановкетрубы двигателей должны быть оборудованы искрогасителями, предназначенными для перехвата случайно образующихся искр.

2 Выхлопные сазы содержат о окись углерода,<br>cмертельно Соценую В. Догударовья. Если устройство используется <sup>в</sup> замкнутом пространстве, обеспечьте отвод выхлопных газов за пределы помещения <sup>в</sup> атмосферу, применив для этого трубу достаточного диаметра; при этом устраните возможность создания избыточного давление на выхлопном коллекторе двигателя. При необходимости используйте вытяжной вентилятор. Соблюдайте все действующие правила.

Удостоверьтесь <sup>в</sup> том, что приток воздуха достаточен для нормальной работы устройства. При необходимости установите дополнительные каналы для поддува воздуха.

- 3 При работе <sup>в</sup> запыленной атмосфере разместите устройство таким образом, чтобы ветер не задувал на него пыль. Эксплуатация <sup>в</sup> чистых условиях значительно увеличивает интервалы времени между чистками фильтров заборников воздуха <sup>и</sup> внутренних систем охладителей.
- 4 Никогда не снимайте крышку заливной горловины системы водяного охлаждения при горячем двигателе. Подождите, пока двигатель остынет.
- 5 Никогда не заливайте горючее <sup>в</sup> работающее устройство, если на это нет специальных указаний <sup>в</sup> инструкциях Atlas Copco (AIB). Не допускайте попадания горючего на горячие детали, такие как выходные воздушные каналы или выхлопная труба двигателя. Не курите во время заправки двигателя горючим. При заправке от автоматического насоса <sup>к</sup> устройству должен быть подключен кабель заземления, чтобы предотвратить возможность образования статического заряда. Никогда не разливайте масло, горючее, охлаждающая

жидкость или чистящие вещества на устройство или около него.

- 6 Чтобы не возникало препятствий нормальному распределению воздушного потока внутри корпуса <sup>и</sup> не уменьшалась эффективность защиты от шума, во время работы все дверки должны быть закрыты. Дверки следует открывать лишь ненадолго, например, для проверки <sup>и</sup> регулировки.
- 7 Регулярно проводите техническое обслуживание согласно графику технического обслуживания.
- 8 Для всех вращающихся или движущихся деталей, которые могут представлять опасность для персонала <sup>и</sup> которые не обеспечены специальной защитой, имеются неподвижные защитные кожухи. Если такие защитные кожухи сняты, устройство включать нельзя.
- 9 Шум, даже допустимого уровня, может привести <sup>к</sup> болезненным ощущениям <sup>и</sup> патологическим отклонениям, а если его воздействие продолжается <sup>в</sup> течение длительного времени, возможно серьезное нарушение нервной системы человека.

Меры, которые необходимо предпринять <sup>в</sup> зависимости от уровня звукового давления на рабочем месте:

- ниже 70 дБ(A): какие-либо специальные меры не предусмотрены,
- выше 70 дБ(A): людей, находящихся <sup>в</sup> помещении непрерывно, необходимо снабдить средствами защиты от шума,
- ниже 85 дБ(A): не требуется предпринимать никаких дополнительных мер для посетителей, находящихся <sup>в</sup> помещении ограниченное время,
- выше 85 дБ(A): помещение классифицируется как зона <sup>с</sup> опасным

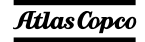

уровнем шума; у каждого входа необходимо разместить хорошо заметные надписи, предупреждающие людей, входящих <sup>в</sup> это помещение даже на относительно короткий промежуток времени, <sup>о</sup> необходимости применения средств защиты от шума,

- выше 95 дБ(A): размещаемые у входа предупреждения должны быть дополнены рекомендацией об обязательном использовании случайными посетителями средств защиты от шума,
- выше 105 дБ(A): должны предоставляться специальные средства защиты от шума, соответствующие данному уровню <sup>и</sup> спектральному составу шума, <sup>и</sup> на каждом входе должны быть размещены соответствующие предупреждающие надписи.
- 10 Изоляцию или ограждения узлов устройства, температура которых может превышать 80°C <sup>и</sup> до которых может случайно дотронуться персонал, нельзя снимать, пока узлы не остынут до комнатной температуры.
- 11 Никогда не эксплуатируйте это устройство <sup>в</sup> условиях, где возможно появление легковоспламеняющихся или токсичных газов.
- 12 Если <sup>в</sup> процессе работы образуются газы, пыль или возникают вибрации <sup>и</sup> <sup>т</sup>. д., примите все необходимые меры для устранения риска травматизма персонала.
- 13 При использовании для чистки оборудования сжатого воздуха или инертных газов примите все необходимые меры предосторожности. Оператор <sup>и</sup> стоящие рядом люди должны иметь защитное оборудование, как минимум защитные очки. Не направляйте поток сжатого воздуха или инертного газа на свою кожу или на людей.

# Никогда не используйте такой поток для чистки<br>своей <mark>ЗЕК ОСОГЛЮГЕ SSOTS.IU</mark>

- 14 При чистке деталей растворителем обеспечьте необходимую вентиляцию <sup>и</sup> используйте соответствующие защитные средства, такие как респиратор, защитные очки, резиновые фартук <sup>и</sup> перчатки <sup>и</sup> <sup>т</sup>. д.
- 15 Применение защитной одежды обязательно на любом рабочем месте, <sup>а</sup> если есть риск (пусть <sup>и</sup> небольшой) падения каких-либо предметов, необходимо носить <sup>и</sup> защитную каску.
- 16 При наличии риска вдыхания опасных газов, дыма или пыли дыхательные органы необходимо защищать <sup>в</sup> зависимости от вида опасности. То же самое относится и к защите глаз и кожи.
- 17 Помните: если вы видите пыль, почти несомненно присутствуют <sup>и</sup> более мелкие, невидимые глазу частицы; но если пыль вам не видна, это не означает, что <sup>в</sup> воздухе нет опасной для здоровья мелкой невидимой пыли.
- 18 Не допускайте превышения генератором предельных значений технических характеристик, <sup>а</sup> также длительную работу генератора без нагрузки.
- 19 Не эксплуатируйте генератор во влажной атмосфере. Высокая влажность снижает изоляционные характеристики генератора.
- 20 He открывайте электрические шкафы, распределительные щитки <sup>и</sup> другое оборудование под напряжением. Если же это необходимо сделать, например, для измерений, проверки или регулировки, подобные операции должны проводиться только квалифицированным электриком, <sup>с</sup> применением соответствующих инструментов <sup>и</sup>

средств защиты от поражения электрическим током.

- 21 Никогда не прикасайтесь <sup>к</sup> силовым контактам во время работы устройства.
- 22 При возникновении ненормальных условий работы, например, при появлении превышающих норму вибраций, шумов, необычных запахов и <sup>т</sup>. д., задействуйте автоматический выключатель, установив его <sup>в</sup> положение OFF (Выкл.), <sup>и</sup> остановите двигатель. Устраните причину неисправности, перед тем как возобновить работу.
- 23 Регулярно проверяйте электрические кабели. Поврежденные кабели <sup>и</sup> недостаточно затянутые электрические контакты могут привести <sup>к</sup> поражению электрическим током. При обнаружении поврежденных проводов или возникновении опасных условий эксплуатации переведите автоматические выключатели <sup>в</sup> положение OFF (Выкл.) <sup>и</sup> остановите двигатель. Перед тем как возобновить работу, замените поврежденные провода или устраните причину возникновения опасных условий. Убедитесь, что электрические контакты надежно затянуты.
- 24 Не допускайте перегрузки генератора. Для защиты от перегрузки <sup>в</sup> генераторе имеются автоматические прерыватели цепей. Если такой прерыватель сработал, уменьшите соответствующую нагрузку, перед тем как возобновить работу.
- 25 Если генератор используется <sup>в</sup> качестве заменителя главной сети электроснабжения, то он должен иметь систему автоматического отключения от главной сети электроснабжения, когда ее работа снова восстанавливается.

- 26 Во время работы никогда не снимайте крышку <sup>с</sup> выходных контактов. Перед подключением или отключением проводов отключите нагрузку <sup>и</sup> выключите прерыватели, остановите установку и убедитесь, что ее нельзя запустить по небрежности <sup>и</sup> что <sup>в</sup> силовых цепях отсутствует остаточное напряжение.
- 27 Длительная работа генератора при низкой нагрузке снижает срок службы двигателя.

# *Меры безопасности при техническом обслуживании иремонте*

Работы по техническому обслуживанию, модификации <sup>и</sup> ремонту должны проводиться только достаточно обученным персоналом, <sup>а</sup> при необходимости следует привлекать более квалифицированного специалиста.

- Для технического обслуживания <sup>и</sup> ремонта используйте только соответствующие исправные инструменты.
- $\mathfrak{D}$  При замене деталей необходимо использовать только фирменные запасные части Atlas Copco.
- 3 Все работы по техническому обслуживанию, кроме профилактического осмотра, должны выполняться только при выключенном устройстве. Необходимо предпринять специальные меры по предотвращению случайного запуска устройства. Помимо этого на оборудовании, <sup>с</sup> помощью которого осуществляется запуск, необходимо разместить специальные предупреждающие плакаты с соответствующими надписями, такими как "Не запускать, ведутся работы!".

На устройствах <sup>с</sup> приводом от двигателя аккумуляторную батарею нужно отключить <sup>и</sup>

#### снять, либо, ее, клеммы, следует, закрыть изоли<mark>рующим оримприе SSOTS.ru</mark>

На устройствах <sup>с</sup> электроприводом главный рубильник необходимо заблокировать <sup>в</sup> разомкнутом положении, <sup>а</sup> предохранители вынуть. На главном рубильнике <sup>и</sup> коробке <sup>с</sup> предохранителями необходимо разместить предупреждающие плакаты <sup>с</sup> соответствующей надписью, такой как "Ведутся работы, не подавать напряжение!".

- 4 Перед демонтажем двигателя или другого механизма или же перед началом работ по его модификации закрепите все движущиеся части таким образом, чтобы они не могли раскатиться или сместиться.
- 5 Убедитесь, что внутри устройства или на нем не были забыты инструменты, запасные части или ветошь. Никогда не оставляйте тряпки или ветошь вблизи воздухозаборника.
- 6 Никогда не используйте легковоспламеняющиеся растворители для чистки (опасность пожара).
- 7 Используйте специальную защиту от токсичных паров чистящих жидкостей.
- 8 Никогда не используйте детали машины, чтобы забраться на нее.
- **Q**  Во время технического обслуживания <sup>и</sup> ремонта тщательно соблюдайте чистоту. Не допускайте попадания грязи; закрывайте детали <sup>и</sup> открытые отверстия чистой тканью, бумагой или пленкой.
- 10 Никогда не выполняйте сварочных работ или других операций, связанных <sup>с</sup> нагревом, вблизи топливных и масляных систем. Перед проведением таких операций баки для горючего и масла необходимо тщательно очистить, например, <sup>с</sup> помощью пара. Никогда не

сваривайте <sup>и</sup> не вносите модификаций <sup>в</sup> баллоны высокого давления. При проведении дуговой сварки на устройстве отсоединяйте провода генератора переменного тока.

- 11 При работе под устройством или при демонтаже колес надежно закрепите буксировочную тягу <sup>и</sup> оси. Не надейтесь на домкраты.
- 12 Не удаляйте <sup>и</sup> не заменяйте звукопоглощающий материал. Не допускайте попадания на него грязи <sup>и</sup> жидкостей, таких как горючее, масло <sup>и</sup> химикаты. При обнаружении заметных повреждений звукопоглощающего материала замените его, чтобы предотвратить увеличение уровня шума.
- 13 Используйте только смазочные масла, рекомендованные или разрешенные компанией Atlas Copco или производителем двигателя. Удостоверьтесь, что выбранные смазочные материалы соответствуют всем применимым инструкциям по технике безопасности, особенно там, где это касается опасности взрыва или пожара <sup>и</sup> возможности разложения этих материалов с выделением опасных веществ. Никогда не смешивайте синтетическое <sup>и</sup> минеральное масло.
- 14 Защищайте двигатель, генератор переменного тока, фильтр воздухозаборника, электрические компоненты, регуляторы <sup>и</sup> <sup>т</sup>.д. от попадания влаги, например при чистке паром.
- 15 Выполняя любые операции, при которых возможен нагрев, появление открытого пламени или искр, защищайте окружающие детали негорючими компонентами.
- 16 Никогда не используйте для осмотра внутренних частей машины источник света <sup>с</sup> открытым пламенем.

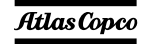

- 17 По завершении ремонта механизм нужно провернуть по крайней мере на один оборот для устройств, <sup>в</sup> которых используется возвратнопоступательное движение, <sup>и</sup> на несколько оборотов для устройств, <sup>в</sup> которых используется вращательное движение, чтобы убедиться <sup>в</sup> отсутствии механических помех <sup>в</sup> машине или <sup>в</sup> приводе. При первом запуске машины <sup>и</sup> после любой замены электрических компонентов, подключений или коммутационных устройств проверьте направление вращения электродвигателей <sup>и</sup> убедитесь, что масляный насос и вентиляторы функционируют нормально.
- 18 Работы по техническому обслуживанию <sup>и</sup> ремонту всего оборудования должны регистрироваться <sup>в</sup> журнале оператора. Периодичность <sup>и</sup> вид ремонтных работ могут выявить причины возникновения небезопасных условий работы.
- 19 Выполняя работы <sup>с</sup> горячими компонентами, например горячую посадку, следует надевать специальные теплозащитные перчатки, <sup>а</sup> <sup>в</sup> случае необходимости, <sup>и</sup> другие средства защиты.
- 20 Используя защитные маски <sup>с</sup> картриджным фильтром, убедитесь, что установлен правильный тип картриджа, у которого не истек срок службы.
- 21 Обеспечьте должные методы утилизации масла, растворителей <sup>и</sup> других веществ, которые могут загрязнять окружающую среду.
- 22 Перед тем как провести чистку генератора после ремонта или технического обслуживания <sup>и</sup> подготовить его <sup>к</sup> эксплуатации, доставьте его <sup>в</sup> испытательную лабораторию <sup>и</sup> убедитесь, что

электрические супрактеристики соответствуют<br>номиналу ОСОНО Густройства Sуправления и блокировки работают правильно.

# *Техника безопасности при использовании инструментов*

Для каждого вида работ применяйте соответствующий инструмент. Знание правильных методов работы <sup>с</sup> инструментами <sup>и</sup> их ограничения, наряду <sup>с</sup> некоторой долей здравого смысла, позволяет предотвратить многие несчастные случаи.

Для специфических работ имеются специальные инструменты, <sup>и</sup> их следует применять по рекомендации. Использование таких инструментов позволит сохранить время <sup>и</sup> предотвратить повреждение деталей.

# *Меры предосторожности при работе с аккумуляторной батареей*

### **Аккумуляторные батареи**

При работе <sup>с</sup> аккумуляторными батареями всегда надевайте защитную одежду <sup>и</sup> очки.

- 1 В качестве электролита <sup>в</sup> батареях используется раствор серной кислоты, попадание которого <sup>в</sup> глаза ведет <sup>к</sup> их потере, <sup>а</sup> при контакте <sup>с</sup> кожей раствор вызывает серьезные ожоги. По этой причине, работая <sup>с</sup> батареями, например, при проверке условий зарядки, соблюдайте осторожность.
- 2 В пункте зарядки аккумуляторных батарей установите плакаты, запрещающие применение открытого пламени, огня <sup>и</sup> курение.

3 При заряде батарей образуется взрывоопасная газовая смесь, которая может выходить через вентиляционные отверстия <sup>в</sup> пробках.

Таким образом, если помещение плохо вентилируется, вокруг батареи может образоваться взрывоопасная атмосфера, сохраняющаяся <sup>в</sup> течение нескольких часов после окончания зарядки. Поэтому:

- никогда не курите вблизи заряжаемых или недавно заряженных батарей,
- никогда не подключайте <sup>к</sup> клеммам батареи цепи, находящиеся под напряжением, поскольку может образоваться искра.
- 4 При подключении вспомогательной батареи (АВ) параллельно основной батарее (СВ) <sup>с</sup> помощью вспомогательного кабеля: подключите клемму + AB <sup>к</sup> клемме + CB, затем подключите клемму - CB <sup>к</sup> массе устройства. Отключение производится <sup>в</sup> обратном порядке.

# <span id="page-11-0"></span>*Основные особенности*

# aerocompressors.ru

# <span id="page-11-1"></span>*Общие сведения*

Модель QAS 275-325 Volvo представляет собой генератор переменного тока, предназначенный для длительной эксплуатации <sup>в</sup> местах, где отсутствует электричество, либо произошел обрыв сети электроснабжения. В трехфазном режиме генератор вырабатывает 400 В частотой 50 Гц, 230 В частотой 50 Гц <sup>и</sup> 480 В частотой 60 Гц. Генератор QAS 275-325 Volvo приводится <sup>в</sup> действие дизельным двигателем <sup>с</sup> водяным охлаждением, который выпускает компания VOLVO PENTA. Основные части устройства приведены на рисунке.

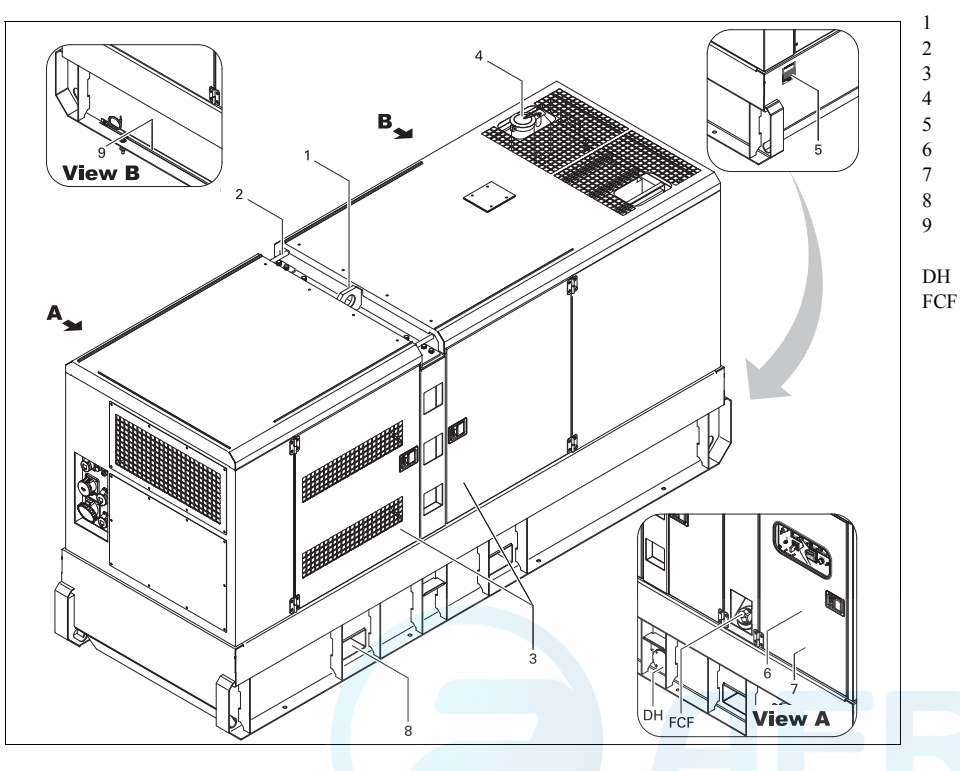

- Грузоподъемная траверса Направляющий стержень Боковые дверки Выхлопная труба двигателя Идентификационная табличка Дверка, доступ <sup>к</sup> панели управления <sup>и</sup> индикации Выходной щиток Отверстие для вилочного погрузчика Заземляющий стержень Дренажное отверстие <sup>в</sup> раме корпуса
- Крышка заливной горловины топлива

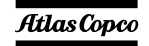

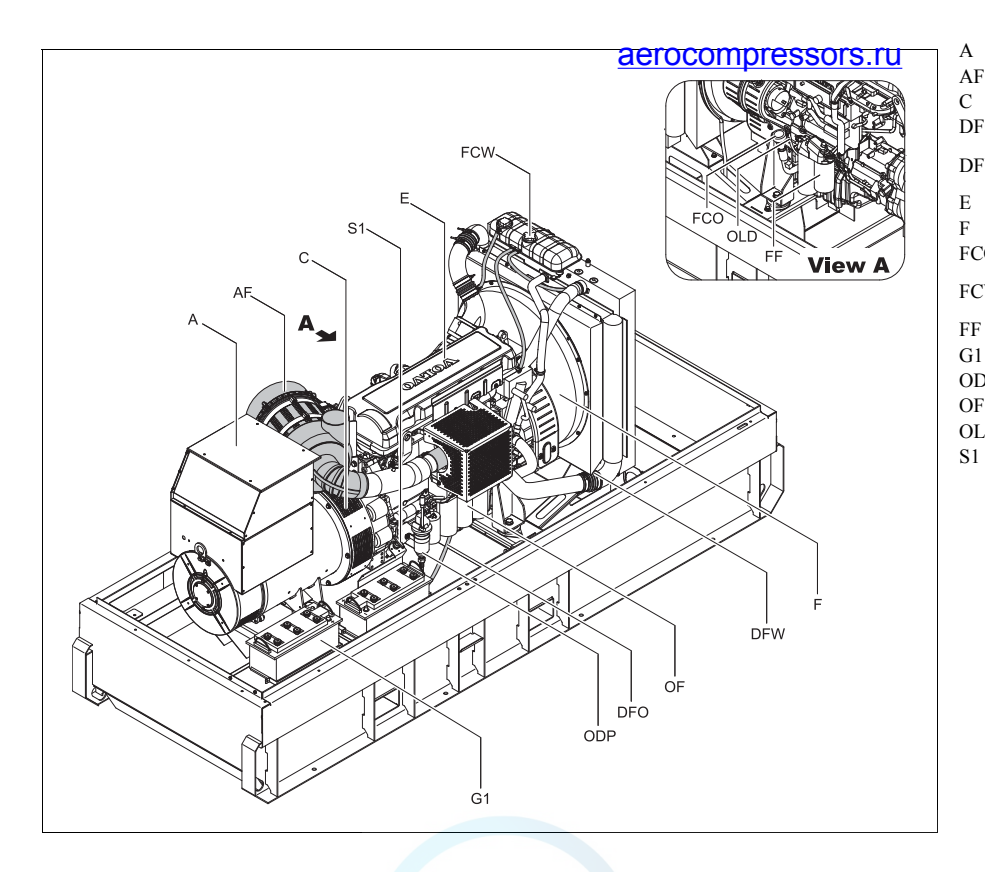

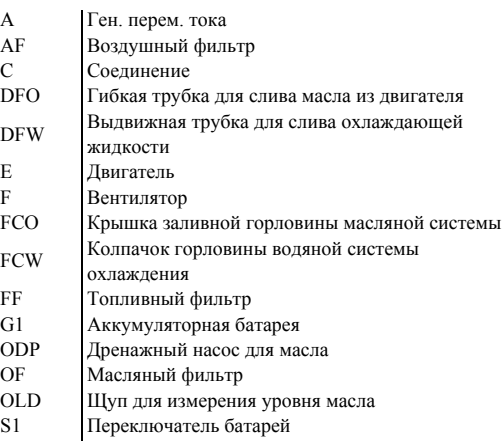

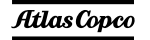

# <span id="page-13-0"></span>*Конструкция корпуса*

Генератор, двигатель, система охлаждения <sup>и</sup> др. помещены <sup>в</sup> звукоизолирующий корпус <sup>с</sup> боковыми дверками <sup>и</sup> панелями обслуживания.

Подъемная траверса для подъема генератора <sup>с</sup> помощью крана интегрирована <sup>в</sup> корпус; доступ <sup>к</sup> ней предусмотрен снаружи. В нишах крыши по обеим сторонам имеются направляющие стержни.

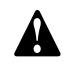

**Никогда не поднимайте генератор за направляющие стержни.**

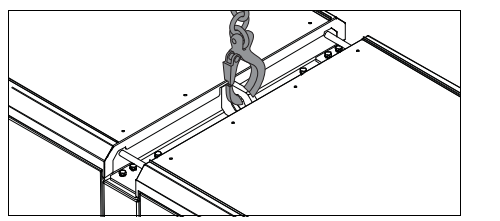

Генератор можно транспортировать <sup>с</sup> помощью вилочного погрузчика. Для этого у низа рамы имеются прямоугольные отверстия.

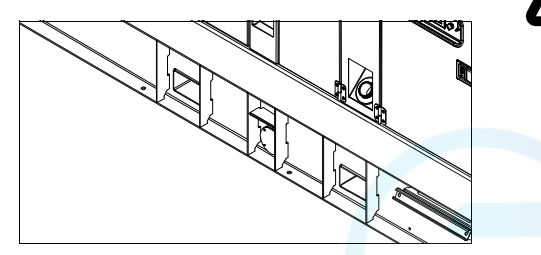

Заземляю**щий стержень, соединенный с** зажимом заземления, расположен в нижней части рамы, снаружи.

# <span id="page-13-1"></span>*Маркировка*

Ниже приведено краткое описание маркировки, наносимой на генератор.

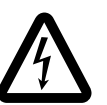

Указывает на присутствие электрического напряжения, опасного для жизни. Никогда не прикасайтесь <sup>к</sup> электрическим выводам во время работы.

Указывает, что на выхлопе двигателя присутствует горячий <sup>и</sup> вредный для здоровья газ, оказывающий при вдыхании токсическое воздействие. Это устройство всегда должно работать на открытом воздухе или <sup>в</sup> хорошо вентилируемом помещении.

Указывает, что во время работы эти детали могут сильно нагреваться (например: двигатель, система охлаждения <sup>и</sup> <sup>т</sup>. <sup>д</sup>.). Перед тем как прикоснуться <sup>к</sup> таким деталям, убедитесь, что они холодные.

Показывает, что направляющие штанги нельзя использовать для подъема генератора. Для подъема генератора всегда используйте подъемные стержни, расположенные <sup>в</sup> верхней части генератора.

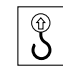

Показывает точки крепления при подъеме генератора.

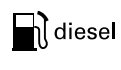

Показывает, что генератор можно заправлять только дизельным топливом.

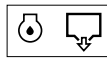

Указывает место слива масла из двигателя.

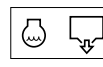

Указывает место слива охлаждающей жидкости.

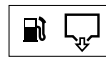

Указывает место слива топлива.

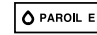

Использовать только PAROIL E.

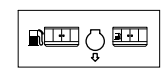

Обозначаеттопливный бак. внешний

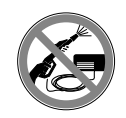

Показывает, что генератор переменного напряжения нельзя чистить с использованием воды высокого давления.

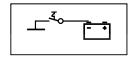

Обозначает выключатель батареи.

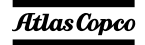

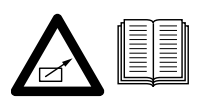

Показывает, что устройство может запускаться автоматически и что перед его использованием следует ознакомиться с инструкцией.

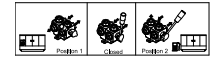

Обозначает трехходовой клапан.

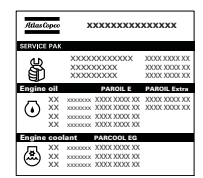

Содержит номера деталей различных комплектов сервисного обслуживания и тип масла для двигателя. Эти детали можно заказать у производителя.

# <span id="page-14-0"></span>*Крышки <sup>и</sup> заглушки сливных отверстий*

Отверстия для слива масла, охлаждающей жидкости <sup>и</sup> топлива расположены на раме <sup>и</sup> имеют соответствующую маркировку; заглушка сливного отверстия топлива находится спереди, <sup>а</sup> все остальные заглушки сбоку, на панели технического обслуживания.

Выдвигающуюся сливную трубку для масла <sup>и</sup> охлаждающей жидкости двигателя можно вытащить наружу через выпускное отверстие.

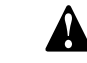

**aBIQCOM DI<del>BSSO</del>fSIMA**ET быть

**также использовано в качестве направляющего при подключении внешнего топливного бака. Подвесной топливный бак следует подключать через трехходовой клапан.**

# <span id="page-14-1"></span>*Соединитель внешнеготопливного бака*

Соединение <sup>с</sup> внешним топливным баком позволяет исключить использование внутреннего топливного бака <sup>и</sup> подключать <sup>к</sup> устройству внешний топливный бак.

Убедитесь, что подающий <sup>и</sup> обратный топливопроводы подключены. Соединения <sup>в</sup> топливной системе не должны пропускать воздух во избежание его попадания <sup>в</sup> топливную систему.

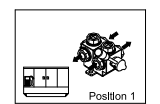

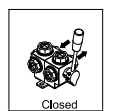

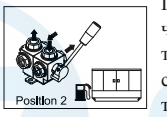

Положение 1: Показывает, что подающий топливопровод двигателя соединен с внутренним топливным баком.

Закрытое положение: Показывает, что подающий топливопровод двигателя закрыт.

Положение 2: Показывает, что подающий топливопровод двигателя соединен с внешним топливным баком.

# <span id="page-14-2"></span>*Панель управления <sup>и</sup> индикации Qc1002™*

## **Общее описание панели управления Qc1002™**

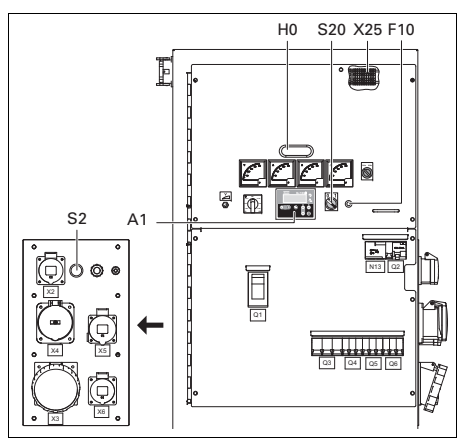

*A1........Дисплей Qc1002™*

# *F10......Предохранитель*

Данный предохранитель срабатывает при превышении заданного значения тока, потребляемого от аккумуляторной батареи схемой управления двигателем. Предохранитель можно сбросить, нажав на кнопку.

*H0 .......Подсветка панели управления*

#### *S2 .......Кнопка аварийного останова*

Нажимная кнопка для останова генератора <sup>в</sup> случае аварии. После нажатия этой кнопки для повторного запуска генератора ее нужно разблокировать. Для устранения несанкционированного использования генератора кнопку аварийного останова можно зафиксировать <sup>в</sup> заблокированном состоянии с помощью ключа.

#### *S20 .....Выключатель Вкл./Выкл.*

Положение O: На $Oc1002$ ™ напряжение не подается; генератор запуститься не может.

Положение I: На блок Qc1002™ подается напряжение; генератор можно запустить.

#### *X25 .....Клеммная колодка*

# **Блок Qc1002™** aerocompressors.ru

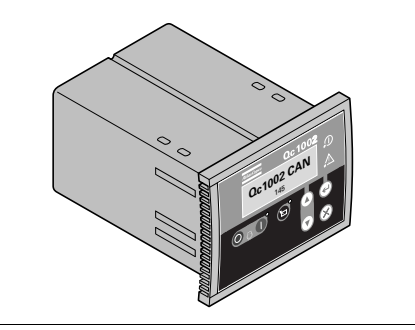

Блок Qc1002™ расположен внутри панели управления. Этот модуль осуществляет все необходимое управление <sup>и</sup> защиту генератора, внезависимости от того, как генератор используется.

Это означает, что блок Qc1002™ может применяться <sup>в</sup> рамках ряда рабочих режимов.

*- 17 -*

#### **Кнопки и светодиодные индикаторы**

### *На блоке Qc1002™ имеются следующие кнопки*

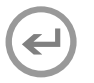

**ВВОД:** Используется для выбора и подтверждения измененных значений <sup>в</sup> списке параметров.

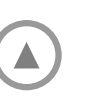

**ВВЕРХ:** Используется для прохода по индицируемой на дисплее информации <sup>и</sup> увеличения значения отображаемого параметра.

**ВНИЗ:** Используется для прохода по индицируемой на дисплее информации <sup>и</sup> уменьшения значения отображаемого параметра.

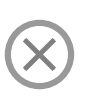

**НАЗАД:** Используется для выхода из окна аварийного сигнала, для выхода из списка параметров <sup>и</sup> для выхода из меню без сохранения изменений.

### **ДИСТАНЦИОННЫЙ РЕЖИМ:**

Используется для активации режима дистанционного управления. Этот светодиод показывает, находится ли генератор <sup>в</sup> режиме дистанционного управления.

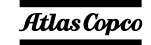

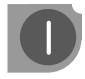

# **ПУСК:** Используется для пуска устройства <sup>в</sup> ручном режиме.

**СТОП:** Используется для остановки устройства <sup>в</sup> ручном или дистанционном режиме (только при выключении!). Если устройство остановлено <sup>с</sup> помощью кнопки СТОП <sup>в</sup> режиме дистанционного управления, то произойдет автоматический переход <sup>в</sup> режим ручного управления. **Power**

# *В блоке Qc1002™ используются следующие светодиодные* aerocompressors.ru*индикаторы*

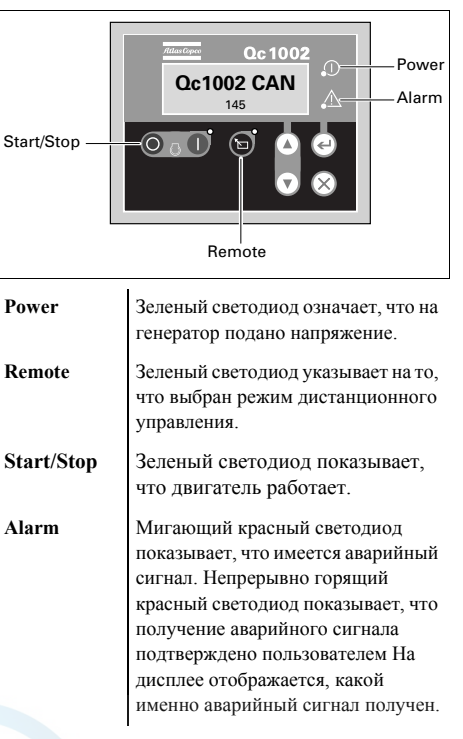

*- 18 -*

# **Обзор меню Qc1002™**

На ЖК-дисплее блока Qc1002™ будет отображаться следующая информация:

- при **нормальных** условиях (переход <sup>к</sup> различным экранам <sup>с</sup> информацией осуществляется <sup>с</sup> помощью кнопок **ВВЕРХ** <sup>и</sup> **ВНИЗ**):
	- • Состояние (например: прогрев, прокрутка, работа, охлаждение, продленное время останова, …)
	- •Тип контроллера <sup>и</sup> версия
	- Список параметров
	- •Список аварийных сигналов
	- •Список событий из журнала событий
	- •Сервисный таймер 1 <sup>и</sup> сервисный таймер 2
	- Напряжение на аккумуляторной батарее
	- Температура охлаждающей жидкости
	- Давление масла
	- Об/мин. (частота вращения)
	- Уровень топлива
	- Напряжение частота наработка
- <sup>в</sup> режиме **Аварийный сигнал** (просмотр информации осуществляется <sup>с</sup> помощью кнопок **ВВЕРХ** <sup>и</sup> **ВНИЗ**):
	- список всех активных аварийных сигналов

Переход <sup>к</sup> различным экранам <sup>с</sup> информацией осуществляется <sup>с</sup> помощью кнопок **ВВЕРХ** <sup>и</sup> **ВНИЗ**. Прокрутка производится непрерывно.

Если система находится <sup>в</sup> режиме индикации состояния, отображается дисплей состояния

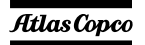

Если получен аварийный сигнал, то отображается страница аварийного сигнала.

# *Отображение типа контроллера <sup>и</sup> номера версии*

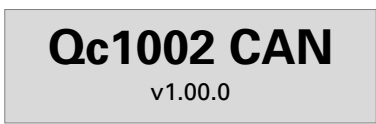

На этом представлении отображается тип контроллера <sup>и</sup> номер версии программного обеспечения.

## *Отображение параметров*

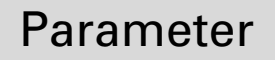

На этом представлении отображается число параметров <sup>и</sup> предоставляется доступ <sup>к</sup> ним. Краткое описание приведено <sup>в</sup> разделе "Список параметров" на стр. 21.

*Отображение списка аварийных* aerocompressors.ru*сигналов*

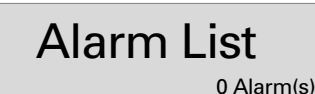

На этом представлении отображается число активных аварийных сигналов <sup>и</sup> предоставляется доступ <sup>к</sup> ним.

Краткое описание приведено <sup>в</sup> разделе "Окно аварийных сигналов (всплывающее окно)" на стр. 23.

# *Отображение списка событий из журнала событий*

LOG List

На этом представлении отображаются имеющиеся <sup>в</sup> памяти аварийные сигналы <sup>и</sup> предоставляется доступ <sup>к</sup> ним.

Краткое описание приведено <sup>в</sup> разделе "Список событий из журнала событий" на стр. 25.

# *Отображение сервисного таймера 1 <sup>и</sup> сервисного таймера 2*

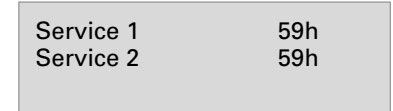

На этом представлении отображаются оба сервисных таймера. Показания сервисного таймера отображаются при истечении периода времени между обслуживаниями. Показания можно удалить путем сброса таймеров или подтверждения получения этих показаний.

Показания сервисного таймера изменяются <sup>в</sup> сторону увеличения <sup>и</sup> по достижении установленного значения формируется аварийный сигнал.

Сброс сервисных таймеров можно выполнить на странице параметров.

# *Отображение напряжения аккумуляторной батареи*

Battery 25.2 V 00168.1h

На этом представлении отображается напряжение аккумуляторной батареи <sup>и</sup> наработка.

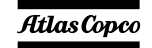

# *Отображение температуры охлаждающей жидкости*

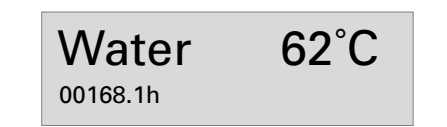

На этом представлении отображается температура охлаждающей жидкости <sup>и</sup> наработка.

Сведения <sup>о</sup> переключении между °C <sup>и</sup> °F также приведены <sup>в</sup> разделе "Список параметров" на стр. 21.

# *Отображение давления масла*

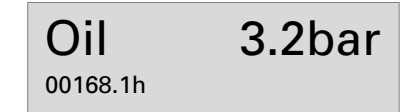

На этом представлении отображается давление масла и наработка.

Сведения <sup>о</sup> переключении между барами <sup>и</sup> фунтами/кв.дюйм (psi) см. <sup>в</sup> разделе "Список параметров" на стр. 21.

# *Отображение уровня топлива* aerocompressors.ru

$$
\begin{array}{cc}\n\text{Fuel} & 75\% \\
\hline\n\text{00168.1h}\n\end{array}
$$

На этом представлении отображается уровень топлива и наработка.

# *Отображение напряжения, частоты <sup>и</sup> наработки*

$$
400V \t\t 50Hz
$$

На этом представлении отображаются напряжение, частота <sup>и</sup> наработка.

# *Отображение скорости двигателя*

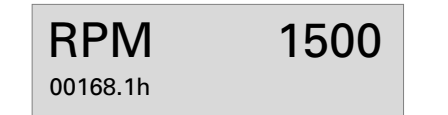

На этом представлении отображается скорость двигателя <sup>и</sup> наработка.

*- 20 -*

## **Описание меню Qc1002™**

### *Дисплей состояния (всплывающее окно)*

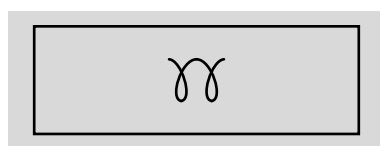

При вводе специальных состояний всплывающее окно будет автоматически отображаться до тех пор, пока активен соответствующий статус.

Когда окно состояния активно, фоновый экран не изменяется.

*Отображаются следующие специальные состояния:*

ПРОГРЕВ

ОТКЛЮЧЕНИЕЗАПУСКА / ТАЙМЕР ПРОДЛЕННОГО ВРЕМЕНИОСТАНОВА

ОХЛАЖДЕНИЕ

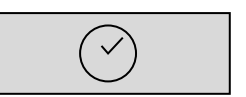

 $\delta \chi$ 

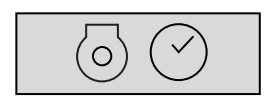

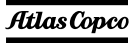

#### ДИАГНОСТИКА

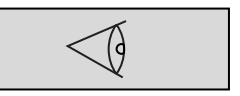

После прекращения специального состояния автоматически отобразится активный экран. Если получен аварийный сигнал, то отображается страница аварийного сигнала.

#### *Список параметров*

Меню параметров запрограммировано заранее!

При попытке изменения настроек будет запрашиваться пароль (пароль пользователя <sup>=</sup> 2003).

Меню, отображаемое <sup>в</sup> списке параметров на ЖКдисплее:

–Установка часов работы

> Это меню используется для установки часов наработки. Наработка может быть только увеличена; уменьшение не предусмотрено.

–Тип устройства

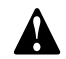

**Тип 2 для QAS 275-325 Volvo!**

# – Сервисный таймер 2 сброе Sors.ru

– Сервисный таймер 1 сброс

Эти меню используются для сброса сервисных таймеров. При появлении аварийного сигнала и после подтверждения его получения, сброс сервисного таймера будет произведен автоматически.

Диагностическое меню

Это меню используется для подачи питания для электронной системы двигателя без включения самого двигателя. Если <sup>в</sup> этом меню будет установлено значение "on" (вкл.), то электропитание будет подано на электронную систему двигателя через полминуты. Запуск устройства невозможен, пока этот параметр имеет значение "вкл.".

– Меню устройства

Это меню используется для выбора единиц измерения, используемых при отображении температуры <sup>и</sup> давления: °C/bar или °F/psi.

Выбор языка

По умолчанию на заводе-изготовителе <sup>в</sup> качестве "языка" устанавливается использование пиктограмм, но можно также выбрать <sup>и</sup> один из 6 следующих языков: английский, французский, немецкий, итальянский, испанский <sup>и</sup> русский (кириллица). Вся информация, имеющаяся <sup>в</sup> списке параметров, всегда отображается на английском языке.

- Понижение генератора: класс ошибки, включить, задержка, контрольная точка
- Повышение частоты генератора: класс ошибки, включить, задержка, контрольная точка
- Понижение напряжения генератора: класс ошибки, включить, задержка, контрольная точка
- Повышение напряжения генератора: класс ошибки, включить, задержка, контрольная точка
- Передача данных по протоколу CAN <sup>в</sup> двигателе

Это меню используется для выбора типа электронной системы двигателя; для контроллера Qc1002™ рекомендуется использовать передачу данных по протоколу  $CAN$ 

Переход <sup>к</sup> различным позициям меню конфигурации осуществляется <sup>с</sup> помощью кнопок ВВЕРХ <sup>и</sup> ВНИЗ.

При нажатии кнопки ВВОД активируется меню конфигурации, отображаемое <sup>в</sup> данный момент на дисплее.

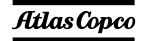

Ниже показана описанная последовательность перехода между меню при изменении типа устройства:<br><mark>defocompressors.ru</mark>

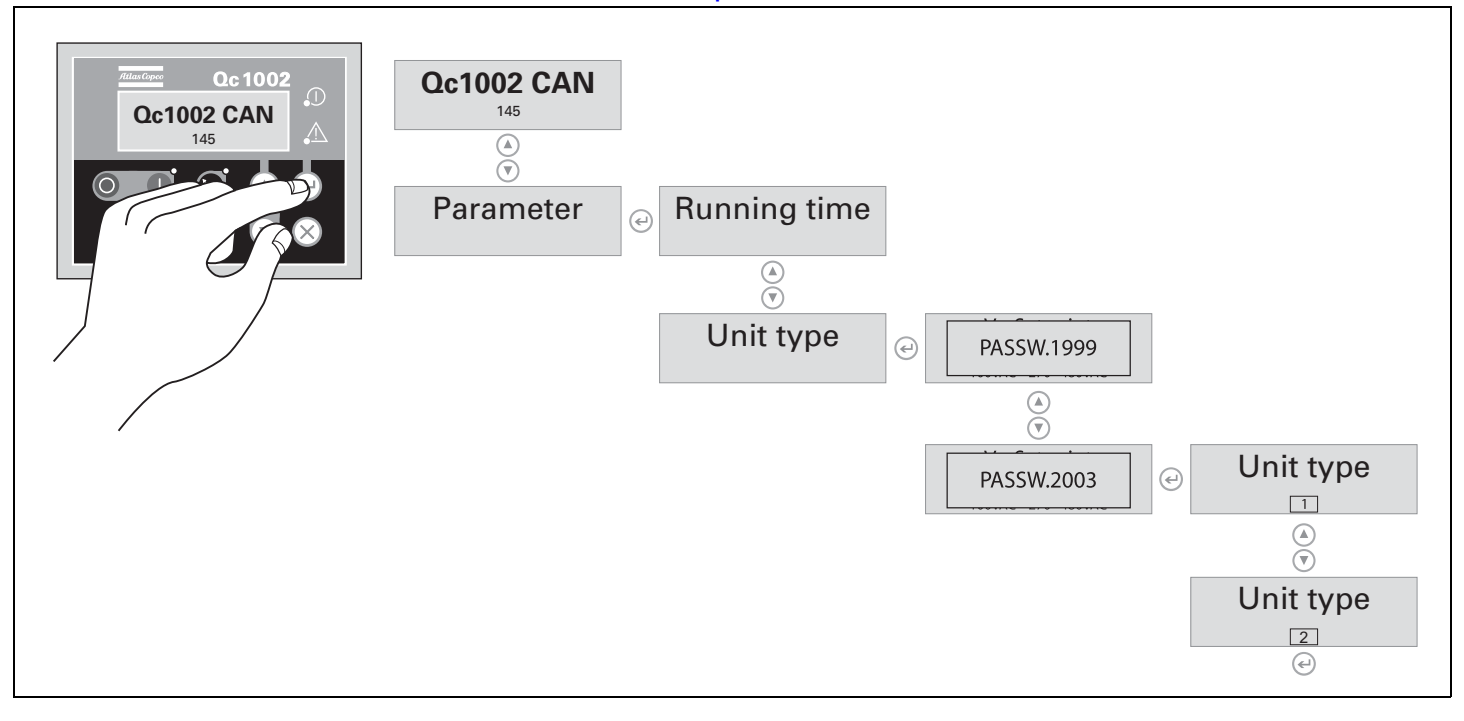

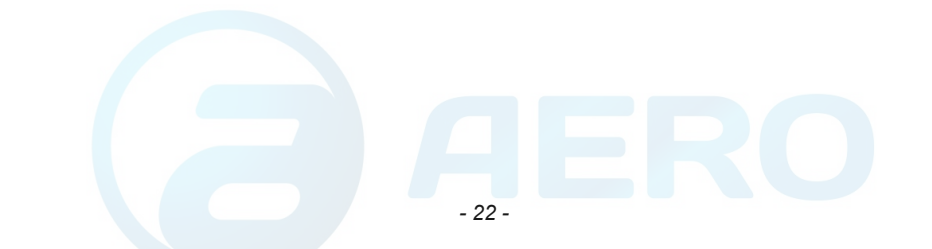

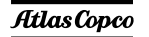

# *Окно аварийных сигналов (всплывающее окно)*

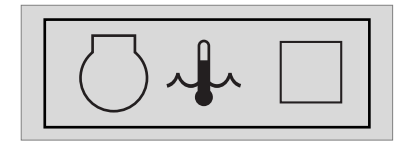

При появлении аварийного сигнала, всплывающее окно будет автоматически отображаться до тех пор, пока аварийный сигнал активен, вне зависимости от того, какая страница активна. Начнет мигать красный светодиод аварийных сигналов. Появятся пиктограммы аварийных сигналов, <sup>а</sup> также квадрат для ввода подтверждения получения аварийных сигналов. Чтобы подтвердить получение аварийного сигнала, нажмите кнопку ВВОД. После подтверждения получения аварийного сигнала, <sup>в</sup> квадрате для ввода подтверждения появится Vобразная отметка <sup>и</sup> будет непрерывно гореть красный светодиод.

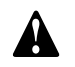

*Перечень возможных аварийных сигналов:* **Перед устранением причины появления аварийного сигнала обязательно необходимо подтвердить его получение.** 

Со страницы аварийных сигналов всегда можно уйти или вернуться <sup>к</sup> ней снова <sup>с</sup> помощью кнопки НАЗАД.

При поступлении более одного аварийного сигнала, их можно просмотреть по очереди, использовав кнопки ВВЕРХ <sup>и</sup> ВНИЗ. Аварийный сигнал, поступивший позже всех, помещается <sup>в</sup>

#### низ списка (это означает, что более старый <u>авгосоmpressors</u>.ru www.assaprocompressors.ru поступлении нового).

При наличии одного или более аварийных сигналов, <sup>в</sup> правой части дисплея появится стрелка.

*Имеются следующие общие группы аварийных сигналов:*

- Предупреждение: загорается красный светодиод + на дисплее появляется всплывающее окно аварийных сигналов <sup>+</sup> подается питание на аварийное реле (если это предусмотрено конфигурацией)
- Размыкание прерывателя: появляется предупреждение + размыкается контактор генератора
- Отключение <sup>и</sup> останов: выполняется размыкание прерывателя <sup>+</sup>устройство останавливается после охлаждения
- Полное отключение: выполняется размыкание прерывателя <sup>+</sup>устройство останавливается немедленно

НИЗКОЕ ЛАВЛЕНИЕ МАСЛА

ВЫСОКАЯ ТЕМПЕРАТУРА ОХЛАЖДАЮЩЕЙ ЖИДКОСТИ

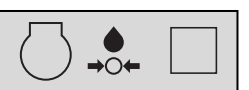

ГЕНЕРАТОРА

ГЕНЕРАТОР ЗАРЯДА АККУМУЛЯТОРНОЙБАТАРЕИ

НИЗКИЙ УРОВЕНЬ ТОПЛИВА

НИЗКИЙ УРОВЕНЬ ОХЛАЖДАЮЩЕЙ ЖИДКОСТИ

ПОВЫШЕННОЕ НАПРЯЖЕНИЕГЕНЕРАТОРА

ПОНИЖЕННОЕНАПРЯЖЕНИЕ

ПОВЫШЕННАЯЧАСТОТАГЕНЕРАТОРА

ПОНИЖЕННАЯЧАСТОТАГЕНЕРАТОРА

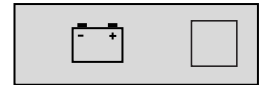

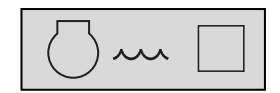

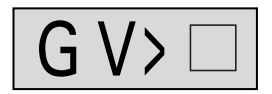

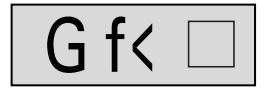

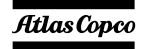

*- 23 -*

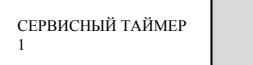

СЕРВИСНЫЙ ТАЙМЕР  $\mathfrak{D}$ 

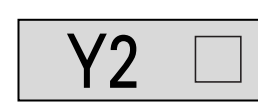

АВАРИЙНЫЙ СИГНАЛ ДВИГАТЕЛЯ

АВАРИЙНЫЙОСТАНОВ

ОТКАЗ ПРИ ЗАПУСКЕ

ОТКАЗ ПРИОСТАНОВЕ

*Отображение аварийных сигналов двигателя категории DM1*

Кроме некоторых аварийных сигналов двигателя, приведенных <sup>в</sup> списке стандартных аварийных

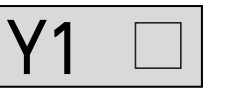

сигналов, на экран могут выводиться все **EXAGROCOMPRESSORS.rummaded ACTOCOMPRESSORS.rummaded ACTOCOMPRESSORS.rummaded ACTOCOMPRESSORS.rummaded ACT** сигналы), генерирующиеся <sup>в</sup> рамках диагностики оборудования.

Нажимая кнопки ВВЕРХ или ВНИЗ необходимое количество раз, выведите на экран обозначение DM1, затем нажмите ВВОД. На экране отобразится журнал регистрации аварийных сигналов категории DM1.

Чтобы выполнить переход по списку, используйте кнопки ВВЕРХ <sup>и</sup> ВНИЗ.

В журнале регистрации аварийных сигналов категории DM1 указывается код каждого сбоя двигателя, состоящий из двух частей: кода SPN (диагностический код) <sup>и</sup> кода FMI (Режимы сбоев).

К примеру, код ошибки для состояния "Low Coolant Level Shutdown" (отключение при достижении низкого уровня охлаждающей жидкости) - 111/01 (111 обозначает "Coolant level" (уровень охлаждающей жидкости) и 01 обозначает "Low level shutdown" (отключение при достижении низкого уровня)).

В списке, приведенном ниже, указаны наиболее распространенные коды ошибок. В журнале регистрации аварийных сигналов категории DM1 для аварийных сигналов <sup>с</sup> указанными кодами также будет отображен текст аварийного сообщения:

# SPN16 "FUEL FILTER DIFF P"

перепад давления на топливном фильтре

*- 24 -*

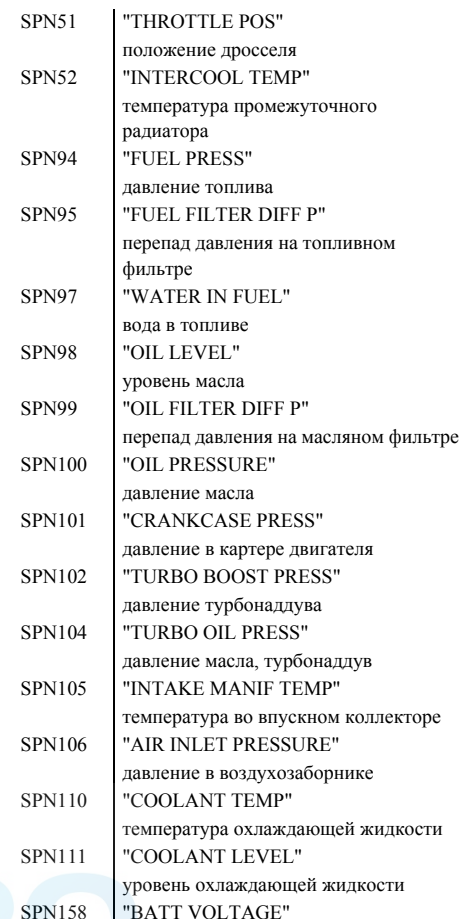

напряжение на аккумуляторной батарее SPN171 "AMBIENT AIR TEMP"температура окружающего воздуха SPN172 "AIR IN TEMP"температура подачи воздуха SPN174 "FUEL TEMP"температура топлива SPN175 "OIL TEMP"температура масла SPN190 "SPEED"скорость FMI00 "HIGH LEVEL SHUTDOWN"полное отключение при достижении высокого уровня FMI01 "LOW LEVEL SHUTDOWN"полное отключение при достижении низкого уровня FMI15 "HIGH LEVEL WARNING"предупреждение о достижении высокого уровня FMI16 "HIGH LEVEL ALARM"аварийный сигнал при достижении высокого уровня FMI17 "LOW LEVEL WARNING"предупреждение о достижении низкого уровня FMI18 "LOW LEVEL ALARM"

аварийный сигнал при достижении низкого уровня

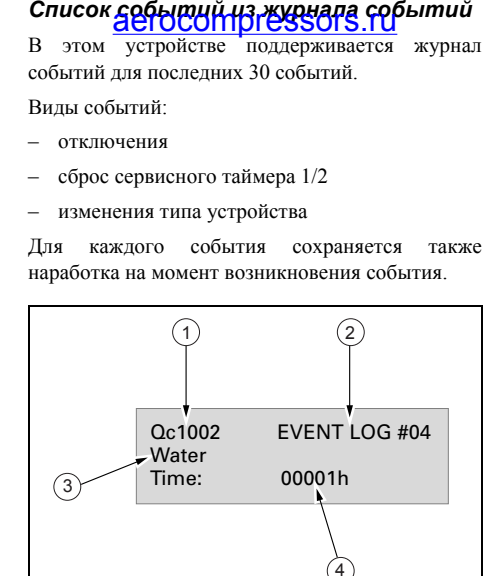

- Тип контроллера Номер события Событие
	- Наработка

1

2

3

4

#### **Режим дистанционного пуска**

Разводка установки:

- X25.1 и X25.2 предназначены для работы <sup>с</sup> выключателем дистанционного пуска.
- X25.3 и X25.4 предназначены для работы <sup>с</sup> замыкателем дистанционного пуска (замыкание/размыкание).

#### **Классы неисправностей**

Для всех активированных аварийных сигналов Qc1002™ заранее определены собственные классы неисправностей.

Все аварийные сигналы разрешаются <sup>в</sup> соответствии с одним из следующих статусов:

- запрещенный аварийный сигнал, нет контроля сигнала (OFF)
- разрешенный аварийный сигнал, непрерывный контроль за этим сигналом (ON).
- аварийный сигнал при работающем генераторе, контроль только во время работы генератора (RUN).

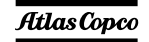

# <span id="page-24-0"></span>*Панель управления <sup>и</sup> индикации Qc2002™*

**Общее описание панели управления Qc2002™**

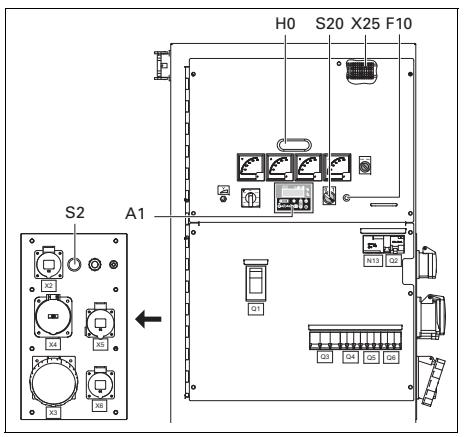

*A1 .......Дисплей Qc2002™*

# *F10......Предохранитель*

**Atlas Copco** 

Данный предохранитель срабатывает при превышении заданного значения тока, потребляемого от аккумуляторной батареи схемой управления двигателем. Предохранитель можно сбросить, нажав на кнопку.

#### *H0 .......Подсветка панели управления*

# *S2 .......Кнопка аварийного останова* aerocompressors.ru

Нажимная кнопка для останова генератора <sup>в</sup> случае аварии. После нажатия этой кнопки для повторного запуска генератора ее нужно разблокировать. Для устранения несанкционированного использования генератора кнопку аварийного останова можно зафиксировать <sup>в</sup> заблокированном состоянии с помощью ключа.

#### *S20 .....Выключатель Вкл./Выкл.*

Положение O: На $Oc2002$ ™ напряжение не подается; генератор запуститься не может.

Положение I: На блок Qc2002™ подается напряжение; генератор можно запустить.

#### *X25 .....Клеммная колодка*

# **Блок Qc2002™**

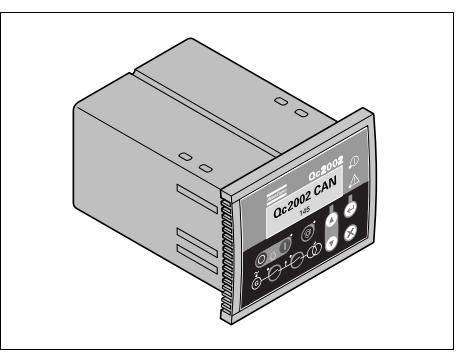

Блок Qc2002™ расположен внутри панели управления. Этот модуль осуществляет все необходимое управление <sup>и</sup> защиту генератора, вне зависимости от того, как генератор используется.

Это означает, что блок Qc2002™ может применяться <sup>в</sup> рамках ряда режимов.

*- 26 -*

### **Кнопки и светодиодные индикаторы**

# *На блоке Qc2002™ имеются следующие кнопки*

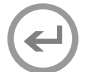

**ВВОД:** Используется для выбора и подтверждения измененных значений <sup>в</sup> списке параметров.

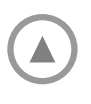

**ВВЕРХ:** Используется для прохода по индицируемой на дисплее информации <sup>и</sup> увеличения значения отображаемого параметра.

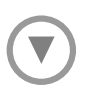

**ВНИЗ:** Используется для прохода по индицируемой на дисплее информации <sup>и</sup> уменьшения значения отображаемого параметра.

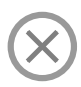

**НАЗАД:** Используется для выхода из окна аварийного сигнала, для выхода из списка параметров <sup>и</sup> для выхода из меню без сохранения изменений.

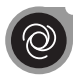

**АВТО:** Используется для перевода устройства <sup>в</sup> ручной или автоматический режим.

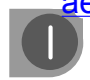

**G**

# aerocompressors.ru

**ПУСК:** Используется для пуска устройства <sup>в</sup> ручном режиме.

**СТОП:** Используется для остановки устройства <sup>в</sup> ручном или автоматическом режиме (без охлаждения). Если устройство остановлено с помощью кнопки СТОП <sup>в</sup> автоматическом режиме, то произойдет автоматический переход устройства <sup>в</sup> режим ручного управления.

# **ВЫКЛЮЧАТЕЛЬСИЛОВОЙ ЦЕПИ:**

Используется для размыкания или замыкания выключателя силовой цепи <sup>в</sup> ручном режиме работы Qc2002™.

#### **ЗАМЫКАТЕЛЬГЕНЕРАТОРА:**

Используется для размыкания или замыкания замыкателя генератора <sup>в</sup> ручном режиме работы Qc2002™

# *В блоке Qc2002™ используются следующие светодиодные индикаторы*

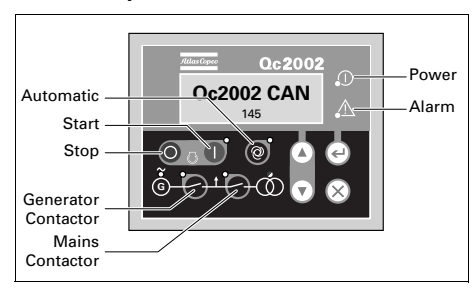

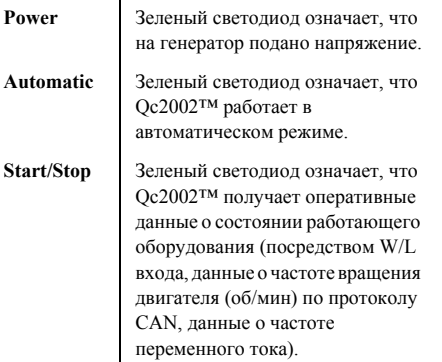

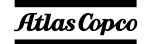

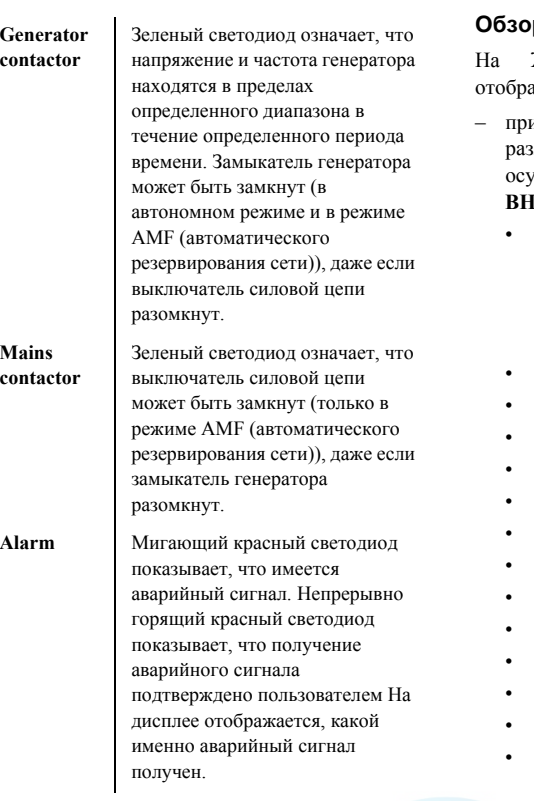

# **Обзор меню Qc2002™** aerocompressors.ru

 ЖК-дисплее блока Qc2002™ будет ажаться следующая информация:

- при **нормальных** условиях (переход <sup>к</sup> различным экранам <sup>с</sup> информацией осуществляется <sup>с</sup> помощью кнопок **ВВЕРХ** <sup>и</sup> **ВНИЗ**):
	- Состояние (например: прогрев, прокрутка, охлаждение, продленное время останова, …) (всплывающее окно: это окно отображается только <sup>в</sup> том случае, если система входит <sup>в</sup> специальное состояние)
	- Линейные напряжения генератора
	- Тип контроллера <sup>и</sup> версия
	- Список параметров
	- Список аварийных сигналов
	- Список событий из журнала событий
	- Сервисный таймер 1 <sup>и</sup> сервисный таймер 2
	- Напряжение на аккумуляторной батарее
	- Об/мин. (частота вращения)
	- Температура охлаждающей жидкости
	- Давление масла
	- Уровень топлива
	- Счетчик кВт
	- Коэффициент мощности, частота генератора <sup>и</sup> частота сети
	- Линейное напряжение, частота <sup>и</sup> активная мощность генератора
	- Активная, реактивная <sup>и</sup> кажущаяся мощность генератора
- •• Токи генератора
- Фазные напряжения сети
- •Линейные напряжения сети
- Фазные напряжения генератора
- <sup>в</sup> режиме **Аварийный сигнал** (просмотр информации осуществляется <sup>с</sup> помощью кнопок **ВВЕРХ** <sup>и</sup> **ВНИЗ**):
	- список всех активных аварийных сигналов

Переход <sup>к</sup> различным экранам <sup>с</sup> информацией осуществляется <sup>с</sup> помощью кнопок **ВВЕРХ** <sup>и</sup> **ВНИЗ**. Прокрутка производится непрерывно.

Если система находится <sup>в</sup> режиме индикации состояния, отображается дисплей состояния Если получен аварийный сигнал, то отображается страница аварийного сигнала.

# *Отображение значений линейного напряжения генератора*

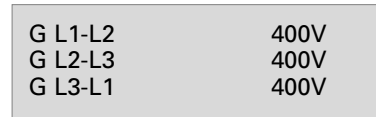

На этом представлении отображаются значения линейного напряжения генератора.

Atlas Copco

*- 28 -*

# *Отображение типа контроллера <sup>и</sup> номера версии*

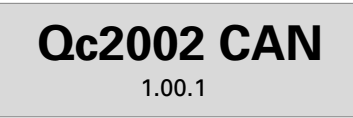

На этом представлении отображается тип контроллера <sup>и</sup> номер версии программного обеспечения.

## *Отображение параметров*

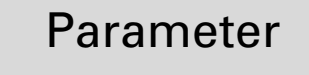

На этом представлении отображается число параметров <sup>и</sup> предоставляется доступ <sup>к</sup> ним.

Краткое описание приведено <sup>в</sup> разделе "Список параметров" на стр. 31.

### *Отображение списка аварийных сигналов*

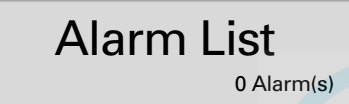

На этом<sub></sub> представлении отображается число action and **address of Strate and Address of Strate** and the components of the components of the components of the components of the components of the components of the components of the components of the components of th доступ <sup>к</sup> ним.

Краткое описание приведено <sup>в</sup> разделе "Окно аварийных сигналов (всплывающее окно)" на стр. 36.

# *Отображение списка событий из журнала событий*

LOG List

На этом представлении отображаются имеющиеся <sup>в</sup> памяти аварийные сигналы <sup>и</sup> предоставляется доступ <sup>к</sup> ним.

Краткое описание приведено <sup>в</sup> разделе "Список событий из журнала событий" на стр. 39.

# *Отображение сервисного таймера 1 <sup>и</sup> сервисного таймера 2*

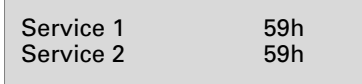

На этом представлении отображаются оба сервисных таймера. Показания сервисного таймера отображаются при истечении периода времени между обслуживаниями. Показания

можно удалить путем сброса таймеров или подтверждения получения этих показаний.

Показания сервисного таймера изменяются <sup>в</sup> сторону увеличения <sup>и</sup> по достижении установленного значения формируется аварийный сигнал.

Сброс сервисных таймеров можно выполнить на странице параметров.

# *Отображение напряжения аккумуляторной батареи*

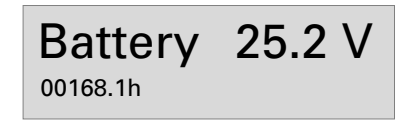

На этом представлении отображается напряжение аккумуляторной батареи <sup>и</sup> наработка.

*Отображение частоты вращения (об./ мин)*

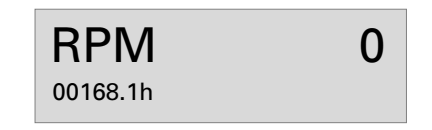

На этом представлении отображается скорость двигателя <sup>и</sup> наработка.

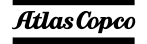

# *Отображение температуры охлаждающей жидкости*

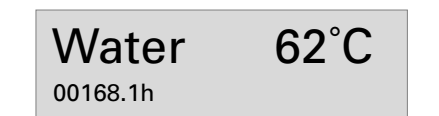

На этом представлении отображается температура охлаждающей жидкости <sup>и</sup> наработка.

Сведения <sup>о</sup> переключении между °C <sup>и</sup> °F также приведены <sup>в</sup> разделе "Список параметров" на стр. 31.

# *Отображение давления масла*

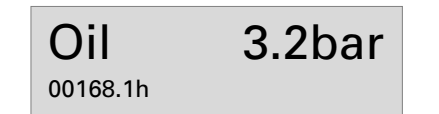

На этом представлении отображается давление масла и наработка.

Сведения <sup>о</sup> переключении между барами <sup>и</sup> фунтами/кв.дюйм (psi) см. <sup>в</sup> разделе "Список параметров" на стр. 31.

# *Отображение уровня топлива* aerocompressors.ru

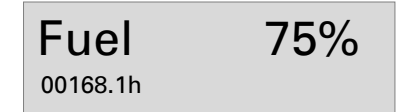

На этом представлении отображается уровень топлива и наработка.

# *Представление счетчика кВт*

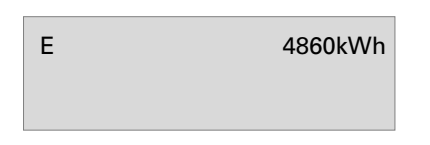

На этом представлении отображается счетчик кВт.

# *Отображение коэффициента мощности – частоты генератора – частоты сети*

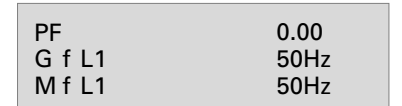

На этом представлении отображаются коэффициент мощности, частота генератора <sup>и</sup> частота сети (M f L1: только <sup>в</sup> режиме AMF).

### *Отображение напряжения – частоты – активной мощности по одной линии*

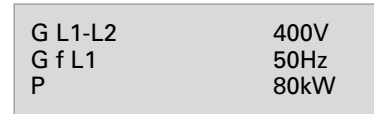

На этом представлении отображаются значения напряжения, частоты <sup>и</sup> активной мощности генератора по одной линии

# *Отображение активной – реактивной – кажущейся мощности*

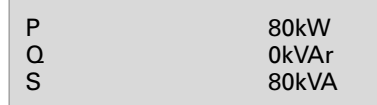

На этом представлении отображаются значения активной, реактивной <sup>и</sup> кажущейся мощности генератора.

## *Отображение токов генератора*

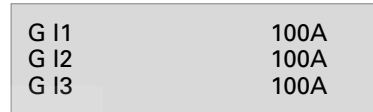

На этом представлении отображается значение тока генератора.

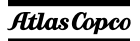

# *Отображение фазных напряжений сети*

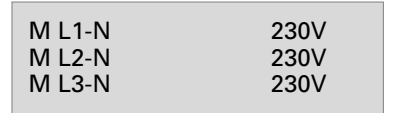

На этом представлении отображаются значения фазных напряжений сети (доступно только <sup>в</sup> режиме AMF).

# *Отображение значений линейного напряжения сети*

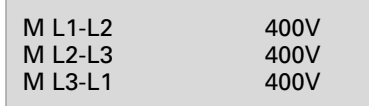

На этом представлении отображаются значения линейных напряжений сети (доступно только <sup>в</sup> режиме AMF).

# *Отображение значений фазного напряжения генератора*

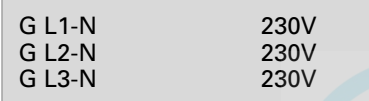

На этом представлении отображаются значения фазных напряжений генератора.

# **Описание меню Qc2002™** aerocompressors.ru

*Дисплей состояния (всплывающее окно)*

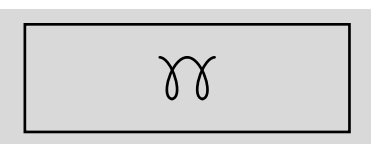

При вводе специальных состояний всплывающее окно будет автоматически отображаться до тех пор, пока активен соответствующий статус.

Когда окно состояния активно, фоновый экран не изменяется.

*Отображаются следующие специальные состояния:*

ПРОГРЕВ

ОТКЛЮЧЕНИЕЗАПУСКА / ТАЙМЕР ПРОДЛЕННОГО ВРЕМЕНИОСТАНОВА

ОХЛАЖДЕНИЕ

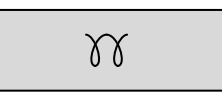

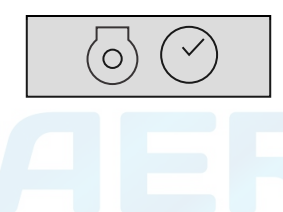

ДИАГНОСТИКА

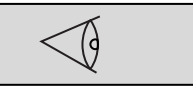

После прекращения специального состояния автоматически отобразится активный экран. Если получен аварийный сигнал, то отображается страница аварийного сигнала.

## *Список параметров*

Меню параметров запрограммировано заранее!

При попытке изменения настроек будет запрашиваться пароль (пароль пользователя <sup>=</sup> 2003).

При входе <sup>в</sup> режим конфигурации, кнопка АВТО отключается и не выполняет никаких функций.

Переход <sup>к</sup> различным позициям меню конфигурации осуществляется <sup>с</sup> помощью кнопок ВВЕРХ <sup>и</sup> ВНИЗ.

При нажатии кнопки ВВОД активируется меню конфигурации, отображаемое <sup>в</sup> данный момент на дисплее.

Меню, отображаемое <sup>в</sup> списке параметров на ЖКдисплее:

## **Режим генератора**

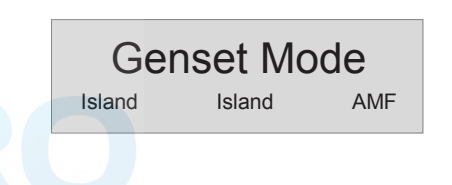

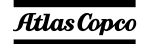

*- 31 -*

С помощью этого меню пользователь может изменить режим работы генератора. Модуль Qc2002™ предусматривает возможность выбора одного из двух режимов работы генератора:

#### *Автономная работа*

- Такой режим работы задается для установок, запускающихся локально или дистанционно <sup>в</sup> условиях отсутствия внешней электросети (= автономный режим работы).
	- Комбинация <sup>с</sup> ручным режимом работы <sup>=</sup> локальный запуск.
	- Последовательности «пуск / остановка / замыкатель генератора замкнут / замыкатель генератора разомкнут» могут выбираться вручную.
	- Комбинация <sup>с</sup> автоматическим режимом работы <sup>=</sup>дистанционный запуск.
- Сигнал дистанционного запуска подается <sup>с</sup> внешнего выключателя. После запуска генератора замыкатель генератора замкнется автоматически.
- – Разводка установки для обеспечения дистанционного запуска: подсоедините выводы дистанционного выключателя контактам X25.9 и X25.10.

#### *Автоматическое резервирование сети (AMF)*

 Выполнение этой целевой задачи возможно только <sup>в</sup> комбинации <sup>с</sup> автоматическим

#### режим**ом, В. ручном, режиме "**АМF НЕ ранина <mark>аегосотргеssогs.ru</mark>

- Когда такие параметры электрической сети, как напряжение / частота выходят за заданные границы <sup>в</sup> течение предварительно определенного времени задержки, генератор автоматически принимает нагрузку на себя.
- $-$  После восстановлении параметров электрической сети <sup>в</sup> пределах заданного диапазона <sup>в</sup> течение заданного времени генератор осуществит отключение от нагрузки, после чего произойдет его выключение и переход нагрузки на питание от сети.
- Затем генератор охлаждается <sup>и</sup> останавливается.
- Разводка установки: чтобы гарантировать правильное подключение, обратитесь <sup>к</sup> схеме соединений [9822 0993 26/03](#page-94-0).

#### **Задержка звукового сигнала**

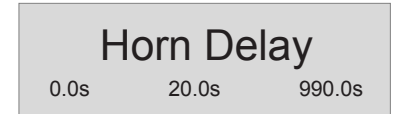

С помощью данного меню пользователь может выставить время задержки, <sup>в</sup> течение которого реле общей аварийной сигнализации (если имеется) будет находиться под напряжением. Если выбран параметр 0,0 <sup>с</sup>, реле общей

аварийной сигнализации будет находиться под напряжением постоянно.

#### **Установка часов работы**

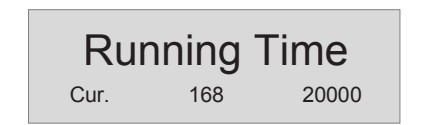

Это меню используется для установки часов наработки. Наработка может быть только увеличена; уменьшение не предусмотрено.

#### **Сервисный таймер 2 сброс**

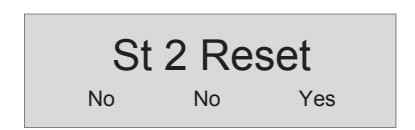

### **Сервисный таймер 1 сброс**

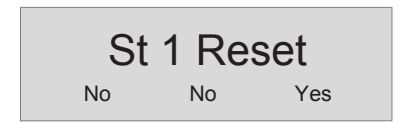

Эти меню используются для сброса сервисных таймеров. При появлении аварийного сигнала <sup>и</sup> после подтверждения его получения, сброс сервисного таймера будет произведен автоматически.

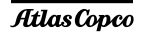

#### **Диагностическое меню**

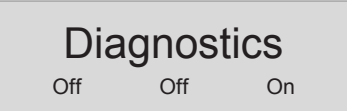

Это меню используется для подачи питания для электронной системы двигателя без включения самого двигателя. Если <sup>в</sup> этом меню будет установлено значение "on" (вкл.), то электропитание будет подано на электронную систему двигателя через полминуты. Запуск устройства невозможен, пока этот параметр имеет значение "вкл.".

### **Меню устройства**

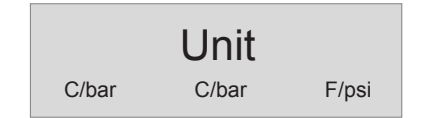

С помощью данного меню пользователь может выбрать единицы измерения, <sup>в</sup> которых будет отображаться значения давления <sup>и</sup> температуры.

# **Выбор языка**

# Language English

По умолч**анию на заводе-изготовителе в** качестве "языка" **aerocompressors:ru** " <sup>кото</sup>с

пиктограмм, но можно также выбрать <sup>и</sup> один из 6 следующих языков: английский, французский, немецкий, итальянский, испанский <sup>и</sup> русский (кириллица). Вся информация, имеющаяся <sup>в</sup> списке параметров, всегда отображается на английском языке.

#### **Передача данных по протоколу CAN <sup>в</sup> двигателе**

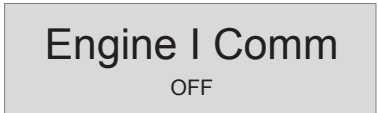

Это меню используется для выбора типа электронной системы двигателя; для контроллера Qc2002™ рекомендуется использовать передачу данных по протоколу CAN.

#### **Максимальная частота резервирования сети**

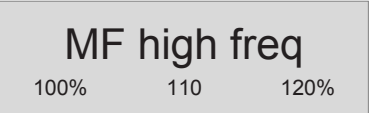

С помощью данного меню пользователь может выставить максимальное значение частотырезервирования сети, <sup>в</sup> % от номинальной частоты (<sup>в</sup> режиме AMF-Авто).

#### **Минимальная частота резервирования сети**

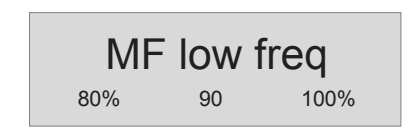

С помощью данного меню пользователь может выставить минимальное значение частотырезервирования сети, <sup>в</sup> % от номинальной частоты (<sup>в</sup> режиме AMF-Авто).

#### **Задержка для частоты сети**

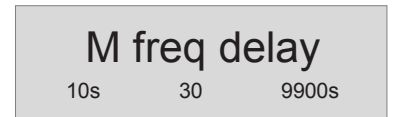

С помощью данного меню пользователь может выставить время задержки перед повторным переключением питания нагрузки с генератора на сеть после возврата частоты сети <sup>в</sup> рамки заданного диапазона (<sup>в</sup> режиме AMF-Авто). Во время задержки светодиодный индикатор сети будет мигать зеленым светом.

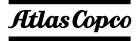

#### **Задержка для частоты резервирования сети**

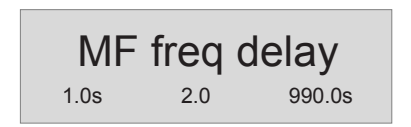

С помощью данного меню пользователь может выставить время задержки, <sup>в</sup> течение которого частота сети может находиться за рамками заданного диапазона перед переключением питания нагрузки <sup>с</sup> сети на генератор (<sup>в</sup> режиме AMF-Авто). Во время задержки светодиодный индикатор сети будет мигать красным светом.

#### **Максимальное напряжение резервирования сети**

MF high volt 100% 110 120%

С помощью данного меню пользователь может выставить максимальное значение напряжения резервирования сети, <sup>в</sup> % от номинального напряжения (<sup>в</sup> режиме AMF-Авто).

#### **Минимальное напряжение резервирования сети** aerocompressors.ru

MF low volt80% 90 100%

С помощью данного меню пользователь может выставить минимальное значение напряжения резервирования сети, <sup>в</sup> % от номинального напряжения (<sup>в</sup> режиме AMF-Авто).

#### **Задержка для напряжения сети**

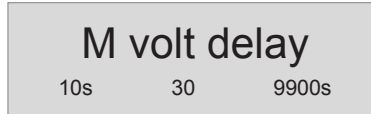

С помощью данного меню пользователь может выставить время задержки перед повторным переключением питания нагрузки с генератора на сеть после возврата напряжения сети <sup>в</sup> рамки заданного диапазона (<sup>в</sup> режиме AMF-Авто). Во время задержки светодиодный индикатор сети будет мигать зеленым светом.

*- 34 -*

### **Задержка для напряжения резервирования сети**

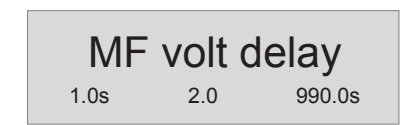

С помощью данного меню пользователь может выставить время задержки, <sup>в</sup> течение которого напряжение сети может находиться за рамками заданного диапазона перед переключением питания нагрузки <sup>с</sup> сети на генератор (<sup>в</sup> режиме AMF-Авто). Во время задержки светодиодный индикатор сети будет мигать красным светом.

#### **Разрешить повышенное напряжение**

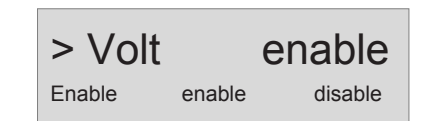

#### **Повышенное напряжение, класс ошибки**

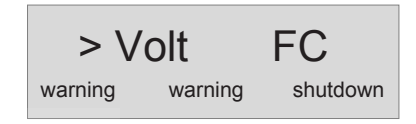

**Повышенное напряжение, задержка**

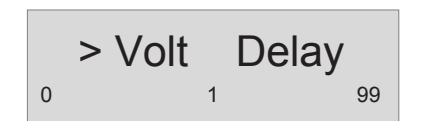

**Повышенное напряжение, контрольная точка**

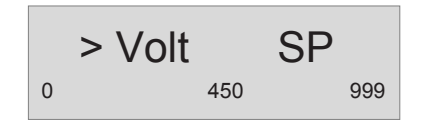

**Разрешить пониженное напряжение**

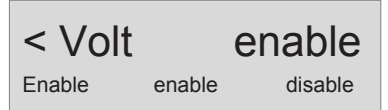

**Пониженное напряжение, класс ошибки**

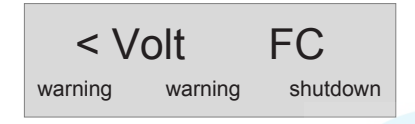

# **Пониженное напряжение, задержка** aerocompressors.ru

$$
\left| \int_{0}^{1} < \text{Volt} \int_{1}^{1} \text{Delay} \right|_{99}
$$

**Пониженное напряжение, контрольная точка**

$$
\begin{array}{c|c}\n < \text{Volt} & \text{SP} \\
0 & \text{450} & \text{999}\n\end{array}
$$

**Разрешить повышенную частоту**

$$
\left.\begin{array}{l}\text{>\n } \text{Freq} \\ \text{Enable} \end{array}\right\} \text{ enable} \left.\begin{array}{l}\text{enable} \\ \text{disable}\end{array}\right]
$$

**Повышенная частота, класс ошибки**

> Freq FC warning warning shutdown

*- 35 -*

#### **Повышенная частота, задержка**

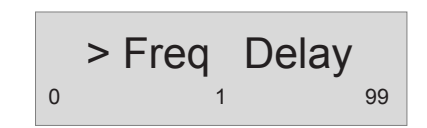

**Повышенная частота, контрольная точка**

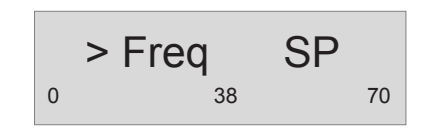

**Разрешить пониженную частоту**

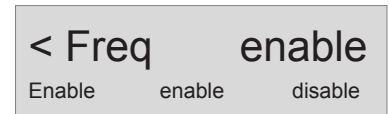

**Пониженная частота, класс ошибки**

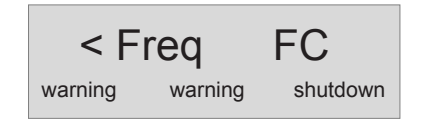

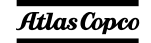

#### **Пониженная частота, задержка**

< Freq Delay 01 99

#### **Пониженная частота, контрольная точка**

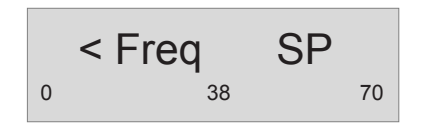

# *Окно аварийных сигналов (всплывающее окно)*

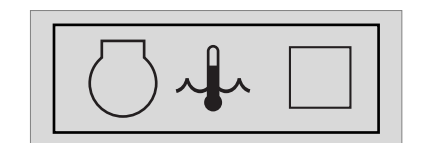

При появлении аварийного сигнала, всплывающее окно будет автоматически отображаться до тех пор, пока аварийный сигнал активен, вне зависимости от того, какая страница активна. Начнет мигать красный светодиод аварийных сигналов. Появятся пиктограммы аварийных сигналов, <sup>а</sup> также квадрат для ввода подтверждения получения аварийных сигналов. Чтобы подтвердить получение аварийного сигнала, нажмите кнопку ВВОД. После подтверждения получения аварийного сигнала, <sup>в</sup>

# Atlas Copco

квадрате **для ввода подтверждения поя**вится Vпридерать **аегосотрге SSOFS.rumman** красный светодиод.

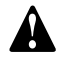

**Перед устранением причины появления аварийного сигнала обязательно необходимо подтвердить его получение.** 

Со страницы аварийных сигналов всегда можно уйти <sup>с</sup> помощью кнопки НАЗАД.

При поступлении более одного аварийного сигнала, их можно просмотреть по очереди, использовав кнопки ВВЕРХ <sup>и</sup> ВНИЗ. Аварийный сигнал, поступивший позже всех, помещается <sup>в</sup> низ списка (это означает, что более старый аварийный сигнал остается на странице при поступлении нового).

При наличии одного или более аварийных сигналов, <sup>в</sup> правой части дисплея появится стрелка.

*Имеются следующие общие группы аварийных сигналов:*

- Предупреждение: загорается красный светодиод + на дисплее появляется всплывающее окно аварийных сигналов <sup>+</sup> подается питание на аварийное реле (если это предусмотрено конфигурацией)
- Размыкание прерывателя: появляется предупреждение + размыкается контактор генератора
- Отключение <sup>и</sup> останов: выполняется размыкание прерывателя <sup>+</sup>устройство останавливается после охлаждения
- Полное отключение: выполняется размыкание прерывателя <sup>+</sup>устройство останавливается немедленно

#### *Перечень возможных аварийных сигналов:*

НИЗКОЕ ДАВЛЕНИЕ МАСЛА

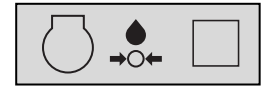

ВЫСОКАЯ ТЕМПЕРАТУРА ОХЛАЖДАЮЩЕЙ ЖИДКОСТИ

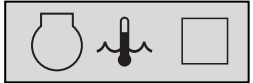

*- 36 -*

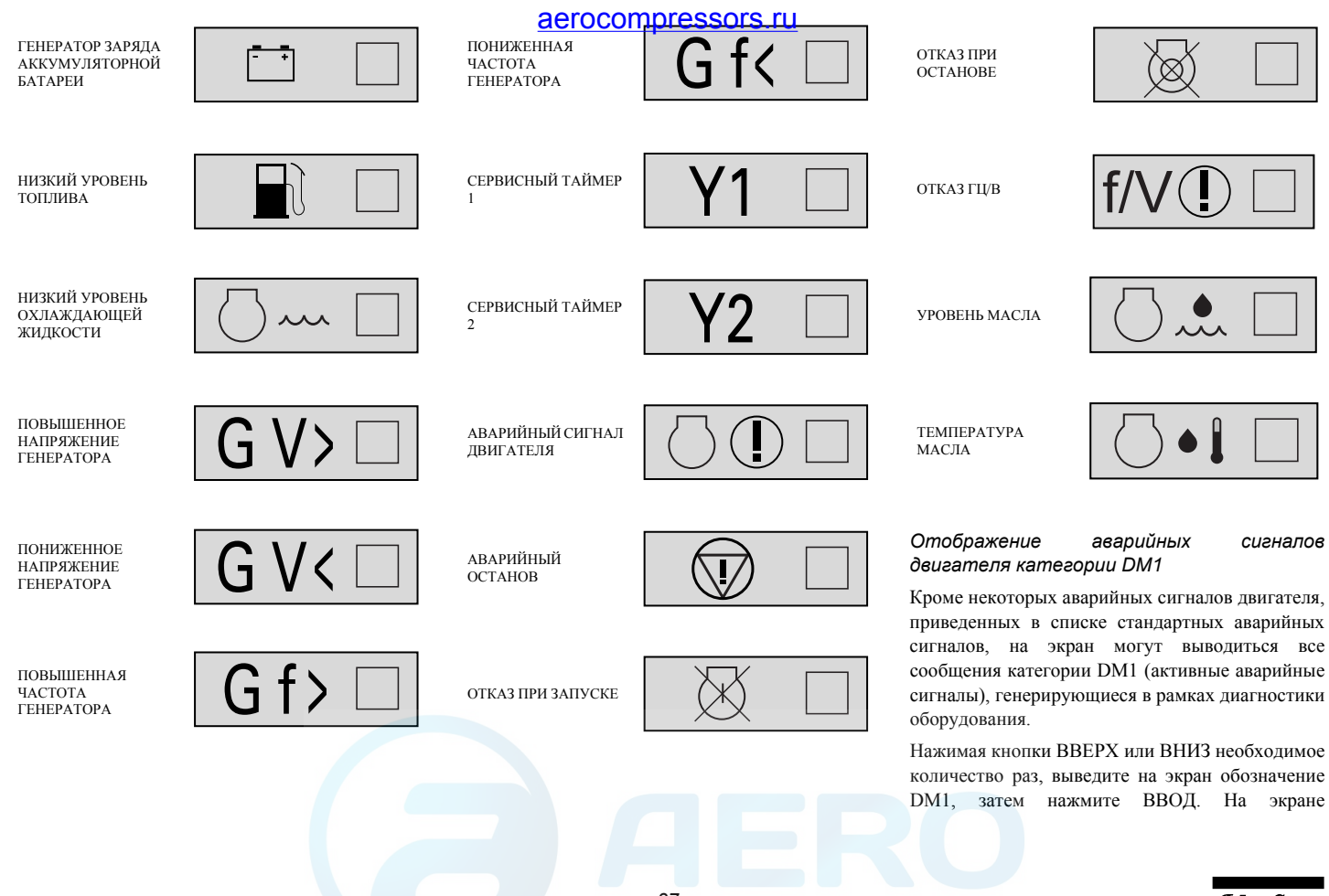

Atlas Copco

*- 37 -*
отобразится журнал регистрации аварийных сигналов категории DM1.

Чтобы выполнить переход по списку, используйте кнопки ВВЕРХ <sup>и</sup> ВНИЗ.

В журнале регистрации аварийных сигналов категории DM1 указывается код каждого сбоя двигателя, состоящий из двух частей: кода SPN (диагностический код) <sup>и</sup> кода FMI (Режимы сбоев).

К примеру, код ошибки для состояния "Low Coolant Level Shutdown" (отключение при достижении низкого уровня охлаждающей жидкости) - 111/01 (111 обозначает "Coolant level" (уровень охлаждающей жидкости) и 01 обозначает "Low level shutdown" (отключение при достижении низкого уровня)).

В списке, приведенном ниже, указаны наиболее распространенные коды ошибок. В журнале регистрации аварийных сигналов категории DM1 для аварийных сигналов <sup>с</sup> указанными кодами также будет отображен текст аварийного сообщения:

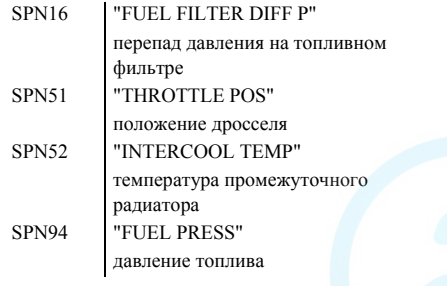

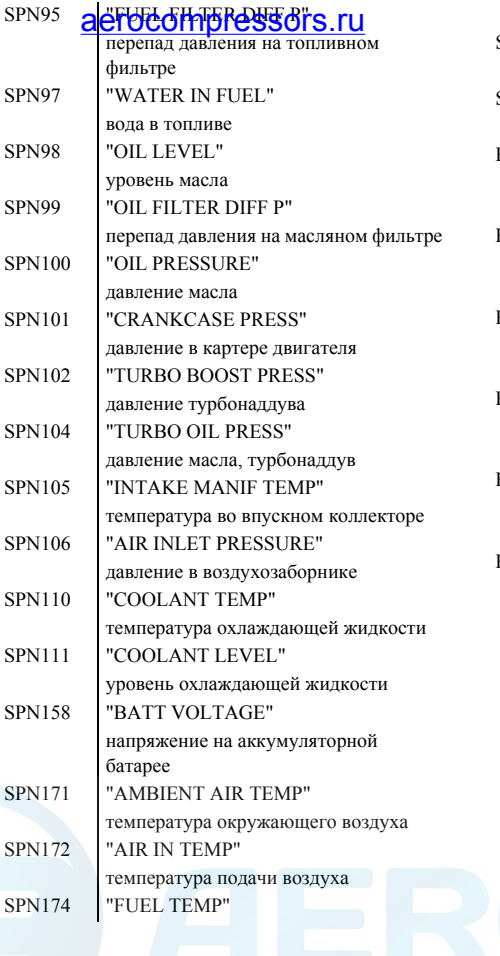

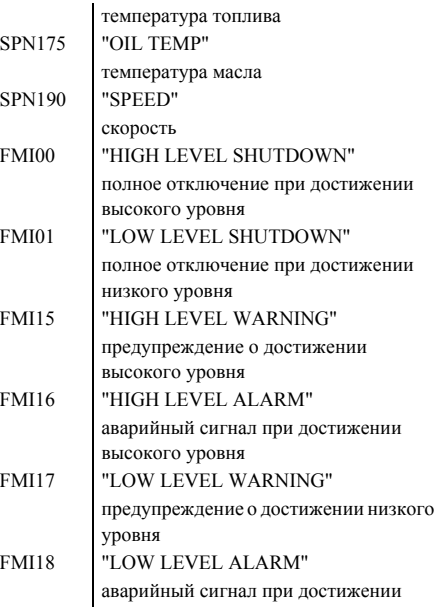

низкого уровня

### Atlas Copco

*- 38 -*

### *Список событий из журнала событий*

В этом устройстве поддерживается журнал событий для последних 30 событий.

Виды событий:

- –отключения
- –сброс сервисного таймера 1/2

Для каждого события сохраняется также время наступления события.

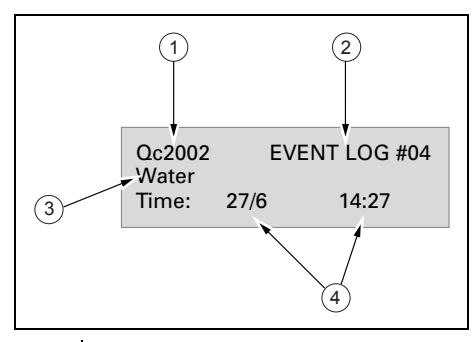

- **1**Тип контроллера
- **2**Номер события
- **3**Событие
- **4**Дата <sup>и</sup> время наступления события

# **Классы неисправностей** aerocompressors.ru

Для всех активированных аварийных сигналов Qc2002™ заранее определены собственные классы неисправностей.

Все аварийные сигналы разрешаются <sup>в</sup> соответствии с одним из следующих статусов:

- запрещенный аварийный сигнал, нет контроля сигнала (OFF)
- – разрешенный аварийный сигнал, непрерывный контроль за этим сигналом (ON).
- аварийный сигнал при работающем генераторе, контроль только во время работы генератора (RUN).

# *Панель управления <sup>и</sup> индикации Qc4002™*

### **Общее описание панели управления Qc4002™**

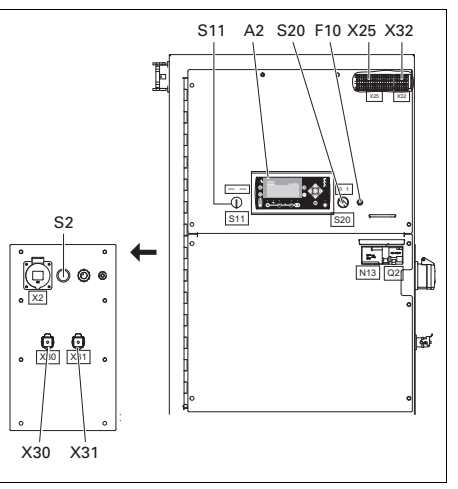

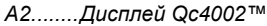

### *F10......Предохранитель*

Предохранитель (10 A) срабатывает при превышении заданного значения тока, потребляемого от аккумуляторной батареи схемой управления двигателем. Предохранитель можно сбросить, нажав на кнопку.

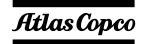

#### *S2 .......Кнопка аварийного останова*

Нажимная кнопка для останова генератора <sup>в</sup> случае аварии. После нажатия этой кнопки для повторного запуска генератора ее нужно разблокировать. Для устранения несанкционированного использования генератора кнопку аварийного останова можно зафиксировать <sup>в</sup> заблокированном состоянии с помощью ключа.

#### *S11 .....Селекторный переключатель частоты (50 Гц/60 Гц)*

Устанавливает частоту выходного напряжения: 50 Гц или 60 Гц.

**Менять выходную частоту разрешается только при выключенном генераторе.**

#### *S20 .....Выключатель Вкл./Выкл.*

Положение O: На $Oc4002$ ™ напряжение не подается; генератор запуститься не может.

Положение I: На блок Qc4002™ подается напряжение; генератор можно запустить. *X25 .....Блок разъемов* aerocompressors.ru

Внутри шкафа управления. Допускаются пользовательские подключения.

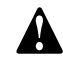

#### **Порядок подключения смотрите <sup>в</sup> схеме соединений.**

#### *X30 .....Разъем X30*

Разъем для связи с другими генераторами, оборудованными блоком Qc4002™, при работе <sup>в</sup> параллельном режиме.

#### *X31 .....Разъем X31*

Разъем для связи с другими генераторами, оборудованными блоком Qc4002™, при работе <sup>в</sup> параллельном режиме.

### *X32 .....Разъем X32*

Разъем для связи PMS (режима управления электропитанием) <sup>с</sup> другими генераторами, оборудованными блоком Qc4002™, при работе <sup>в</sup> параллельном режиме.

### **Блок Qc4002™**

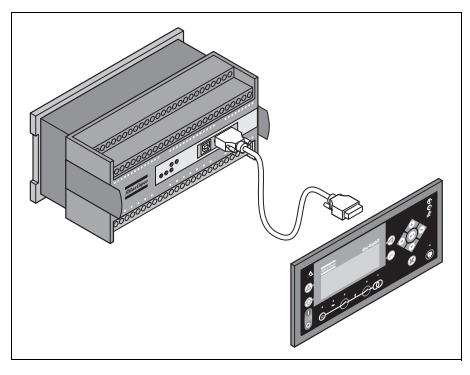

Блок Qc4002™ встроен <sup>в</sup> панель управления <sup>и</sup> связан <sup>с</sup> блоком индикации, который выведен на переднюю стенку панели управления. Этот модуль осуществляет все необходимое управление <sup>и</sup> защиту генератора, вне зависимости от того, как генератор используется.

Это означает, что блок Qc4002™ может применяться для целого ряда целевых задач.

*- 40 -*

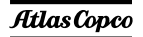

#### **Кнопки и светодиодные индикаторы**

## *На блоке Qc4002™ имеются следующие кнопки*

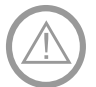

**ИНФОРМАЦИЯ:** Отображает список аварийных сигналов <sup>в</sup> трех нижних строках дисплея.

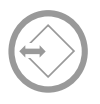

**ПЕРЕХОД:** Выполняет переход <sup>к</sup> пункту меню под выбранным номером. Всем параметрам присвоен определенный номер. Кнопка Переход позволяет пользователю выбрать <sup>и</sup> отобразить любой параметр без необходимости навигации по меню.

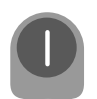

**ПУСК:** Запуск генератора <sup>в</sup> активированном режиме SEMI-AUTO (Полуавтоматический) или MANUAL (Ручной).

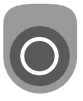

**СТОП:** Останов генератора <sup>в</sup> активированном режиме SEMI-AUTO (Полуавтоматический) или MANUAL (Ручной).

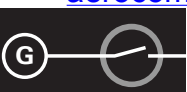

LOG

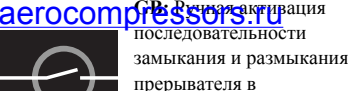

активированном режиме SEMI-AUTO (Полуавтоматический).

**MB:** Ручная активация последовательности замыкания и размыкания прерывателя <sup>в</sup> активированном режиме SEMI-AUTO (Полуавтоматический).

**ПРОСМОТР:** Изменяетсодержимое первой строки, отображаемой <sup>в</sup> меню настройки.

**ЖУРНАЛ:** Отображает окно LOG SETUP (Журнал настройки), <sup>в</sup> котором вы можете выбрать журналы событий (Event), аварийных сигналов (Alarm) <sup>и</sup> состояния батарей (Battery). Отключение вспомогательногоисточника питания не приводит <sup>к</sup> удалению журналов.

**НАЗАД:** Переход <sup>в</sup> меню на один шаг назад (<sup>к</sup> предыдущему экрану или окну введения данных).

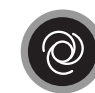

**РЕЖИМ:** Выводит строку выбора режима <sup>в</sup> меню (четвертая строка).

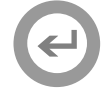

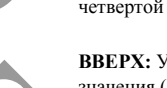

**ВЫБОР:** Используется для выбора подчеркнутого значения <sup>в</sup> четвертой строке дисплея.

**ВВЕРХ:** Увеличение заданного значения (<sup>в</sup> меню настроек). На экране дневной наработки эта кнопка используется для прокрутки строк просмотра (View) в V1 или второй строки (<sup>в</sup> меню настроек) <sup>с</sup> параметрами генератора.

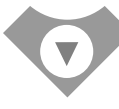

**ВНИЗ:** Уменьшение заданного значения (<sup>в</sup> меню настроек). На экране дневной наработки эта кнопка используется для прокрутки строк просмотра (View) в V1 или второй строки (<sup>в</sup> меню настроек) <sup>с</sup> параметрами генератора.

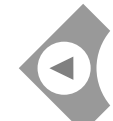

**ВЛЕВО:** Перемещает курсор влево в рамках перехода по меню.

**ВПРАВО:** Перемещает курсор вправо <sup>в</sup> рамках перехода по меню.

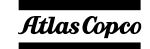

*- 41 -*

*В блоке Qc4002™ используются следующие светодиодные индикаторы:*

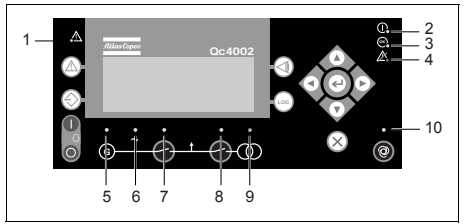

**7**

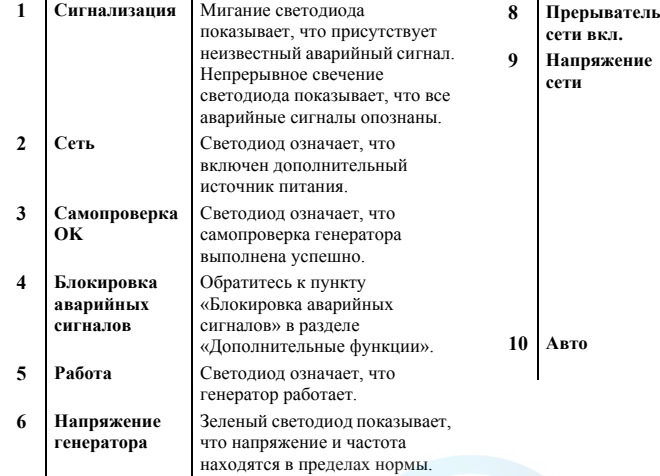

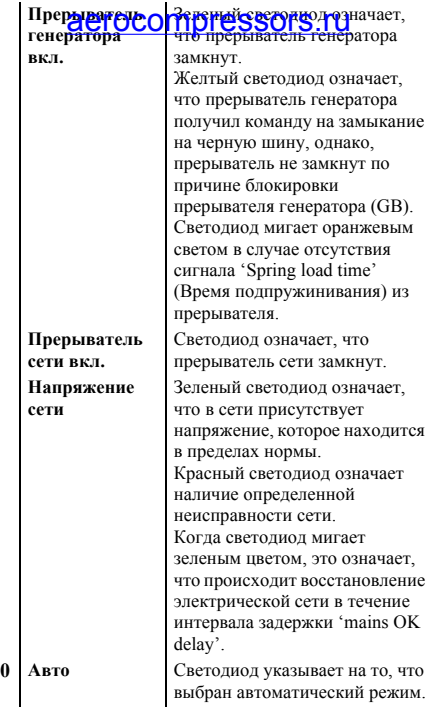

### *На главном блоке управления Qc4002™ имеется 5 светодиода:*

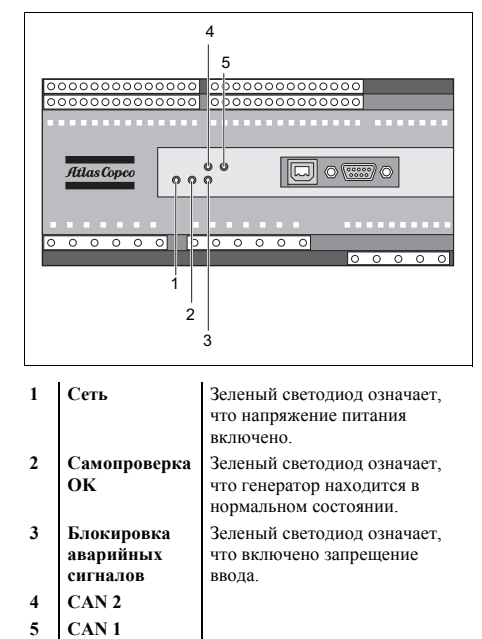

$$
\mathbf{A}_{\mathbf{A}_{2}}=\mathbf{R}\mathbf{O}
$$

## **Обзор меню Qc4002™**

### *Основной экран*

На дисплее имеется 4 строки. В зависимости от используемого экрана, информация <sup>в</sup> этих строках может изменяться. Имеются 4 основных вида экрана: SETUP / V3 / V2 / V1 (Настройка / Просмотр 3 / Просмотр 2 / Просмотр 1).

Вид Setup

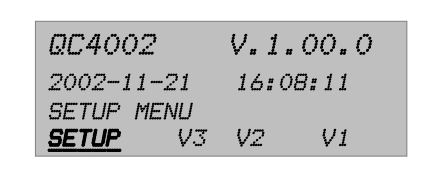

#### Экран V3

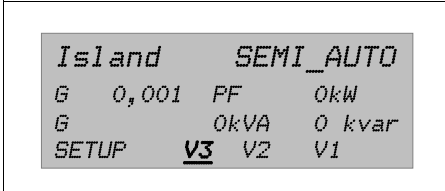

# <sup>Экран V2</sup>aerocompressors.ru

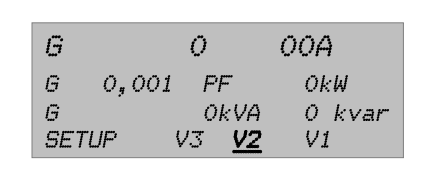

Экран V1

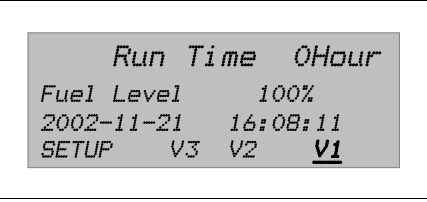

Пользователь может прокрутить их с помощью кнопок прокрутки.

- На экране SETUP показываются имя модуля, версия программного обеспечения, дата <sup>и</sup> время.
- На экране V3 показываются тип приложения <sup>и</sup> режим работы, <sup>а</sup> также некоторые измеряемые параметры генератора. Во время синхронизации <sup>в</sup> первой строке экрана V3 будут индицироваться показания синхроскопа.
- На экране V2 показываются некоторые измеряемые параметры.
- На экране V1 пользователь может прокрутить вверх <sup>и</sup> вниз до 15 настраиваемых экрана, на которых показываются различные параметры генератора, шины <sup>и</sup> электрической сети.

# *Меню SETUP*

Параметры управления <sup>и</sup> защиты можно запрограммировать <sup>в</sup> соответствии с целевым применением. Это можно сделать, перейдя <sup>в</sup> меню настройки <sup>к</sup> соответствующему параметру. Каждый параметр имеет конкретный номер канала и размещается <sup>в</sup> одном из 4 меню настройки:

- Protection Setup (Настройка защиты) (PROT): Каналы от 1000 до 1999 (<sup>с</sup> шагом 10).
- Control Setup (Настройка управления) (CTRL): Каналы от 2000 до 2999 (<sup>с</sup> шагом 10).
- Input/Output Setup (Настройка ввода/вывода) (I/O): Каналы от 3000 до 5999 (<sup>с</sup> шагом 10).
- System Setup (Настройка системы) (SYST): Каналы от 6000 <sup>и</sup> выше (<sup>с</sup> шагом 10).

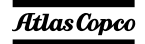

При выборе SETUP появится следующий вид:

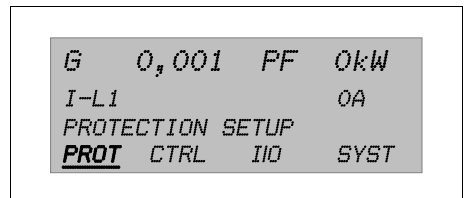

Четвертая строка - это выбор элемента системы меню. Если нажать кнопку ВЫБОР, вы войдете <sup>в</sup> меню, выделенное подчеркиванием.

Если выбрано PROT, появится следующий вид (пример набора параметров):

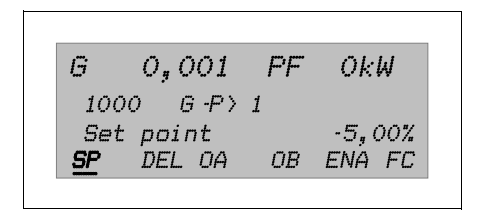

Для функций защиты <sup>в</sup> качестве первой записи показан параметр "Generator reverse power (G -P> 1)" (Обратная мощность генератора).

С помощью прокрутки можно просмотреть все **C DOME THE FOCOMPLESSORS.TU** 

- В первой строке показаны некоторые данные, относящиеся <sup>к</sup> генератору.
- Во второй строке показан номер канала <sup>и</sup> название параметра.
- В третьей строке показано установленное значение этого параметра.
- В четвертой строке показаны различные возможные значения параметра. В данном примере:
- **SP** SET POINT (Уставка), уставка срабатывания аварийной сигнализации, задается в меню уставок. Заданная уставка является процентным значением от номинальных значений.
- **DEL** DELAY (Задержка), настройка таймера, определяющая время, которое проходит с момента достижения аварийного уровня до подачи аварийного сигнала. **OA** OUTPUT A (Выход А), выход A активирует реле.
	- OUTPUT B (Выход B), выход B активирует реле.

**OB**

*- 44 -*

**ENA**

**FC**

 ENABLE (Разрешить), активирует или деактивирует сигнализацию. ON (Вкл.) – сигнализация всегда активирована, RUN (Работа) – статус сигнализации – <sup>в</sup> работе. Это означает, что сигнализация активирована <sup>в</sup> условиях присутствия сигнала, указывающего на работу оборудования. FAIL CLASS (Класс неисправности), устройство отреагирует на срабатывание сигнализации <sup>в</sup> соответствии с заданным классом неисправности.

Пользователь может прокручивать эти возможные параметры <sup>и</sup> выбрать один из них <sup>с</sup> помощью кнопки ВЫБОР.

После выбора SP появится следующий вид:

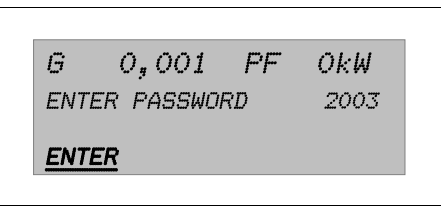

При вводе правильного пароля появится следующий вид:

 $O<sub>g</sub>$  OO1 FF  $OEM$ G  $1001$   $6$   $P$   $\rightarrow$   $1$  $-50, 0, 1, 1, 5, 0, 1, 0, 0.7$ **RESET SAVE** 

Теперь пользователь может изменить параметр SP от значения "G -P > 1". Это можно слелать с помощью кнопок прокрутки. Затем, чтобы сохранить новые параметры, пользователь выбирает SAVE (COXPAHИTЬ).

Чтобы выйти, пользователь нажимает кнопку НАЗАД несколько раз, пока не появится основной экран.

# Кнопка <u>ДЕРБХОД</u> pressors.ru

Вместо перемещения по всему меню пользователь может перейти непосредственно к требуемому параметру, если он знает номер канала этого конкретного параметра.

При нажатии кнопки ПЕРЕХОД появляется вид ввода пароля. Конечный пользователь может изменять не все параметры. Необходимый уровень пароля задается в списке установленных параметров.

Следующие меню достижимы только при использовании кнопки ПЕРЕХОД:

- 9000 Версия программного обеспечения
- 9020 Сервисный порт
- 911Х Пароль пользователя

Пароли уровней 2 и 3 можно установить только  $\mathbf c$ помощью специального программного приложения Atlas Copco PC Software.

- 9120 Сервисное меню
- 9130 Одна фаза/Разделенные/Три фазы
- $-9140$  Angle comp. BB/G

Используйте кнопки ВВЕРХ и ВНИЗ для изменения параметров и кнопку ВЫБОР для сохранения новых настроек.

Ниже показана последовательность меню:

# aerocompressors.ru

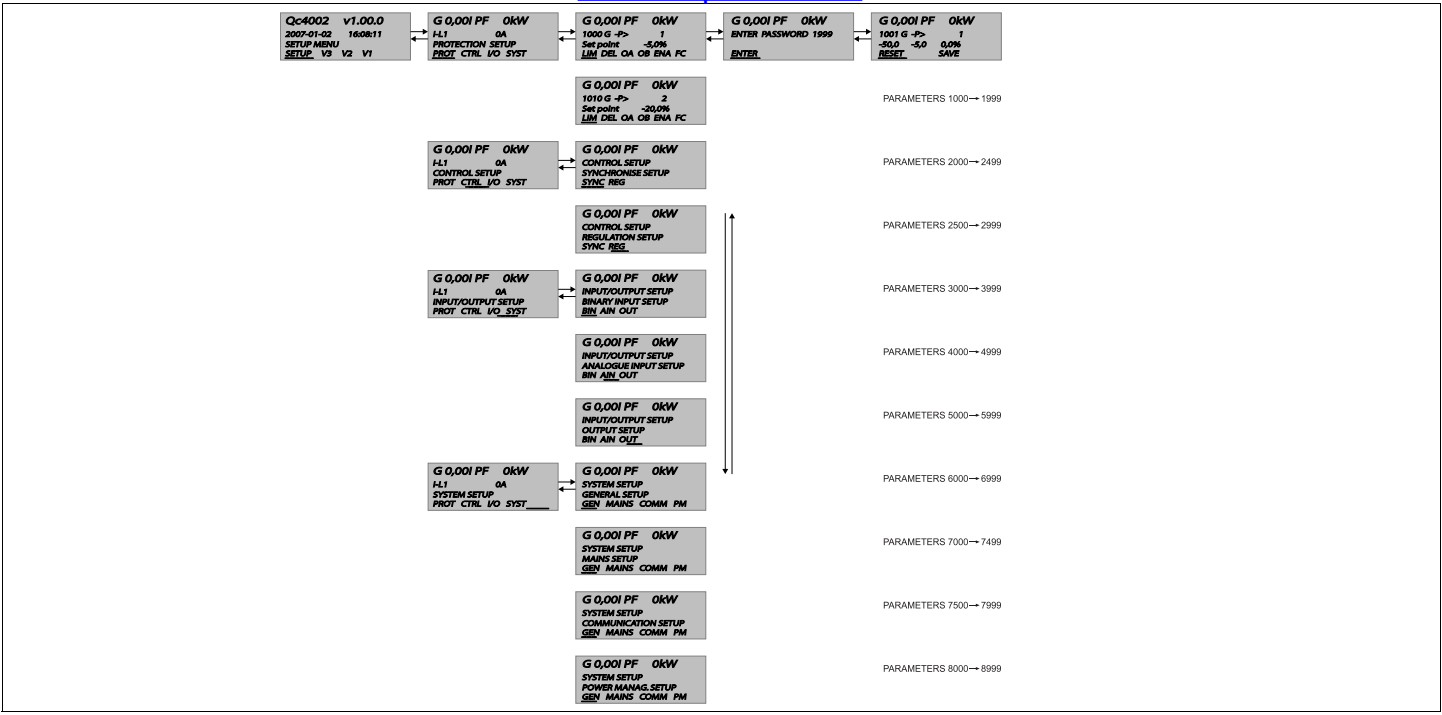

Эта последовательность меню аналогична последовательности <sup>в</sup> меню CONTROL SETUP, I/O SETUP и SYSTEM SETUP.

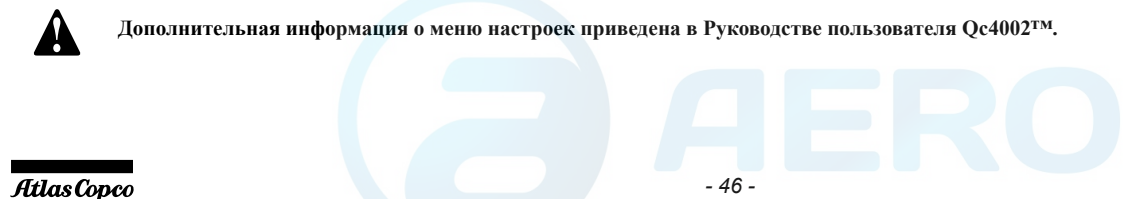

#### Языки

В соответствии с заводскими настройками в качестве рабочего языка по умолчанию задан английский язык

### Пароли

Для изменения различных параметров требуются пароли различного уровня. По причинам, безопасностью. конечный связанным  $\mathbf{c}$ пользователь не может изменять некоторые параметры.

Имеются пароли четырех различных уровней:

- Нет пароля  $\overline{\phantom{a}}$
- Пароль пользователя (по умолчанию 2003)  $\qquad \qquad -$
- Сервисный пароль
- $\overline{\phantom{a}}$ Главный пароль

После введения пароля пользователь может изменять все доступные для него настройки.

Пользователь может изменить пароль пользователя (перейдя с помощью кнопки ПЕРЕХОД к каналу 9116).

#### Изменение параметров

Обратитесь  $\mathbf{K}$ руководству пользователя  $Oc4002<sup>TM</sup>$ . котором  $\mathbf{B}$ приведены все пользовательские параметры, доступ к которым предусматривает ввод пароля «2003».

Чтобы получить значения параметров, заданных по умолчанию, для используемого устройства, свяжитесь с сервисной службой Atlas Copco.

# Классы неисправностей sors.ru

Все активированные аварийные сигналы этого модуля конфигурируются с использованием классов неисправностей. Класс неисправности определяет категорию аварийного сигнала и последующие действия.

Можно использовать -6 различных класса неисправностей:

Двигатель работает:

- Аварийный сигнал: Реле звукового сигнала, окно аварийных сигналов.
- Предупреждение: Реле звукового сигнала, окно аварийных сигналов.
- Размыкание прерывателя генератора: Реле звукового сигнала, окно аварийных сигналов, размыкание прерывателя генератора.
- Отключение и останов: Реле звукового сигнала. окно аварийных сигналов. (Разгрузка). размыкание прерывателя генератора, охлаждение генератора, останов генератора
- Полное отключение: Реле звукового сигнала. аварийных сигналов. размыкание окно прерывателя генератора, останов генератора
- Отключение прерывателя сети: Реле звукового сигнала, окно аварийных сигналов, отключение прерывателя сети.

Лвигатель остановлен:

- Аварийный сигнал: Блокировка запуска лвигателя.
- Прелупреждение: -
- Размыкание прерывателя генератора: Блокировка запуска двигателя, блокировка последовательности замыкания и размыкания прерывателя генератора.
- Отключение и останов: Блокировка запуска двигателя, блокировка последовательности замыкания И размыкания прерывателя генератора.
- Полное отключение: Блокировка запуска двигателя, блокировка последовательности замыкания И размыкания прерывателя генератора.
- Отключение прерывателя сети: Блокировка последовательности прерывателя сети.

Все аварийные сигналы можно разрешить или запретить следующим образом:

- ВЫКЛ.: аварийный сигнал запрещается, контроль отсутствует.
- ВКЛ.: сигнализация активирована.

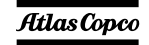

### Стандартные режимы

В устройстве предусмотрены четыре различных рабочих режима и один режим блокировки. Выбор необходимого режима выполняется с РЕЖИМ. помошью кнопки Вывелите обозначение требуемого режима на дисплей многократным нажатием данной кнопки, после чего нажмите ВЫБОР, чтобы подтвердить выбор режима, или же НАЗАД, чтобы отменить выбор режима.

Представление экрана, которое выволится нажатием кнопки РЕЖИМ.

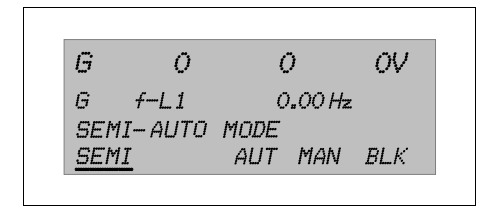

### Автоматический режим (Auto)

В этом режиме Ос4002™ управляет генератором И автоматическими выключателями (прерывателем генератора GB и прерывателем сети MB).

### Полуавтоматический режим (Semiauto)

<sub>B</sub> полуавтоматическом режиме **B**ce последовательности операций инициируются оператором. В этих целях используются функции кнопок, передача команд по протоколу Modbus или средства дифрового ввола Генератор,<br>запущенный в сполуавтоматическом режиме, работает на номинальных параметрах.

### Тестовый режим (Test)

Позволяет пользователю регулярно проверять генератор. При этом будет выполняться заранее заданная последовательность операций.

Режим предусматривает возможность проведения следующих испытаний:

- Простой тест
- Тест под нагрузкой
- Полный цикл испытаний

#### Ручной режим (Manual)

Если выбран ручной режим, управление генератором осуществляется посредством цифрового ввода.

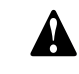

Режим MAN (Ручной) не может быть выбран, если устройство работает в режиме AUTO (Авто). Чтобы перейти из режима AUTO (Авто) в режим MAN (Ручной), необходимо перейти в режим **SEMI-AUTO** 

(Полуавтоматический),  $\overline{\mathbf{B}}$ результате чего режим MAN (Ручной) станет доступным.

 $-48-$ 

### Режим блокировки (Block)

Если выбран режим блокировки, выполнение устройством определенных операций/действий будет заблокировано. В этом режиме невозможен запуск генератора или выполнение любых операций с использованием прерывателя.

При попытке пользователя изменить режим устройства работы посредством лисплея устройство запросит ввод пароля. Выбор 'block mode' (Режима блокировки) в условиях присутствия оперативных данных о состоянии работающего оборудования невозможен.

Назначение режима блокировки - предупредить запуск генератора в определенных условиях (к примеру, при проведении работ по техническому обслуживанию устройства). Если смена режимов осуществляется посредством цифрового ввода, входной следует помнить, что сигнал, управляющий режимом блокировки, является постоянным сигналом. Таким образом, сигнал ON (Вкл.) переводит устройство в заблокированное состояние, сигнал ОГГ (Выкл.) возвращает устройство в режим, в котором оно пребывало до перехода в режим блокировки.

#### Диагностическое меню

В это диагностическое меню можно войти по каналу 6700. Это меню используется для лиагностики двигателя.

Если в этом меню выбрана позиция diagnostics (лиагностика). электромагнитный клапан топливной системы будет отключен на 30 секунд (чтобы иметь полную уверенность, что двигатель

остановился), и затем снова включен. После этого начинается лиагностика лвигателя.

Чтобы выйти из меню, деактивируйте режим диагностики посредством канала 6700. или нажмите Stop (Останов), или запустите машину (по истечение первых 30 секунд).

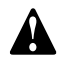

Запуск генератора возможен, только если в меню выбрана **позиния Normal** 

#### <span id="page-47-0"></span>Стандартные приложения

Молуль Ос4002<sup>TM</sup> может использоваться для выполнения девяти типов прикладных задач. Комбинация каждого из типов прикладных задач с режимом работы обеспечивает возможность выполнения конкретной прикладной задачи.

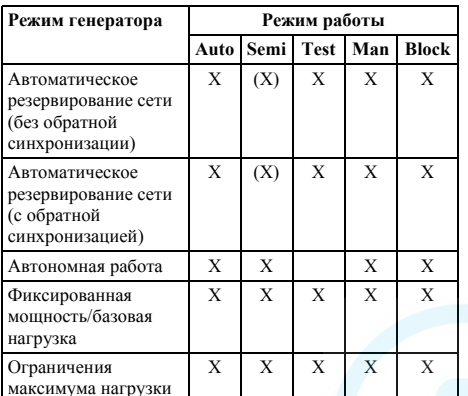

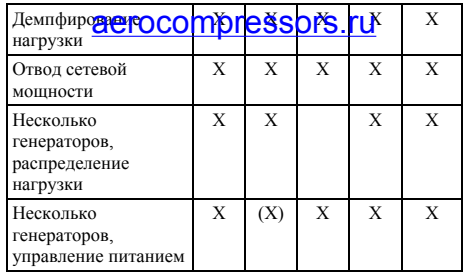

В зависимости от приложения пользователь подключает дополнительные провода к блокам контактов Х25. Эти контактные блоки можно найти внутри блока управления на направляющих DIN. Чтобы гарантировать правильное подключение, обратитесь к схеме соединений 9822 0993 28/05

#### Автономная работа

Применение устройства для выполнения данной нелевой залачи возможно при условии комбинированного использования устройства в (SEMI-AUTO) полуавтоматическом И автоматическом (AUTO) режимах. Внутренний хронометр, работающий в режиме реального времени, может использоваться только в автоматический режим (AUTO).

Такой режим работы выбирается для установок с одним или несколькими генераторами, но без внешней электросети. Практически параллельно можно подключить до 16 генераторов.

#### Разводка соединений установки

- Необхолимо соелинить клеммы X25.10 / Х25.11. Для этого модуля всегда требуется сигнал обратной связи от прерывателя сети МВ. В автономном режиме МВ в системе отсутствует. В данном случае сигнал МВ разомкнут генерируется этим соединением.
- Выходы шины должны быть подключены к соответствующим входам блока управления. Необходимо зашунтировать:
	- X25.33 (L1) => X25.3
	- $X25.34$  (L2)  $\Rightarrow$  X25.4
	- $X25.35$  (L3) =>  $X25.5$
	- X25.36 (N) =  $\times$  X25.6

(Шина  $\hspace{0.1cm} = \hspace{0.1cm}$ силовые провода между прерывателем генератора и нагрузкой)

- Для обеспечения дистанционного запуска:
	- подсоедините выводы дистанционного выключателя к контактам Х25.9 и Х25 10
- Порядок параллельного подключения с другими генераторами:
	- смотрите раздел «Параллельная работа:».

#### Автоматическое резервирование cemu (AMF)

Это приложение возможно только в комбинации с автоматическим режимом  $(AUTO)$ . полуавтоматическом режиме (SEMI-AUTO) AMF не работает!

Устройство автоматически запускает генератор и переходит на энергоснабжение от генератора

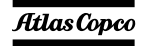

после сбоя в сети и по истечении заданной временной задержки.

АМГ, без обратной синхронизации:  $\overline{\phantom{m}}$ 

После восстановления сети устройство возвратится в режим электропитания от сети, произойдет охлаждение и останов генератора. Возврат на электропитание **OT** сети происходит без обратной синхронизации по истечении заданной временной задержки после восстановления сетевого питания ('Mains OK delay').

АМГ с обратной синхронизацией:

После восстановления сети и по истечении соответствующего времени задержки ('Mains delay') OK устройство выполнит синхронизацию прерывателя сети с шиной. После этого генератор перейдет в режим охлаждения; будет выполнен его останов.

#### Разводка соединений установки

- Между X25.10/X25.11 соединения быть не лолжно.
- Линии обратной связи прерывателя сети необходимо подключить к X25.10/X25.11/ X25.12
- Шины управления прерывателя сети X25.13/X25.14/X25.15/ полключаются  $\,$  K  $X25.16.$ Эти клеммы являются сухими контактами, то есть на них нет потенциалов напряжения. Питание на прерыватель сети подается владельцем (24 В, постоянный ток/ 230 В. переменный ток) (максимально

допустимые значения включения или  $16 \text{ A}$ ).

- Выхолы сети L1/L2/L3/N полсоединяются к клеммам X25.3/X25.4/X25.5/X25.6.
- Соединений между X25.33 и X25.3; X25.34 и Х25.4; Х25.35 и Х25.5; Х25.36 и Х25.6 быть не должно.
- Если обратная синхронизация включена, то необходимо также проверить все настройки для параллельного режима работы (см. "Параллельная работа:").

### Работа в режиме ограничения максимальной нагрузки (PS)

Этот тип целевой задачи предусматривает использование в комбинации с автоматическим режимом (AUTO). Системы с сетью питания.

Генератор запускается в том случае, когда мощность, отбираемая от сети (измеряемая с помощью дополнительного устройства - датчика мошности  $(PT)$ ). превышает заранее определенный уровень. Генератор синхронизируется с шиной и будет находиться под нагрузкой до тех пор, пока мощность, отбираемая от сети, не снизится до предварительно определенного уровня.

Если подаваемое напряжение сети становится ниже установленного уровня в течение заданного промежутка времени, генератор снимет нагрузку и отсоединиться от шины. Затем генератор начнет охлаждаться.

#### Разводка соединений установки

- Межлу X25.10/X25.11 соелинения быть не должно.
- Линии обратной связи прерывателя сети необходимо подключить к X25.10/X25.11/ X25 12
- Шины управления прерывателя сети X25.13/X25.14/X25.15/ подключаются  $\,$  K Х25.16. Эти клеммы являются сухими контактами, то есть на них нет потенциалов напряжения. Питание на прерыватель сети подается владельцем (24 В, постоянный ток/ 230 В, переменный ток) (максимально допустимые значения включения ИЛИ отключения контактов K11, K12 = 250 B/  $16 \text{ A}$ ).
- Выходы сети L1/L2/L3/N подсоединяются к клеммам X25 3/X25 4/X25 5/X25 6
- Соединений между X25.33 и X25.3; X25.34 и Х25.4; Х25.35 и Х25.5; Х25.36 и Х25.6 быть не должно.
- Латчик мошности полключается к X25.21 (вход) и X25.22 (земля).
- Проверьте все настройки для параллельного режима работы (см "Параллельная работа:").

### Работа с фиксированной мощностью  $(FP)$

Применение устройства для выполнения данной целевой задачи возможно при условии комбинированного использования устройства в полуавтоматическом (SEMI-AUTO) И автоматическом (AUTO) режимах. Как правило комбинация с полуавтоматическим режимом (SEMI-AUTO) применяется в системах с сетью питания. Внутренний хронометр, работающий в режиме реального времени, может использоваться только в автоматический режим (AUTO).

Генератор будет отдавать на нагрузку или в сеть определенную фиксированную мощность.

#### Разводка соединений установки

- Между X25.10/X25.11 соединения быть не должно.
- Линии обратной связи прерывателя сети необходимо подключить к X25.10/X25.11/  $X25.12.$
- Шины управления прерывателя сети X25.13/X25.14/X25.15/ полключаются  $\kappa$ X25.16. Эти клеммы являются сухими контактами, то есть на них нет потенциалов напряжения. Питание на прерыватель сети подается владельцем (24 В, постоянный ток/ 230 В, переменный TOK) (максимально допустимые значения включения ИЛИ отключения контактов K11, K12 = 250 B/  $16 \text{ A}$ ).
- Выхолы сети L1/L2/L3/N полсоелиняются к  $\overline{\phantom{a}}$ клеммам X25.3/X25.4/X25.5/X25.6.
- Соединений между X25.33 и X25.3; X25.34 и  $\overline{\phantom{a}}$ Х25.4; Х25.35 и Х25.5; Х25.36 и Х25.6 быть не должно.

Проверьте, все настройки лля, параплельного<br>режима работы (см "Нараплельная работа:").

# Демпфирование нагрузки (LTO)

Это приложение обычно используется в установках, подключенных к сети и работающих  $\, {\bf B}$ автоматическом (AUTO) или полуавтоматическом (SEMI-AUTO) режимах.

Режим демпфирования нагрузки применяется с целью переноса нагрузки от сети на генератор для обеспечения питания только от генератора.

Генератор запускается, синхронизируется и. перед тем, как разомкнуть прерыватель сети, постепенно принимает на себя нагрузку от сети. Чтоб определить, вся ли нагрузка сети питается генератором, необходим дополнительный датчик мошности.

#### Разводка соединений установки

- Соединение между X25.10 & X25.11 должно быть удалено.
- Линии обратной связи прерывателя сети необходимо подключить к  $X25.10/X25.11/$ X25.12.
- Шины управления прерывателя сети полключаются  $\mathbf{K}$ X25 13/X25 14/X25 15/  $X25.16.$ Эти клеммы являются сухими контактами, то есть на них нет потенциалов напряжения. Питание на прерыватель сети подается владельцем (24 В. постоянный ток/ 230 B. переменный ток) (максимально допустимые значения включения ипи

отключения контактов K11, K12 = 250 B/  $16 \text{ A}$ ).

- Выходы сети L1/L2/L3/N подсоединяются к клеммам X25.3/X25.4/X25.5/X25.6.
- Соединений между X25.33 и X25.3; X25.34 и Х25.4; Х25.35 и Х25.5; Х25.36 и Х25.6 быть не должно.
- Датчик мощности подключается к X25.21 (вход) и X25.22 (земля).
- Проверьте все настройки для параллельного режима работы (см "Параллельная работа:").

#### Отвод сетевой мошности (МРЕ)

Применение устройства для выполнения данной пелевой залачи возможно при условии комбинированного использования устройства в (SEMI-AUTO) полуавтоматическом  $\mathbf{u}$ автоматическом (AUTO) режимах. Внутренний хронометр, работающий в режиме реального времени, может использоваться только в режиме (AUTO) автоматический режим. Системы с сетью питания.

Режим отвола сетевой мошности используется для поддержания мощности, проходящей через прерыватель сети, на постоянном уровне. Отвод или ввод мошности из сети/в сеть неизменно осуществляется на постоянном уровне.

#### Разводка соединений установки

- Соелинение между X25.10 & X25.11 должно быть удалено.

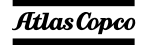

- Линии обратной связи прерывателя сети необходимо подключить к X25.10/X25.11/ X25 12
- Шины управления прерывателя сети X25.13/X25.14/X25.15/ полключаются  $\kappa$ X25.16. Эти клеммы являются сухими контактами, то есть на них нет потенциалов напряжения. Питание на прерыватель сети подается владельцем (24 В, постоянный ток/ 230 В, переменный ток) (максимально допустимые значения включения или отключения контактов K11. K12 = 250 B/  $16 \text{ A}$ ).
- Выходы сети L1/L2/L3/N подсоединяются к клеммам X25 3/X25 4/X25 5/X25 6
- Соединений между X25.33 и X25.3; X25.34 и  $\overline{\phantom{0}}$ Х25.4; Х25.35 и Х25.5; Х25.36 и Х25.6 быть не должно.
- Латчик мошности полключается к X25.21  $\overline{\phantom{a}}$ (вход) и X25.22 (земля).
- Проверьте все настройки для параллельного  $\overline{\phantom{0}}$ режима работы (см "Параллельная работа:").

### Несколько генераторов, с распределением нагрузки

При выполнении данной целевой задачи устройства обеспечивают равное распределение активной и реактивной нагрузки (в процентах от номинальной мошности). Распределение нагрузки имеет место, если каждый генератор работает в автономном режиме при замкнутом прерывателе генератора.

# Несколько генераторов с управлением<br>питанием (PMS)

Система управления режимом электропитания PMS (от англ. Power Management System) является системой, которая автоматические запускает и останавливает генераторы, в зависимости от фактической Это нагрузки. происходит посредством обмена ланных PMS между различными полключенными  $\mathbf{K}$ системе устройствами.

Режим PMS всегда применяется в комбинации с автоматическим (AUTO) режимом работы. В полуавтоматическом режиме (SEMI-AUTO) PMS не работает! Регуляторы блока Qc4002TM на генераторе необходимо настроить для системы PMS, работающей в автоматическом (AUTO) режиме. Если регулятор сети питания Ос установлен, то его необходимо настроить для соответствующего режима (АМF, LTO, FP, MPE) и автоматического режима (AUTO).

> Во время установки параметров в автоматическом режиме (AUTO), генератор внезапно может Bce запуститься. параметры системы **PMS** рекомендуется **VCTAHABJHBATЬ** R полуавтоматическом режиме (SEMI-AUTO)!

Системы реализуются  $\mathbf c$ использованием автономных генераторов или сетью питания (необходима дополнительная сеть питания Ос4002™). В рамках выполнения целевой задачи с управлением электропитанием используются несколько модулей Qc4002TM - один на каждый прерыватель сети (регулятор сети питания Ос4002™), если таковые установлены, и один на каждый генератор (регулятор генераторов  $Oc4002<sup>TM</sup>$ ). Обмен данными между всеми устройствами происходит посредством внутренней шины CAN.

При работе с PMS важно правильно установить параметры сигналов пуска и остановки между различными генераторами. Это связано со следующими причинами:

- Максимальный этап нагружения необходимо настроить в регуляторах блока Ос4002™. Этот параметр никогда не должен превышать резерв мощности работающих генераторов. В противном случае цепочка генераторов будет перегружена внезапно приложенной макс. динамической нагрузкой, до того как следующий генератор успеет запуститься и полключиться к шине.
- Предотвращение работы цепочки генератора в стартстопном цикле.

Сигнал пуска является значением требуемого максимального этапа нагружения.

Сигнал остановки определяет, когда генератор лолжен автоматически остановиться.

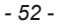

Пример: Система из 3-<sup>х</sup> генераторов:

G1 = 300 kBT; G2 = 200 kBT; G3 = 200 kBT.

– Сигнал пуска установлен на 90 кВт (макс. этап нагружения < 90 кВт).

Сигнал пуска, если:

Общая необходимая мощность > (вся имеющаяся мощность работающих генераторов - заданный сигнал пуска).

- Работает только G1; при нагрузке 210 кВт (300 кВт - 90 кВт) => запуск G2.
- Работают G1 и G2; при нагрузке 410 кВт (200 кВт + 300 кВт – 90 кВт) => запуск G3.
- Сигнал пуска установлен на 100 кВт; приоритет - (высокий) G1 > G2 > G3 (низкий).

Сигнал остановки, если:

Общая необходимая мощность < ( Вся имеющаяся мощность работающих генераторов - мощность генератора с самым низким приоритетом - заданный сигнал остановки).

- Работают G1 и G2 и G3; при нагрузке 400 кВт (700 кВт – 200 кВт – 100 кВт) => останов G3.
- Работают G1 и G2; при нагрузке 200 кВт (500 кВт - 200 кВт - 100 кВт) => останов G2.

Приоритет пуска <sup>и</sup> остановки генераторов можно выбрать согласно настройкам очередности пуска/ остановки или по сумме наработанных часов. В ручном режиме очередность пуска/остановки определяется выбранным приоритетом генераторов. Генератор <sup>с</sup> самым низким

приорите**том "будет, запускаться в** цепочке прикрик **аегосоmpressors.ru** who me первым. Если <sup>в</sup> качестве критерия приоритета применяются наработанные часы, то очередность пуска/остановки определяется количеством наработанных часов генераторов <sup>в</sup> цепочке. Генератор <sup>с</sup> наименьшим количеством наработанных часов получает самый высокий приоритет.

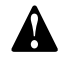

**Если генераторы работают <sup>в</sup> параллельном режиме <sup>с</sup> системой PMS, то необходимость <sup>в</sup> аналоговом перераспределении нагрузки отпадает. Эту функцию берет на себя PMS. Для линий связи системы PMS следует применять экранированные кабели CAN с максимальнойобщей длиной <sup>в</sup> 200 метров. Не заземляйте экранирующую сетку кабеля! На конечных регуляторах PMS применяйте резистор сопротивлением 120 Ом.**

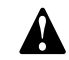

**Подробнее смотрите руководство пользователя Qc4002™.**

### <span id="page-51-0"></span>**Параллельная работа:**

Перед запуском двух генераторов <sup>в</sup> параллельном режиме необходимо выполнить соответствующие подключения:

– Подключить соединительный провод между генераторами (разъемы X30 & X31).

На каждом соответствующем генераторе или SAPE имеются два таких разъема, чтобы обеспечить параллельную работу <sup>с</sup> более чем двумя генераторами.

– Подключите нагрузку <sup>к</sup> генератору.

Через дистанционную распределительную панель (устанавливается владельцем) подключить <sup>к</sup> нагрузке генератор(ы) и/или устройства SAPE. Нагрузку всегда необходимо подключать <sup>к</sup> генератору, но никогда непосредственно ко второму генератору.

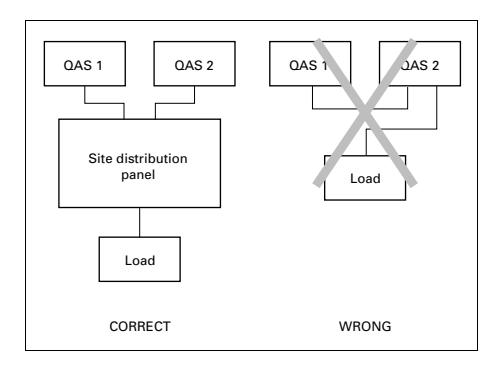

**При работе <sup>в</sup> параллельном режиме убедитесь, что датчик короткого замыкания на землю отключен (переключатель S13 <sup>в</sup> положении Выкл.).**

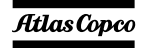

### <span id="page-52-0"></span>**Общие сведения <sup>о</sup> приложениях**

# aerocompressors.ru

#### *Система <sup>с</sup> одним генератором*

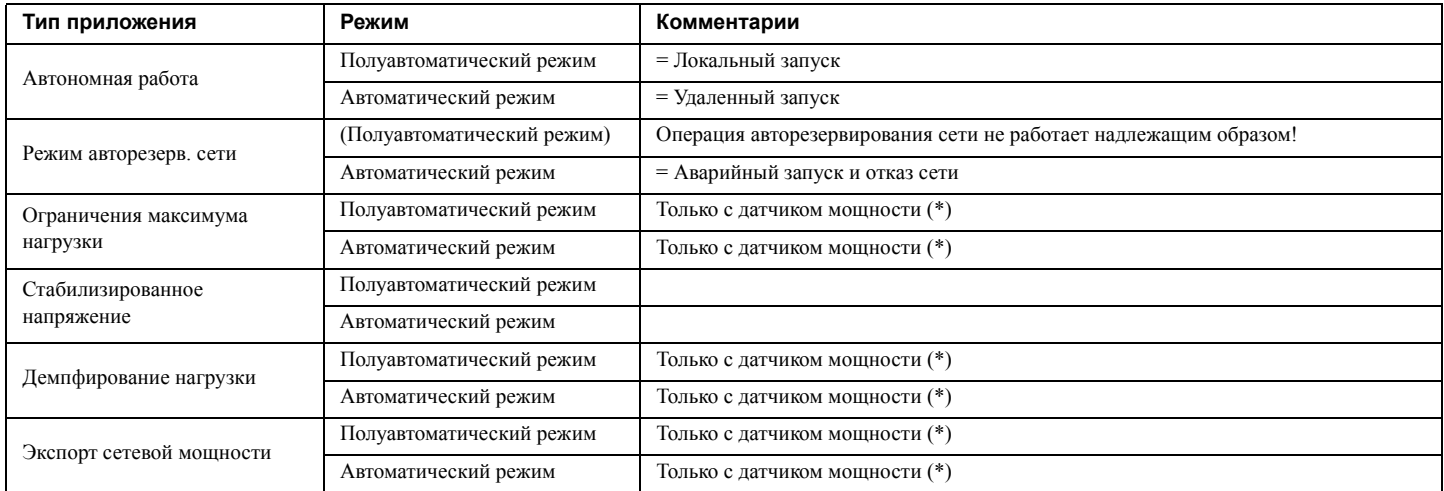

(\*) Датчик мощности – это устройство, которое измеряет реальную мощность <sup>в</sup> цепи <sup>и</sup> преобразует результаты измерения <sup>в</sup> сигнал 4 – 20 мА, подаваемый <sup>в</sup> блок Qc4002™ . Подробную информацию можно получить, обратившись <sup>в</sup> компанию Atlas Copco.

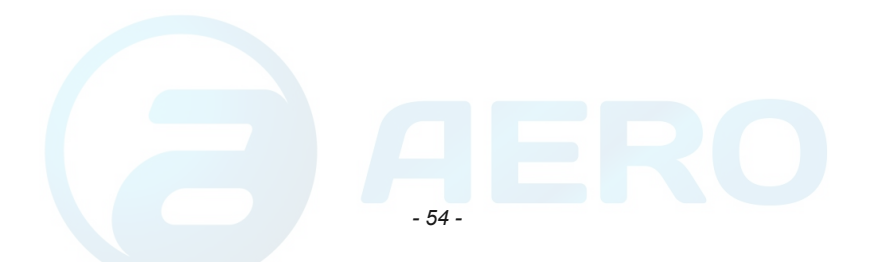

# *Системы <sup>с</sup> количеством генераторов более одного* aerocompressors.ru

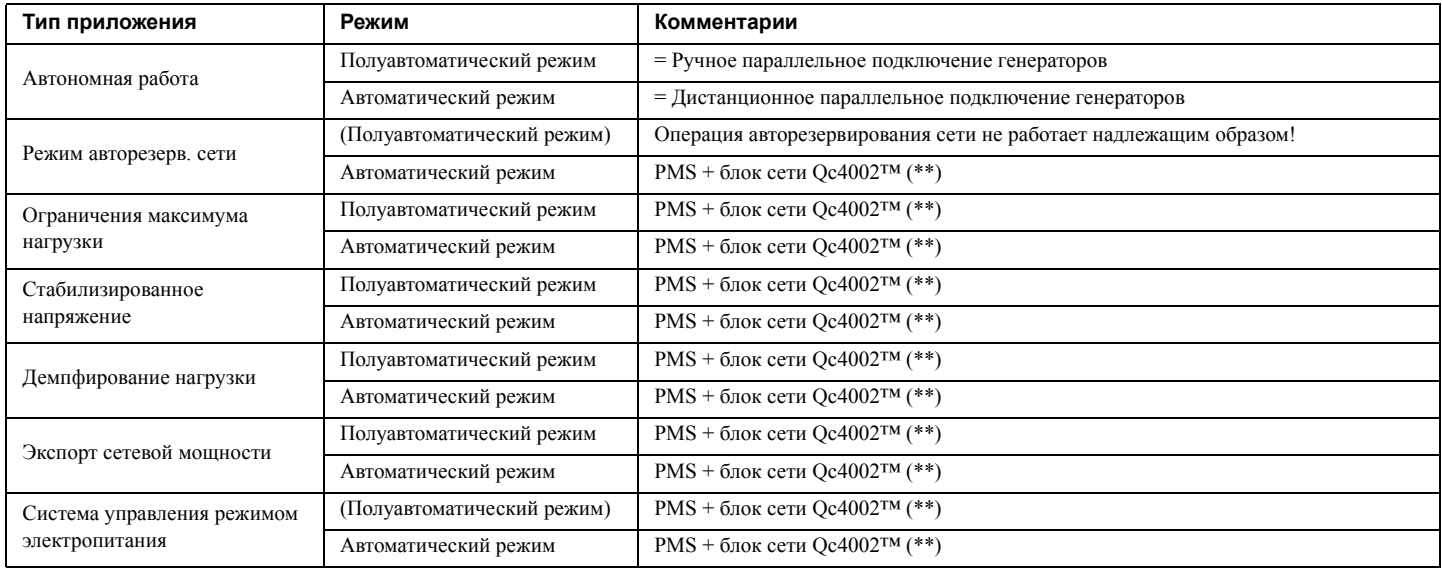

(\*\*) Система управления режимом электропитания (PMS) обеспечивает взаимодействие блоков Qc4002™ через шину CAN. Это полностью самоуправляемая система, которая включает, останавливает <sup>и</sup> нагружает генераторы <sup>в</sup> зависимости от нагрузки <sup>и</sup> состояния каждого генератора. В систему может входить до 16 блоков Qc4002™. Если <sup>в</sup> цепь системы включена <sup>и</sup> сеть питания, то требуется дополнительный блок Qc4002™. Систему можно контролировать <sup>и</sup> управлять ею <sup>с</sup> помощью программного пакета PMS. За дополнительной информацией <sup>в</sup> отношении данного целевого режима применения обращайтесь <sup>в</sup> компанию Atlas Copco.

- **1. Перед запуском каждую установку следует тщательно осмотреть <sup>и</sup> подготовить <sup>к</sup> работе. Неправильная или неполная разводка проводов может привести <sup>в</sup> результате <sup>к</sup> очень серьезному повреждению установки!** aerocompressors.ru
	- **2. Для каждой установки требуется конкретная комбинация следующих параметров:**
		- **Режимы автоматический / Полуавтоматический / Тестовый / Ручной / Блокировка.**
		- **Типы целевых задач автономный / AMF / PS / FP / LTO / MPE / PMS (<sup>в</sup> режиме Автоматический (AUTO) PS / FP / LTO могут сочетаться <sup>с</sup> AMF).**
		- **Разрешение или запрет обратной синхронизации (параметрический канал 7080).**

**Неправильно установленные параметры могут серьезно повредить систему генераторов!**

- 3. Чтобы пуск можно было осуществить при низкой температуре, параметр 6181 (подготовка пуска) следует изменить на более высокое значение для обеспечения подогрева. Во избежание неисправностей, не устанавливайте данный параметр **на величину более 60 секунд.**
- **4. Дополнительные сведения <sup>о</sup> блоке Qc4002™ <sup>и</sup> способах его применения приведены <sup>в</sup> Руководстве пользователя Qc4002™. Если требуется дополнительная помощь, свяжитесь <sup>с</sup> компанией Atlas Copco.**

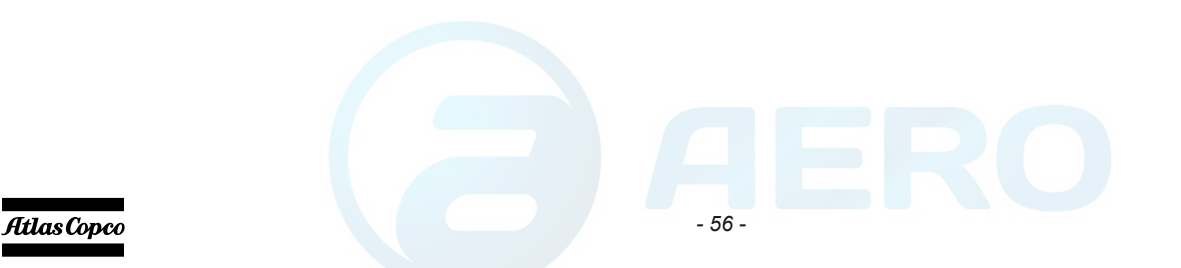

# *Выходной щиток*

В шкафу управления предусмотрен распределительный щит, упрощающий задачу подсоединения кабелей. Он находится под панелью управления <sup>и</sup> индикации.

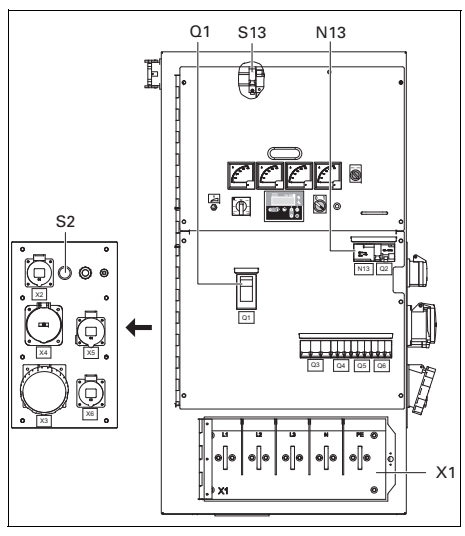

#### *S2 .......Кнопка аварийного останова*

Нажимная кнопка для останова генератора <sup>в</sup> случае аварии. После нажатия этой кнопки для повторного запуска генератора ее нужно разблокировать, повернув против часовой стрелки. Для устранения несанкционированного использования

#### г**енератора, кнопку, аварийного,** останова **ECOCOMOTESSOFS.TU** SALINES

состоянии с помощью ключа.

#### *N13 .....Реле утечки заземления*

Регистрирует <sup>и</sup> указывает на неисправности <sup>в</sup> цепи заземления, <sup>а</sup> также активирует прерыватель цепи питания Q1. Уровень срабатывания может быть установлен на 30 <sup>м</sup>A <sup>с</sup> безынерционным отключением или <sup>в</sup> диапазоне между 30 мA и 250 мA <sup>с</sup> расцепителем выдержки времени (0 - 1 сек.). После устранения неисправности детектор N13 необходимо вручную установить <sup>в</sup> исходное положение (нажать кнопку сброса <sup>с</sup> маркировкой R). Функционирование детектора можно запретить с помощью переключателя утечки тока на землю (S13, маркировка IAN), однако необходимо ежемесячно проводить проверку его исправности нажатием кнопки T13.

#### *S13 .....Выключатель реле утечки тока на землю (<sup>с</sup> блокировкой) (N13)* Данный выключатель находится <sup>в</sup> шкафу

панели управления (маркировка IAN).

Положение O: Нет отключенияпрерывателя цепи питания Q1, если есть утечка напряжения на землю.

Положение 1: Происходит отключение прерывателя цепи питания Q1, если есть утечка напряжения на землю.

#### *Q1 .......Автоматический прерыватель цепи*

Отключает цепь разъема Х1 <sup>в</sup> случае возникновения короткого замыкания <sup>в</sup> цепи нагрузки или при срабатывании защиты от сверхтоков (QAS 275: 400 A/ QAS 325: 470 A). Сработав, прерыватель Q1 отключает три фазы <sup>в</sup> цепи Х1. После устранения неисправности прерыватель необходимо вручную перевести <sup>в</sup> исходное состояние.

#### *X1........Основная цепь питания*

Контакты L1, L2, L3, N (= нейтраль) и PE (= земля) находятся за маленькой прозрачной дверкой.

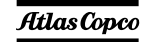

**Положение О переключателя S13 может применяться только при работе <sup>с</sup> внешним блоком защиты от короткого замыкания на землю (например, встроенным <sup>в</sup> распределительный щит), или когда генератор работает <sup>в</sup> параллельном режиме.**

**Переключатель S13 не управляет защитой от короткого замыкания на землю на однофазном разъеме. Если переключатель S13 установлен в положение О, то для безопасности оператора чрезвычайно важно наличие хорошего заземления. Отсутствие защиты от утечки тока на землю может привести <sup>к</sup> серьезным травмам <sup>и</sup> даже <sup>к</sup> смерти любого, кто прикоснется <sup>к</sup> устройству или нагрузке.**

# *Две частоты* aerocompressors.ru

Функция «Две частоты» позволяет устройству работать c частотой 50 Гц или 60 Гц <sup>с</sup> отклонением при постоянной нагрузке. Нужная частота выбирается <sup>с</sup> помощью переключателя S11.

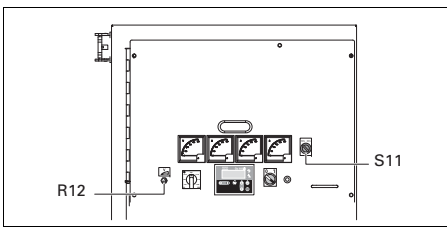

*R12 .....Потенциометр регулировки напряжения*

> Позволяет устанавливать выходное напряжение.

*S11 .....Селекторный переключатель частоты (50 Гц/60 Гц)*

> Устанавливает частоту выходного напряжения: 50 Гц или 60 Гц.

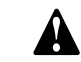

**Менять выходное напряжение разрешается только при выключенном генераторе. После переключения выходной частоты установите требуемое выходное напряжение с помощью потенциометра R12.**

# *Выключатель батареи*

Выключательбатареи расположен звукоизолирующем кожухе. Он позволяет включить или отключить электрическое соединение между батареей <sup>и</sup> цепями двигателя.

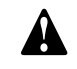

**Во время работы никогда не переводите выключатель батареи в положение OFF (Выкл).**

## *Экологичная рама*

Экологичная рама с зазором для вильчатого погрузчика позволяют клиенту легко транспортировать генератор с помощью вильчатого погрузчика.

Рама предотвращает случайное разбрызгивание жидкостей двигателя..

# *Инструкции по эксплуатации*

**В ваших интересах всегда строго соблюдать все соответствующие правила техники безопасности.**

**Не допускайте работу генератора <sup>с</sup> превышением параметров, указанных <sup>в</sup> технических характеристиках.**

**При подключении <sup>к</sup> генератору распределительных панелей, коммутационного оборудования или нагрузки необходимо соблюдать действующие правила <sup>и</sup> инструкции, относящиеся <sup>к</sup> эксплуатации низковольтных устройств (напряжение менее 1000 В).**

**При каждом запуске <sup>и</sup> при каждом подключении новой нагрузки необходимо проверять заземление генератора. Генератор можно заземлить с помощью заземляющего стержня или другого имеющегося <sup>в</sup> наличии подходящего заземляющего устройства. Система защиты против превышения падения напряжения на контактах неэффективна без хорошего заземления. Для системы TN генератор соответствует стандарту IEC 364-3, <sup>т</sup>.е. одна клемма источника питания заземлена непосредственно, <sup>в</sup> данном случае, нейтраль.** 

**Незащищенные электропроводящие детали должны быть непосредственно соединены <sup>с</sup> массой.**

**Aerocompressors.rua** в другой **энергосистеме, например <sup>в</sup> системе IT, необходимо установить другие предназначенные для этой системы устройства защиты. В любом случае, удалять соединения между нейтралью (N) <sup>и</sup> землей <sup>в</sup> распределительной коробке генератора разрешается только квалифицированному электротехнику.**

# *Установка*

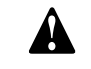

**Консультации <sup>о</sup> порядке установки генератора внутри помещения можно получить у местного представителя компании Atlas Copco.**

- Размещайте генератор горизонтально на ровном, твердом полу. Генератор может работать <sup>в</sup> наклонном положении <sup>с</sup> углом, не превышающим 15° (<sup>в</sup> обоих плоскостях: вперед/назад <sup>и</sup> вправо/влево).
- Во избежание проникновения внутрь генератора влаги или пыли, его дверцы должны быть закрыты. Пыль, проникающая <sup>в</sup> генератор, способствует сокращению срока службы фильтров <sup>и</sup> может повлиять на эксплуатационные характеристики генератора.
- Убедитесь, что выхлоп двигателя не направлен на людей. Если генератор установлен <sup>в</sup> помещении, установите выхлопную трубу достаточного диаметра для

отвода выхлопных газов наружу. Удостоверьтесь, что помещение достаточно хорошо вентилируется <sup>и</sup> охлаждающий воздух не используется повторно. При необходимости проконсультируйтесь <sup>с</sup> компанией Atlas Copco.

- Обеспечьте достаточное пространство для работы, проверок <sup>и</sup> технического обслуживания (по крайней мере 1 м <sup>с</sup> каждой стороны).
- Убедитесь, что внутренняя система заземления соответствует местным нормативам.
- В системе охлаждения двигателя применяйте охлаждающую жидкость. Надлежащий состав охлаждающей жидкости приведен <sup>в</sup> Руководстве по эксплуатации двигателя.
- Убедитесь, что все резьбовые соединения надежно затянуты.
- Установите штырь заземления как можно ближе к генератору <sup>и</sup> убедитесь <sup>в</sup> том, что контактное напряжение не превышает 25 В.
- Убедитесь, что кабель заземляющего стержня подключен к клемме заземления.

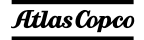

# *Подключение генератора*

**Меры предосторожности при нелинейных и чувствительных нагрузках**

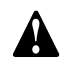

**Нелинейные нагрузки порождают токи с высоким содержанием гармоник, <sup>в</sup> результате чего искажается форма напряжения, вырабатываемого генератором переменного тока.**

Наиболее встречающимися нелинейными трехфазными нагрузками являются регулируемые тиристорные выпрямители, такие как преобразователи напряжения для двигателей <sup>с</sup> регулируемой скоростью, источники бесперебойного питания <sup>и</sup> телекоммуникационное оборудование. Газоразрядное осветительное оборудование, питающееся от однофазной цепи, создает 3-<sup>ю</sup> гармонику большой амплитуды <sup>и</sup> повышает риск возникновения больших токов <sup>в</sup> нейтральной шине.

Наиболее чувствительными <sup>к</sup> искажению формы напряжения питания являются такие нагрузки, как лампы накаливания, газоразрядные лампы, компьютеры, рентгеновские установки, усилители звуковых сигналов <sup>и</sup> лифты.

Консультацию <sup>о</sup> мерах против неблагоприятного воздействия нелинейных нагрузок можно получить у компании Atlas Copco.

#### **Качество, минимальное сечение <sup>и</sup> максимальная длина проводов** aerocompressors.ru

Кабели, которые подключаются <sup>к</sup> распределительной панели генератора, должны соответствовать местным нормативам. Тип кабеля, его номинальное рабочее напряжение <sup>и</sup> допустимый ток нагрузки определяются исходя из условий установки, нагрузок <sup>и</sup> окружающей температуры. Для гибких проводников <sup>с</sup> резиновой оболочкой необходимо использовать провода типа H07 RN-F (Cenelec HD.22) или лучше.

В таблице показан максимально допустимый ток в трехфазной цепи (<sup>в</sup> А) при температуре 40°C для кабелей различного типа (многожильные <sup>и</sup> одножильные провода <sup>с</sup> полихлорвиниловой оболочкой <sup>и</sup> многожильные провода H07 RN-F) <sup>в</sup> зависимости от сечения проводника <sup>в</sup> соответствии <sup>с</sup> методикой установки С3 из VDE 0298. Действующие <sup>в</sup> вашей стране нормативы применяются <sup>в</sup> том случае, если устанавливаемые ими ограничения строже указанных ниже.

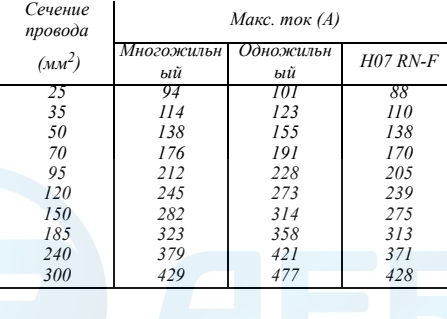

При номинальном токе, падении напряжения ниже 5% и коэффициенте мощности 0,80 минимально допустимое сечение провода <sup>и</sup> соответствующая ей максимальная длина кабеля или проводящей жилы многожильного кабеля, например H07 RN-F, равны соответственно 2.5 мм<sup>2</sup> и 144 м. В случае подключения электромоторов рекомендуется использовать кабели больших размеров.

Падение напряжение на кабеле определяется по следующей формуле:

$$
e = \frac{\sqrt{3} \cdot I \cdot L \cdot (R \cdot \cos \varphi + X \cdot \sin \varphi)}{1000}
$$

- e = Падение напряжения (В)
- I = Номинальный ток (A)
- L = Длина проводников (м)
- $R =$  сопротивление ( $\Omega$ /км в VDE 0102)
- X = реактивное сопротивление ( $\Omega$ /км в VDE 0102)

#### **Подключение нагрузки**

#### *Дополнительныйраспределительный щит*

Если необходимо, штепсельные розетки должны монтироваться на дополнительном распределительном щите, который следует питать от выходного щитка генератора с соблюдением всех нормативов энергоустановок для строительных площадок.

#### *Защита*

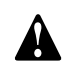

**По соображениям безопасности <sup>в</sup> каждой цепи нагрузки необходимо иметь разъединитель или прерыватель. Действующие <sup>в</sup> вашей стране нормативы могут предписывать использование разъединителей <sup>с</sup> блокировкой.**

- Проверьте, соответствуют ли частота, напряжение <sup>и</sup> ток номинальным значениям для вашего генератора.
- Кабель для подключения нагрузки не должен быть слишком длинным. Проложите его <sup>в</sup> безопасном месте <sup>и</sup> так, чтобы он не образовывал петель.
- – Откройте дверку панели управления <sup>и</sup> индикации, <sup>а</sup> также прозрачную дверку на передней панели распределительного щитка Х1.
- На конце провода сделайте кабельные наконечники, подходящие для подключения выводов кабеля.
- Отпустите кабельный зажим <sup>и</sup> протолкните конец провода кабеля нагрузки через отверстие <sup>и</sup> зажим.
- – Подсоедините провода <sup>к</sup> нужным выводам Х1 (L1, L2, L3, N и PE) <sup>и</sup> надежно затяните их болтами.
- Затяните кабельный зажим.
- Закройте прозрачную дверку щита перед разъемом Х1.

# <span id="page-59-0"></span>*Перед началом работы* aerocompressors.ru

- При горизонтально установленном генераторе проверьте уровень моторного масла <sup>и</sup> долейте, если необходимо. Уровень масла должен быть около, но не выше, верхней метки щупа измерения уровня масла.
- Проверьте уровень хладагента расширительном бачке системы охлаждения двигателя. Уровень охлаждающей жидкости должен находиться вблизи метки FULL (полный). При необходимости добавьте охлаждающую жидкость.
- Спустите охлаждающую жидкость <sup>и</sup> осадок из фильтра предварительной очистки топлива. Проверьте уровень топлива <sup>и</sup> долейте, если необходимо. Рекомендуется наполнять топливный бак через день работы, чтобы предотвратить конденсацию испарений хладагента <sup>в</sup> почти пустом баке.
- Проверьте показания вакуумметра воздушного фильтра. Если красный индикатор виден полностью, замените фильтрующий элемент.
- Для удаления пыли из воздушного фильтра нажмите на нем спусковой клапан.
- Проверьте наличие утечек <sup>в</sup> генераторе, прочно ли затянуты клеммы <sup>и</sup> <sup>т</sup>. д. В случае необходимости исправьте обнаруженные недостатки.
- Убедитесь, что прерыватель Q1 выключен.
- Убедитесь, что предохранитель F10 не разомкнут, <sup>а</sup> аварийный останов находится <sup>в</sup> положении OUT (Выкл).
- Убедитесь, что нагрузка выключена.
- Проверьте, чтобы выключатель защиты от короткого замыкания на землю (N13) не был расцеплен (верните <sup>в</sup> исходное состояние, если необходимо).

# *Порядок работы <sup>с</sup> блоком Qc1002™*

### **Включение блока Qc1002™**

### *Чтобы запустить это устройство локально, выполните следующее:*

- Включите выключатель батареи.
- Выключите прерыватель Q1. Необходимость <sup>в</sup> этом отпадает, если между Q1 <sup>и</sup> нагрузкой установлен внешний контактор.
- Установите пусковой выключатель S20 <sup>в</sup> положение I (Вкл.). На блок Qc1002™ подано напряжение.
- Агрегат можно включить вручную, нажав кнопку ПУСК на блоке Qc1002™.
- После окончания подогрева устройство запустится. Попытка запуска занимает максимум 12 секунд.
- Может быть подсоединен внешний замыкатель, управляемый Qc1002™ .
- Если контактор не установлен, включите прерыватель Q1.

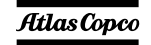

*- 61 -*

### *Чтобы запустить это устройство дистанционно, выполните следующее:*

- Установите пусковой выключатель S20 <sup>в</sup> положение I (Вкл.). На блок Qc1002™ подано напряжение.
- Устройство можно запустить дистанционно, нажав кнопку дистанционного режима на блоке Qc1002™.
- –Включите прерыватель Q1.
- – Переведите переключатель дистанционного пуска/отключения <sup>в</sup> положение запуска.
- – После окончания подогрева устройство запустится. Попытка запуска занимает максимум 12 секунд.
- – Может быть подсоединен внешний замыкатель, управляемый Qc1002™ .

# **При работе Qc1002™**

Необходимо регулярно выполнять следующее:

– Проверяйте датчики двигателя <sup>и</sup> индикаторы на предмет нормальных показаний.

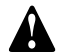

**Следите за тем, чтобы топливо двигателя не заканчивалось. Если это произошло, заправка двигателя ускорит запуск.**

- Проверяйте, нет ли утечки масла, топлива или охлаждающей жидкости.
- Не допускайте длительную работу при низкой нагрузке (< 30%). В этом случае выходная

#### мощн**ость, падает, и, хведичивается** расход <sup>---------</sup> **derocompressors.ru**<br>масла в двигателе.

- По измерительным приборам генератора проверьте, чтобы напряжение между фазами было одинаковым, <sup>а</sup> номинальный ток третьей фазы (L3) не превышал допустимого значения.
- Когда <sup>к</sup> выходным клеммам генератора подключена однофазная нагрузка, поддерживайте баланс всех нагрузок.

Если во время работы сработал прерыватель Q1, отключите нагрузку <sup>и</sup> остановите генератор. Проведите необходимую проверку и при необходимости уменьшите нагрузку.

> **Во время работы дверки генератора можно открывать только на короткое время, например для проверок.**

# **Выключение блока Qc1002™**

# *Чтобы остановить это устройство локально, выполните следующее:*

- Отключите нагрузку.
- Выключите прерыватель Q1.
- Дайте двигателю поработать около 5 минут.
- Остановите двигатель, нажав кнопку СТОП на блоке Qc1002™.
- Для отключения напряжения, поданного на блок Qc1002™, установите пусковой переключатель S20 <sup>в</sup> положение O (ВЫКЛ).

 Во избежание несанкционированного доступа закройте боковые дверки <sup>и</sup> дверку панели управления на замок.

### *Порядок выключения устройства, если пусковой выключатель находится в положении :*

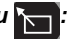

- Отключите нагрузку.
- Остановите двигатель, переведя переключатель дистанционного пуска / отключения в положение выключения, либо использовав кнопку СТОП на блоке Qc1002™. Если устройство остановлено <sup>с</sup> помощью кнопки СТОП <sup>в</sup> режиме дистанционного управления, то произойдет автоматический переход <sup>в</sup> режим ручного управления.
- Для отключения напряжения, поданного на блок Qc1002™, установите пусковой переключатель S20 <sup>в</sup> положение O (ВЫКЛ).
- Во избежание несанкционированного доступа закройте боковые дверки <sup>и</sup> дверку панели управления на замок.

# *Порядок работы <sup>с</sup> блоком Qc2002™*

### **Включение блока Qc2002™**

## *Чтобы запустить это устройство локально, выполните следующее:*

– Включите выключатель батареи.

- Выключите прерыватель Q1. Необходимость <sup>в</sup> этом отпадает, если между Q1 <sup>и</sup> нагрузкой установлен внешний контактор.
- – Установите пусковой выключатель S20 <sup>в</sup> положение I (Вкл.). На блок Qc2002™ подано напряжение.
- – Агрегат можно включить вручную, нажав кнопку ПУСК на блоке Qc2002™.
- После окончания подогрева устройство запустится. Попытка запуска занимает максимум 12 секунд.
- Может быть подсоединен внешний замыкатель, управляемый Qc1002™ .
- Если контактор не установлен, включите прерыватель Q1.

#### *Чтобы запустить это устройство дистанционно, выполните следующее:*

- Установите пусковой выключатель S20 <sup>в</sup> положение I (Вкл.). На блок Qc2002™ подано напряжение.
- –Включите прерыватель Q1.
- В случае дистанционного запуска:
	- • Переведите устройство <sup>в</sup> автономный режим. Нажмите кнопку АВТО. Запустите устройство <sup>с</sup> помощью внешнего выключателя.

#### или

• Переведите устройство <sup>в</sup> режим AMF. Нажмите кнопку АВТО. Запуск устройства

#### произойдет автоматически в случае сбоя в <u>eraerocompressors.ru</u>

- После окончания подогрева устройство запустится. Попытка запуска занимает максимум 12 секунд.
- Может быть подсоединен внешний замыкатель, управляемый Qc1002™ .

## **При работе Qc2002™**

Необходимо регулярно выполнять следующее:

- Проверяйте датчики двигателя <sup>и</sup> индикаторы на предмет нормальных показаний.
	- **Следите за тем, чтобы топливо двигателя не заканчивалось. Если это произошло, заправка двигателя ускорит запуск.**
- Проверяйте, нет ли утечки масла, топлива или охлаждающей жидкости.
- Не допускайте длительную работу при низкой нагрузке (< 30%). В этом случае выходная мощность падает <sup>и</sup> увеличивается расход масла в двигателе.
- По измерительным приборам генератора проверьте, чтобы напряжение между фазами было одинаковым, <sup>а</sup> номинальный ток третьей фазы (L3) не превышал допустимого значения.
- Когда <sup>к</sup> выходным клеммам генератора подключена однофазная нагрузка, поддерживайте баланс всех нагрузок.
- Если во время работы сработал прерыватель Q1, отключите нагрузку <sup>и</sup> остановите

генератор. Проведите необходимую проверку и при необходимости уменьшите нагрузку.

**Во время работы дверки генератора можно открывать только на короткое время, например для проверок.**

### **Выключение блока Qc2002™**

### *Чтобы остановить устройство, выполните следующее:*

- Отключите нагрузку.
- Выключите прерыватель Q1.
- Дайте двигателю поработать около 5 минут.
- Остановите двигатель, нажав кнопку СТОП на блоке Qc2002™.
- Для отключения напряжения, поданного на блок Qc2002™, установите пусковой переключатель S20 <sup>в</sup> положение O (ВЫКЛ).
- Во избежание несанкционированного доступа закройте боковые дверки <sup>и</sup> дверку панели управления на замок.

## *Порядок выключения блока Qc2002™, работающего <sup>в</sup> АВТОМАТИЧЕСКОМ режиме:*

- Отключите нагрузку.
- В случае дистанционного запуска:
	- •• Если устройство работает в автономном режиме, остановите его с помощью внешнего выключателя.

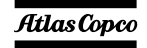

• Останов устройства, работающего <sup>в</sup> режиме AMF, произойдет автоматически после возобновления работы сети <sup>в</sup> нормальном режиме.

> **Если устройство остановлено <sup>с</sup> помощью кнопки СТОП <sup>в</sup> автоматическом режиме, то произойдет автоматический переход устройства <sup>в</sup> режим ручного управления.**

- Период охлаждения по умолчанию 15 секунд.
- Для отключения напряжения, поданного на блок Qc2002™, установите пусковой переключатель S20 <sup>в</sup> положение O (ВЫКЛ).
- – Во избежание несанкционированного доступа закройте боковые дверки <sup>и</sup> дверку панели управления на замок.

# *Порядок работы <sup>с</sup> блоком Qc4002™*

### **Включение блока Qc4002™**

- – Установите выключатель батареи <sup>в</sup> положение ON (Включено).
- Поверните кнопку S20 <sup>в</sup> положение ON (Вкл), при этом происходит включение контроллера Qc4002™.
- На блоке Qc4002™ установите правильный тип приложения <sup>и</sup> правильный режим (возможные установки см. <sup>в</sup> "[Общие](#page-52-0) сведения о [приложениях](#page-52-0)" на [стр](#page-52-0). 54).
- Правильно выполните все подключения <sup>и</sup> установите необходимые параметры <sup>и</sup>

#### (подробнее con **CARIPATE** con C<sub>A</sub>T<sub>A</sub>HДартные <sup>\\\\\^{</sup>}^**@@FOCOMpressors.ru**

- При работе <sup>в</sup> полуавтоматическом (SEMI-AUTO) режиме для запуска генератора используйте кнопку ПУСК. Нельзя использовать кнопку GB, чтобы замкнуть прерыватель генератора.
- При работе <sup>в</sup> автоматическом (AUTO) режиме генератор будет запускаться автоматически, <sup>и</sup> замыкание контакторов будет производиться <sup>в</sup> зависимости от выбранного типа работы.
	- **В автоматическом (AUTO) режиме нельзя использовать кнопку ПУСК, кнопку замыкания прерывателя генератора <sup>и</sup> кнопку замыкания прерывателя сети.**

### **Во время работы блока Qc4002™**

Необходимо регулярно выполнять следующее:

 Убедитесь, что на дисплее отображаются нормальные показания.

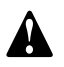

**Не допускайте работу двигателя <sup>с</sup> избытком подачи горючего. В этом случае за счет перелива будет ускоряться запуск.**

- Проверяйте, нет ли утечки масла, топлива или воды.
- Не допускайте длительную работу при низкой нагрузке (< 30%). В этом случае выходная мощность падает <sup>и</sup> увеличивается расход масла в двигателе. Рекомендуется, чтобы

после любого периода работы под низкой нагрузкой генератор немедленно был бы запущен <sup>в</sup> работу под максимальной нагрузкой.

 Когда <sup>к</sup> выходным клеммам генератора подключена однофазная нагрузка, поддерживайте баланс всех нагрузок.

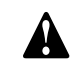

#### **Во время работы никогда не переводите выключатель батареи в положение OFF.**

Если во время работы сработал прерыватель Q1, отключите нагрузку <sup>и</sup> остановите генератор. Проведите необходимую проверку <sup>и</sup> при необходимости уменьшите нагрузку.

Во время работы дверки генератора можно открывать только на короткое время, например для проверок.

## **Выключение блока Qc4002™**

- При работе <sup>в</sup> полуавтоматическом (SEMI-AUTO) режиме для останова генератора используйте кнопку СТОП. Кнопка GB разомкнет прерыватель генератора.
- При работе <sup>в</sup> автоматическом (AUTO) режиме кнопка СТОП <sup>и</sup> кнопка прерывателя генератора не функционируют. Генератор отключается автоматически в зависимости от выбранного типа работы.

**Если вы хотите остановить генератор вручную, используйте кнопку S20 или кнопку аварийного останова.**

# *Техническое обслуживание*

Â

# aerocompressors.ru

# <span id="page-63-0"></span>*График технического обслуживания*

При проведении любых операций по техническому обслуживанию убедитесь, что пусковой выключатель установлен в положение О и что **на клеммах отсутствует электрическое напряжение.**

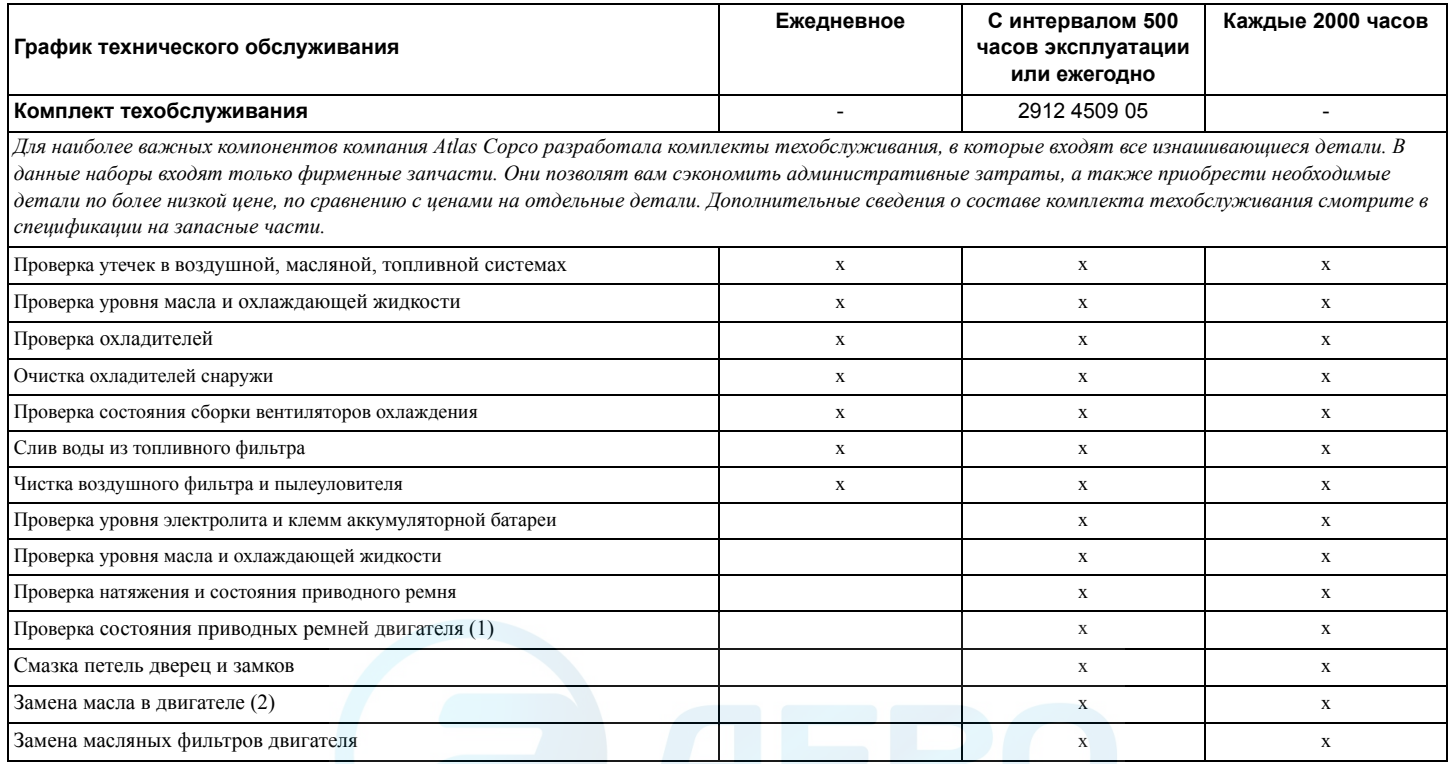

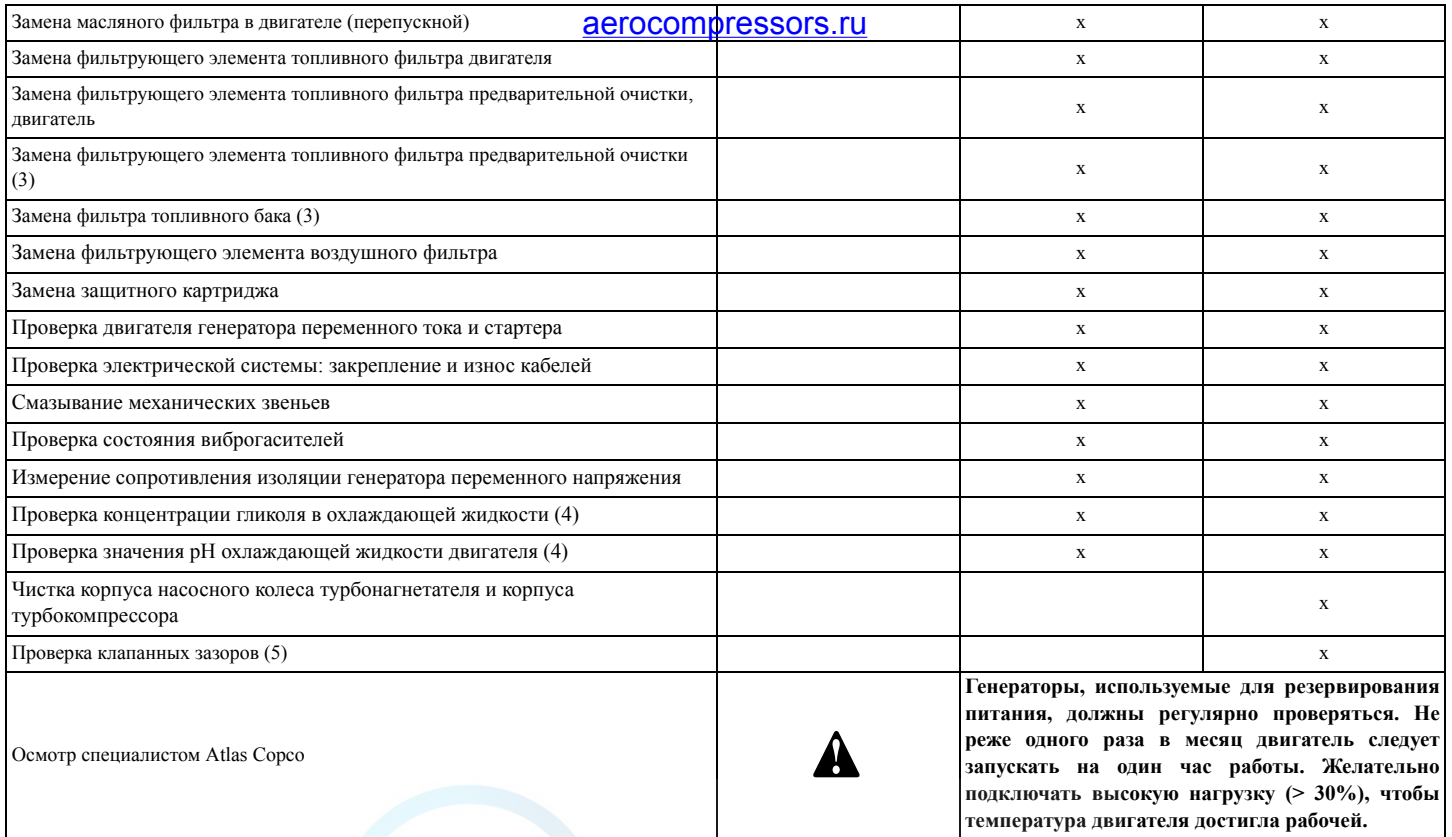

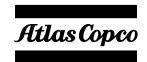

### **Примечания:**

Такая периодичность обслуживания неприменима, если генератор эксплуатируется <sup>в</sup> условиях повышенной запыленности. Регулярно проверяйте состояние фильтров <sup>и</sup> / или меняйте фильтры, <sup>а</sup> также чистите радиатор.

(1) Замену приводных ремней следует производить после каждых 2000 наработанных часов или один раз <sup>в</sup> 36 месяцев:

Ремень генератора: Номер детали 2914 9848 00 Ремень вентилятора: Номер детали 2914 8398 00

- (2) Рекомендуется производить замену масла <sup>в</sup> двигателе после первых 150 наработанных часов.
- (3) На баке на 24 часа работы установлен вентиляционный фильтр: 2914 9975 00. Замену фильтра необходимо проводить через каждые 2000 эксплуатационных часов или ранее (<sup>в</sup> случае эксплуатации оборудования <sup>в</sup> запыленных условиях).
- (4) Меняйте охлаждающую жидкость (PARCoolant) раз <sup>в</sup> 5 лет или через каждые 10000 эксплуатационных часов. Фильтр для охлаждающей жидкости <sup>в</sup> двигателе не менять.
- (5) Открыв крышку, замените уплотнительную прокладку. Номер детали для заказа прокладки: 2914 9852 00.

#### **Зазор клапана:**

- Вход:  $0.20^{+/0,05}$  мм
- Выход:  $0.50^{+/0,05}$  мм

Прове**рка, и регудировка зазора** клапана *From aCTOCOMPTESSOFS.FU MARRICALE PROPERTY* масла 20°C-80°C.

# *Техническое обслуживание двигателя*

График полного технического обслуживания двигателя приведен <sup>в</sup> руководстве оператора двигателя.

# *(\*) Измерение сопротивления изоляции генератора переменного напряжения*

Для измерения сопротивления изоляции генератора переменного тока необходим мегомметр <sup>с</sup> рабочим напряжением 500 В.

Если клемма нейтрали (N) подключена <sup>к</sup> системе заземления, ее необходимо отключить. Отключите автоматический регулятор напряжения.

Подключите мегомметр между клеммой заземления и клеммой L1, затем подайте напряжение 500 В. Прибор должен показать сопротивление не менее 2 М $\Omega$ .

Подробнее смотрите <sup>в</sup> руководстве по эксплуатации <sup>и</sup> техобслуживанию генератора переменного тока.

# *Технические характеристики моторного топлива*

Технические характеристики топлива можно получить, обратившись <sup>в</sup> местный Центр обслуживания клиентов Atlas Copco.

# *Технические характеристики моторного масла*

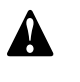

**Рекомендуется использовать только смазочные масла марки Atlas Copco.**

Масло, рекомендуемое <sup>к</sup> использованию: высококачественное минеральное или синтетическое углеводородное масло, содержащее антикоррозийные <sup>и</sup> противоокислительные присадки <sup>и</sup> обладающее противовспенивающими <sup>и</sup> антифрикционными свойствами.

Коэффициент вязкости масла должен соответствовать температуре окружающей среды и требованиям стандарта ISO 3448 (см. ниже).

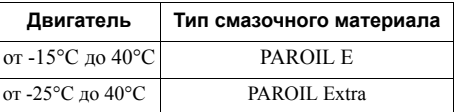

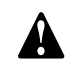

**Запрещается смешивать синтетическое и минеральное масло.**

**Переходя <sup>с</sup> минерального масла на синтетическое (или наоборот), предусмотрите дополнительный цикл промывки двигателя.**

**Завершив процедуры по переходу на использование синтетического масла, запустите двигатель <sup>и</sup> дайте ему поработать на холостом ходу <sup>в</sup> течение нескольких минут, обеспечив, таким образом, надлежащую <sup>и</sup> полную первоначальную циркуляцию масла.** 

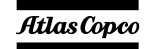

**Затем слейте отработанное синтетическое масло из двигателя и повторно залейте <sup>в</sup> него свежее синтетическое масло. Обеспечьте требуемые уровни масла, выполнив для этого все необходимые процедуры <sup>в</sup>**

#### **Технические характеристики PAROIL**

**обычном режиме.**

Масла PAROIL производства компании Atlas Copco являются ЕДИНСТВЕННЫМИ маслами, прошедшими испытания <sup>и</sup> допущенными <sup>к</sup> использованию <sup>в</sup> двигателях любых типов, устанавливаемых на компрессорах <sup>и</sup> генераторах Atlas Copco.

Комплексные лабораторные <sup>и</sup> эксплуатационные ресурсные испытания масел на оборудовании Atlas Copco показали, что масла PAROIL способны удовлетворять любым требованиям <sup>к</sup> использованию смазочных материалов <sup>в</sup> различных условиях. Кроме того, смазочные материалы PAROIL удовлетворяют жестким требованиям ТУ по качеству, обеспечивая бесперебойную <sup>и</sup> надежную работу вашего оборудования.

Качественные присадки <sup>к</sup> смазочным маслам PAROIL позволяют увеличить продолжительность использования масла без замены, не допуская при этом ухудшения его эксплуатационных <sup>и</sup> ресурсных характеристик.

В предельно тяжелых рабочих условиях масла PAROIL обеспечивают антифрикционную защиту элементов двигателя. Эффективная сопротивляемость окислению <sup>и</sup> химическая стабильность масел, <sup>а</sup> также применяемые <sup>в</sup> них

антикоррозийные m присадки <sub>гоп</sub>позволяют **SEFOCOMPFESSORS.FU** SUCCOMPTERS TO TOM ЧИСЛЕ В двигателях, не используемых <sup>в</sup> течение длительного времени.

Масла PAROIL содержат высококачественные противоокислительные присадки, контролирующие образование отложений, илистого осадка <sup>и</sup> других примесей, которое возможно под действием очень высоких температур.

Моющие присадки масел PAROIL поддерживают частицы илистого осадка в состоянии мелкодисперсной суспензии, не позволяя им засорять фильтр <sup>и</sup> скапливаться <sup>в</sup> зонах клапанов/ крышки клапанного механизма.

Масла PAROIL эффективно выводят избыточное тепло, сохраняя при этом исключительную способность предохранять полированные поверхности отверстий, обеспечивая ограниченный расход масла.

Масла PAROIL характеризуются устойчивостью уровня общей щелочности <sup>и</sup> обладают повышенными щелочными свойствами, которые позволяют контролировать интенсивность кислотообразования.

Масла PAROIL предупреждают скопление сажи. Моторные масла PAROIL оптимально подходят для использования <sup>в</sup> новейших малотоксичных двигателях EURO -3 <sup>и</sup> -2, EPA TIER II и III, работающих на дизельном топливе <sup>с</sup> низким содержанием серы, где они обеспечивают сниженный расход масла <sup>и</sup> топлива.

## **PAROIL Extra и PAROIL E***Синтетическое моторное масло PAROIL Extra*

PAROIL Extra - высокоэффективное синтетическое масло для дизельных двигателей <sup>с</sup> высоким коэффициентом вязкости. Масло PAROIL Extra компании Atlas Copco обеспечивает высокое качество смазки с момента запуска двигателя при температурах от -25°C.

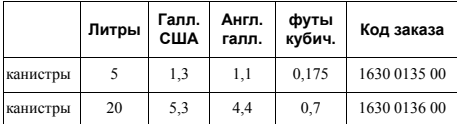

#### *Минеральное моторное масло PAROIL E*

PAROIL E - масло на минеральной основе повышенной эффективности для дизельных двигателей <sup>с</sup> высоким коэффициентом вязкости. Масло PAROIL E производства компании Atlas Copco обеспечивает высокую эффективность функционирования двигателя <sup>и</sup> защиту его частей/узлов <sup>в</sup> нормальных окружающих условиях, при температуре от -15°C.

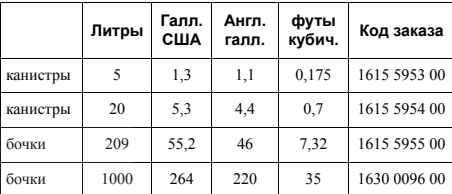

# *Проверка уровня масла <sup>в</sup> двигателе*

Сведения по характеристикам, рекомендуемой вязкости масла и цикличности его замены смотрите <sup>в</sup> Руководстве по эксплуатации двигателя.

Временные интервалы между проведением техобслуживания определены <sup>в</sup> разделе "[График](#page-63-0) технического [обслуживания](#page-63-0)" на [стр](#page-63-0). 65.

Проверьте, согласно руководству по эксплуатации двигателя, уровень масла <sup>в</sup> двигателе <sup>и</sup> долейте, если необходимо.

# *Замена моторного масла и масляного фильтра*

В приведенной ниже таблице указана периодичность замены масла с учетом содержания серы <sup>в</sup> топливе.

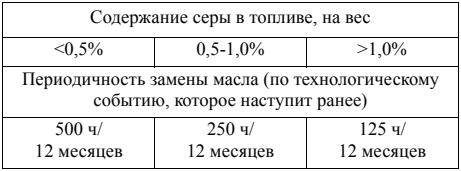

# Техни<u>ческие харацзверчет</u>ики *охлаждающей жидкости двигателя*

**Никогда не снимайте крышку заливной горловины системы охлаждения пока охлаждающая жидкость остается горячей. В системе может быть давление. Удаляйте крышку медленно <sup>и</sup> только когда температура сравняется <sup>с</sup> окружающей.** 

**Резкий сброс давления <sup>в</sup> системе охлаждения может привести <sup>к</sup> ожогам <sup>в</sup> результате разбрызгивания горячей охлаждающей жидкости.**

**Рекомендуется использовать только охлаждающую жидкость марки Atlas Copco.**

Использование соответствующей охлаждающей жидкости крайне важно для обеспечения эффективного теплопереноса <sup>и</sup> защиты двигателей <sup>с</sup> жидкостным охлаждением. В этих двигателях <sup>в</sup> качестве охлаждающей жидкости используется смесь высококачественной воды (дистиллированной или деионизированной), специальных добавок <sup>и</sup>, если необходимо, антифриза. Охлаждающая жидкость, не соответствующая спецификациям изготовителя, может привести <sup>к</sup> повреждению двигателя.

Температура точки замерзания охлаждающей жидкости должна быть ниже температуры самой низкой точки замерзания, определенного для данного региона. Допустимая разница температур

между двумя точками должна быть не менее 5°C. Замерзшая охлаждающая жидкость может разорвать блок цилиндров, радиатор или насос, подающий охлаждающую жидкость.

Ознакомьтесь с инструкциями руководства для оператора двигателя <sup>и</sup> следуйте указаниям производителя двигателя.

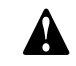

**Фильтр для охлаждающей жидкости в двигателе не менять. Меняйте охлаждающую жидкость раз <sup>в</sup> 5 лет или через каждые 10000 эксплуатационных часов. Запрещается смешивать охлаждающие жидкости разных типов; смешивание различных компонентов охлаждающей жидкости следует осуществлять вне системы охлаждения.**

#### **Технические характеристики PARCOOL EG**

PARCOOL EG - единственная охлаждающая жидкость, прошедшая испытания <sup>и</sup> допущенная <sup>к</sup> применению всеми производителями двигателей, которые <sup>в</sup> настоящее время устанавливаются на компрессорах <sup>и</sup> генераторах Atlas Copco.

Охлаждающая жидкость <sup>с</sup> увеличенным сроком службы PARCOOL EG производства Atlas Copco представляет новое направление <sup>в</sup> производстве охлаждающих жидкостей, соответствующих эксплуатационным требованиям современных двигателей. PARCOOL EG предупреждает возникновение течей, вызываемых коррозией. Охлаждающая жидкость PARCOOL EG может

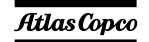

использоваться <sup>с</sup> любыми типами уплотнителей <sup>и</sup> сальников, используемых на стыке частей двигателя, выполненных из различных материалов.

Охлаждающая жидкость PARCOOL EG представляет собой готовую <sup>к</sup> использованию охлаждающую жидкость на основе этиленгликоля, состоящую из предварительно смешанных компонентов (<sup>с</sup> оптимальным коэффициентом разбавления - 50/50) <sup>и</sup> гарантирующую защиту от замерзания при температуре до -40°C.

Использование охлаждающей жидкость PARCOOL EG, обладающей антикоррозийными свойствами, сводит <sup>к</sup> минимуму возможность образования отложений. Таким образом эффективно решается проблема ограниченного прохождения охлаждающей жидкости по каналам двигателя <sup>и</sup> радиатору, максимально снижая риск перегрева двигателя <sup>и</sup> возможность сбоев <sup>в</sup> его работе.

Охлаждающая жидкость PARCOOL EG снижает износ уплотнителя водяного насоса <sup>и</sup> демонстрирует превосходную стабильность при продолжительной работе <sup>в</sup> условиях высоких эксплуатационных температур.

Не содержащая нитридов <sup>и</sup> аминов охлаждающая жидкость PARCOOL EG создана <sup>с</sup> заботой <sup>о</sup> здоровье человека <sup>и</sup> чистоте окружающей среды. Более длительный срок службы охлаждающей жидкости означает снижение количества произведенной, <sup>а</sup> следовательно, <sup>и</sup> нуждающейся в утилизации жидкости, тем самым минимизируя степень ее воздействия на окружающую среду.

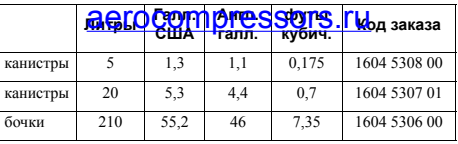

Для обеспечения защиты от коррозии, кавитации и образования отложений концентрация добавок в охлаждающей жидкости должна поддерживаться <sup>в</sup> определенных границах, указываемых изготовителем. Если <sup>в</sup> охлаждающую жидкость добавлять только воду, будет изменяться ее концентрация, поэтому такая процедура не разрешается.

Двигатели <sup>с</sup> жидкостной системой охлаждения поставляются <sup>с</sup> залитой <sup>в</sup> соответствующие емкости охлаждающей жидкостью данного типа.

# *Проверка уровня охлаждающей жидкости*

## **Контроль за состоянием охлаждающей жидкости**

Чтобы гарантировать эксплуатационный цикл <sup>и</sup> качество продукции <sup>и</sup>, соответственно, оптимизировать защиту двигателя рекомендуется проводить регулярные проверки состояния охлаждающей жидкости.

Качество жидкости проверяют по трем характеристикам.

#### *Визуальный осмотр*

– Опените внешний вид охлаждающей жидкости по цвету, убедившись <sup>в</sup> том, что <sup>в</sup> ней не присутствуют посторонние вещества.

> <sup>210</sup> 55,2 <sup>46</sup> 7,35 1604 5306 00 **Длительные интервалы между техническими обслуживаниями 5-летний интервал между заменами жидкостей для сокращения затрат на обслуживание (при условии эксплуатации <sup>с</sup> соблюдением инструкций).**

#### *Измерение уровня рН*

- Проверьте уровень pH охлаждающей жидкости с помощью специального измерительного прибора.
- pH-метр можно заказать <sup>в</sup> компании Atlas Copco, код заказываемого оборудования - 2913 0029 00.
- Типичное значение рН для EG = 8,6.
- Если уровень pH ниже 7 или выше 9,5, необходимо заменить охлаждающую жидкость.

#### *Измерение концентрации гликоля*

- Чтобы оптимизировать исключительные свойства охлаждающей жидкости PARCOOL EG по защите двигателя необходимо, чтобы уровень постоянной объемной концентрации гликоля в воде превышал 33 %.
- Не рекомендуется использовать смеси <sup>с</sup> уровнем объемной концентрации смешанного вещества <sup>в</sup> воде, превышающим 68 %, так как в этом случае возможно повышение рабочей температуры двигателя.

 Рефрактометр можно заказать <sup>в</sup> компании Atlas Copco, код заказываемого оборудования - 2913 0028 00.

> **В случае использования смеси компонентов охлаждающей жидкости, отличных от описываемых, указанные измеренные значения могут оказаться неверными.**

#### **Долив охлаждающей жидкости**

- Убедитесь <sup>в</sup> том, что охлаждающая система двигателя <sup>в</sup> хорошем состоянии (течи <sup>и</sup> загрязняющие вещества отсутствуют...).
- –Проверьте состояние охлаждающей жидкости.
- – Если параметры, характеризующие состояние охлаждающей жидкости, выходят за допустимые пределы, следует произвести замену всей охлаждающей жидкости (см. раздел "Замена [охлаждающей](#page-69-0) жидкости").
- – Доливая жидкость, заливайте только PARCOOL EG.
- – Если для долива использовать только воду, изменится концентрация добавок, поэтому такая процедура не разрешается.

#### <span id="page-69-0"></span>**Замена охлаждающей жидкости**

#### *Слив*

- Слейте всю жидкость из системы охлаждения.
- Отработанная охлаждающая жидкость подлежит утилизации или переработке <sup>в</sup> соответствии с местными нормами <sup>и</sup> правилами.

# **Промывка**<br>– Промойте охлаждающую систему чистой

- водой <sup>в</sup> два цикла. Отработанная охлаждающая жидкость подлежит утилизации или переработке <sup>в</sup> соответствии <sup>с</sup> местными нормами <sup>и</sup> правилами.
- Используя Сборник инструкций компании Atlas Copco, определите требуемое количество заливаемой охлаждающей жидкости PARCOOL EG, и залейте охлаждающую жидкость <sup>в</sup> верхний бачок радиатора.
- Помните, что тщательная промывка охлаждающей системы снижает риск загрязнения охлаждающей жидкости.
- Если <sup>в</sup> системе остается некоторое количество "старой" охлаждающей жидкости, то жидкость с низкими эксплуатационными характеристики будет влиять на качество полученной таким образом "смеси" охлаждающих жидкостей.

#### *Наполнение системы*

- Чтобы обеспечить надлежащую работу двигателя <sup>и</sup> выход запертого воздуха из системы рекомендуется запустить двигатель <sup>и</sup> дать ему поработать на холостом ходу до достижения двигателем нормальной эксплуатационной температуры. Остановите двигатель <sup>и</sup> дайте ему остыть.
- Повторно проверьте уровень охлаждающей жидкости <sup>и</sup> долейте ее, если необходимо.

# *Хранение генератора*

# *Хранение*

- Храните генератор <sup>в</sup> сухом, хорошо вентилируемом помещении, <sup>в</sup> котором не образуется иней.
- Регулярно, примерно раз <sup>в</sup> неделю, запускайте двигатель, дав ему прогреться. Если это невозможно, необходимо принять дополнительные меры предосторожности:
	- Прочитайте инструкции <sup>в</sup> руководстве оператора двигателя.
	- Снимите аккумуляторную батарею. Храните ее <sup>в</sup> сухом помещении, <sup>в</sup> котором не образуется иней. Батарея должна быть чистой, <sup>а</sup> ее выводы следует покрыть вазелином. Регулярно подзаряжайте батарею.
- Почистите генератор <sup>и</sup> защитите все электрические компоненты от воздействия влаги.
- Внутрь генератора положите мешочки <sup>с</sup> силикагелем, бумагу, пропитанную летучим ингибитором коррозии (VCI) или другой осушающий агент <sup>и</sup> закройте все дверки.
- С помощью клейкой ленты закрепите бумагу <sup>с</sup> VCI на корпусе так, чтобы закрыть все отверстия.
- Оберните весь генератор, кроме нижней части, пластиком.

Atlas Copc

# *Подготовка <sup>к</sup> работе после хранения*

Перед вводом генератора <sup>в</sup> эксплуатацию удалите все защитные покрытия, пленку, бумагу <sup>с</sup> ингибитором коррозии <sup>и</sup> мешочки <sup>с</sup> силикагелем. Проведите тщательную проверку генератора (см. контрольный перечень проверок <sup>в</sup> разделе «[Перед](#page-59-0) началом [работы](#page-59-0)» на [стр](#page-59-0). 61).

- – Прочитайте инструкции <sup>в</sup> руководстве оператора двигателя.
- Удостоверьтесь, что сопротивление изоляции генератора переменного тока превышает  $2 M<sub>\Omega</sub>$
- Замените топливный фильтр <sup>и</sup> залейте топливо <sup>в</sup> топливный бак. Дренируйте топливную систему.
- Установите <sup>и</sup> подключите аккумуляторную батарею. В случае необходимости подзарядите ее.
- Поставьте генератор на тестовый прогон.

# *Проверка <sup>и</sup> устранение* aerocompressors.ru*неисправностей*

**Никогда не выполняйте тестовый прогон с подключенными силовыми кабелями. Никогда не прикасайтесь <sup>к</sup> электрическим разъемам, не проверив на них напряжение.**

**Если произошла неисправность, всегда фиксируйте симптомы до ее возникновения, во время <sup>и</sup> после возникновения неисправности. Информация <sup>о</sup> нагрузке (тип, величина, коэффициент мощности и <sup>т</sup>.<sup>д</sup>.), вибрациях, цвете выхлопных газов, результатах проверки изоляции, запахах, выходном напряжении, протечках <sup>и</sup> поврежденных деталях, окружающей температуре, ежедневном <sup>и</sup> обычном техническом обслуживании <sup>и</sup> высоте над уровнем моря – все это может помочь быстро отыскать причину возникшей неисправности. Также сообщайте любую информацию относительно влажности <sup>и</sup> места эксплуатации генератора (например, находится на морском берегу).**

# *Проверка вольтметра P4*

- Подключите контрольный вольтметр параллельно вольтметру Р4, расположенному на панели управления.
- Одновременно проверьте показания обоих вольтметров.
- Остановите генератор <sup>и</sup> отключите один контакт.
- Убедитесь, что внутреннее сопротивление данного вольтметра достаточно высокое.

# *Проверка показаний амперметров Р1, Р2 <sup>и</sup> Р3*

- Измерения выходного тока производятся токоизмерительным щупом, под нагрузкой.
- Сравните измеренный ток <sup>с</sup> током, показываемым этим амперметром. Показания должны быть одинаковы.

# *Поиск и устранение неисправностей двигателя*

 $\Pi$ o вопросам поиска и устранения неисправностей двигателя смотрите руководство оператора двигателя. Подробное руководство по поиску <sup>и</sup> устранению неисправностей двигателя можно заказать у Volvo Penta. За дополнительной информацией обращайтесь <sup>в</sup> Volvo Penta.

# *Поиск и устранение неисправностей генератора переменного тока* aerocompressors.ru

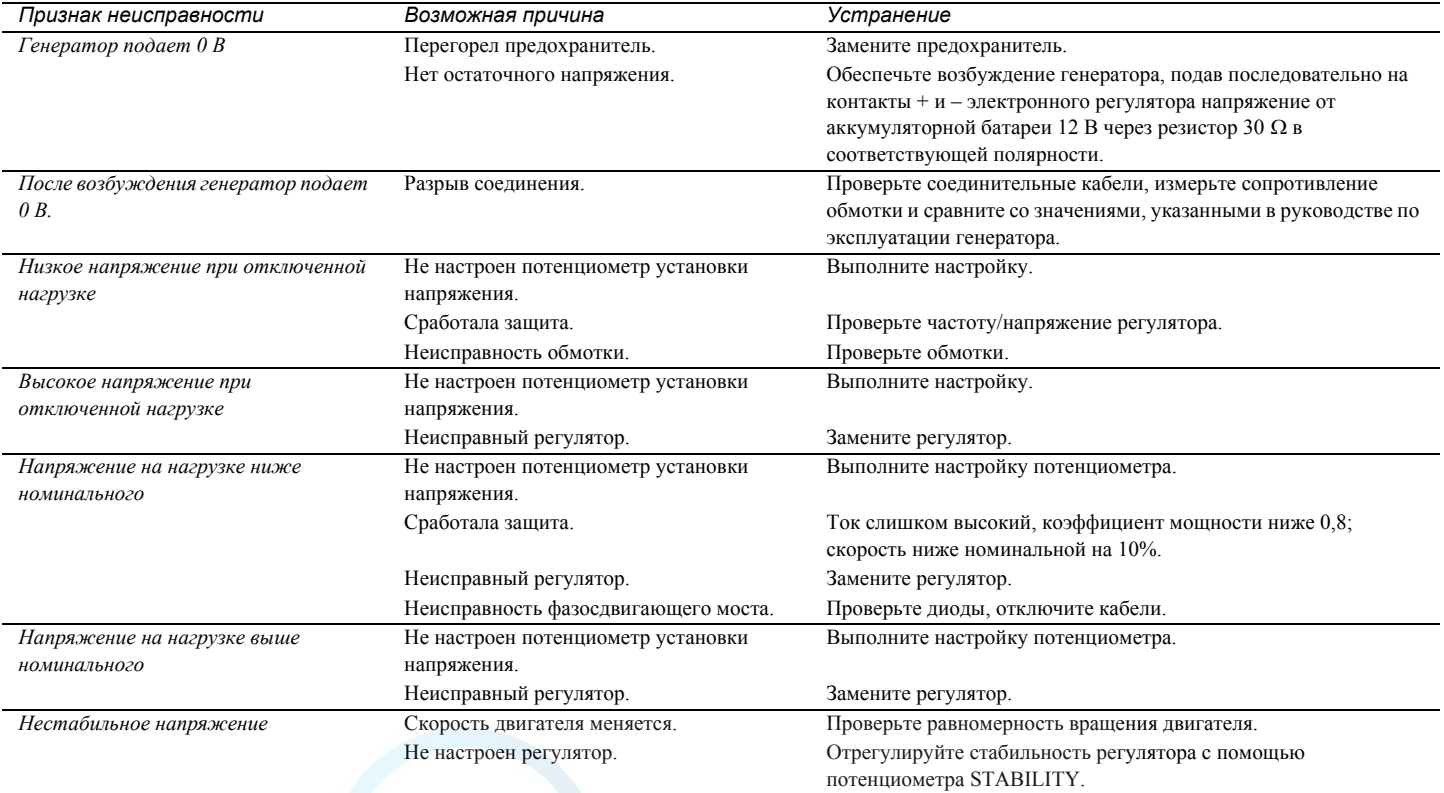
## *Дополнительные детали <sup>и</sup> узлы, выпускаемые для генераторов QAS 275-325 Volvo*

## *Электрические схемы*

Ниже представлены номера принципиальных схем управления двигателем <sup>и</sup> схемы электроцепей базовой комплектации генераторов QAS 275-325 Volvo, модификаций <sup>с</sup> дополнительными узлами, <sup>а</sup> также модификаций с несколькими дополнительными узлами.

## *Цепь питания*

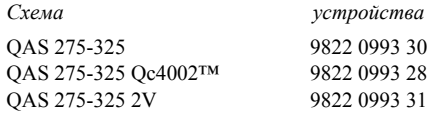

## *Схема контроллера*

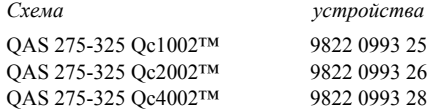

## *Общие сведения <sup>о</sup>* aerocompressors.ru*дополнительных*

## *электроузлах*

Выпускаются следующие дополнительные электроузлы:

- Устройство [автоматической](#page-72-0) зарядки [аккумуляторно](#page-72-0)й батареи
- [Обогреватель](#page-72-1)-охладитель двигателя
- [Штепсельные](#page-73-0) разъемы (S)
- –Два [напряжения](#page-74-0) (2V)
- Функция "Electricitй [de France" \(EDF\)](#page-75-1)
- [COSMOS™](#page-75-0)

## *Описание дополнительных электроузлов*

## <span id="page-72-0"></span>**Устройство автоматической зарядки аккумуляторной батареи**

Данное автоматическое зарядное устройство заряжает батарею полностью <sup>и</sup> отключается, как только устройство начинает работать.

Кроме выходных клемм это автоматическое зарядное устройство имеет подстроечный потенциометр, предназначенный для установки выходного напряжения. С помощью отвертки <sup>с</sup> плоским жалом или регулировочного штифта можно установить выходное напряжение <sup>в</sup> диапазоне

Светодиод на передней панели показывает, что блок работает.

| OEL | 1   |
|-----|-----|
| 0   | $1$ |
| 2   | $2$ |
| 2   | $2$ |
| 2   | $2$ |
| 2   | $2$ |
| 2   | $2$ |
| 2   | $2$ |
| 2   | $2$ |
| 2   | $2$ |
| 2   | $2$ |
| 2   | $2$ |

Настройка:

- Уменьшение выходного напряжения <sup>=</sup> поворот против часовой стрелки
- Увеличение выходного напряжения <sup>=</sup>поворот по часовой стрелке

Работа <sup>с</sup> устройством подзарядки батареи:

– Подайте на разъем Х25, расположенный на боковой стороне распределительного шкафа, внешнее напряжение, необходимое для работы этого зарядного устройства.

## <span id="page-72-1"></span>**Обогреватель-охладитель двигателя**

Чтобы генератор мог немедленно запускаться <sup>и</sup> сразу подавать напряжение на нагрузку, поставляется внешний подогреватель охлаждающей жидкости (2000 Вт, 240 В), который поддерживает температуру двигателя между 38°C и 49°C.

Atlas Copco

*- 74 -*

## <span id="page-73-0"></span>**Штепсельные разъемы (S)**

Ниже привелено краткое описание всех имеющихся на генераторе выходных разъемов <sup>и</sup> прерывателей.

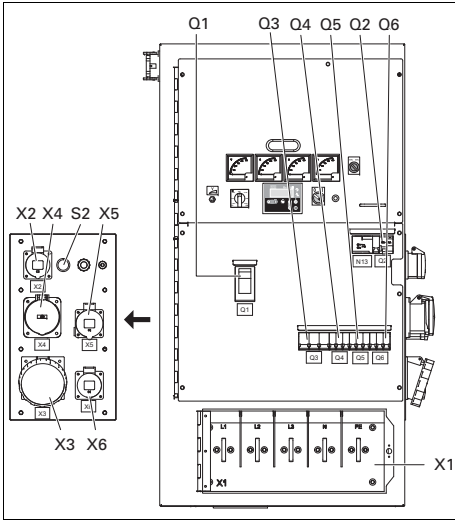

## *Q1.......Автоматический прерыватель цепи X1*

Отключает цепь разъема Х1 <sup>в</sup> случае возникновения короткого замыкания <sup>в</sup> цепи нагрузки или при срабатывании защиты от сверхтоков. Сработав, прерыватель Q1 отключает три фазы <sup>в</sup> цепи Х1. После устранения неисправности прерыватель необходимо

#### вручную **перевести пере** годное <u>"aerocompressors.ru</u>

## *Q2 .......Автоматический прерыватель цепи X2*

Отключает цепь Х2 <sup>в</sup> случае возникновения короткого замыкания <sup>в</sup> цепи нагрузки или при срабатывании защиты от сверхтоков (16 А). Сработав, прерыватель Q2 отключает одну фазу (L3) <sup>в</sup> цепи Х2. Его можно снова перевести <sup>в</sup> исходное положение после устранения неисправности.

## *Q3 .......Автоматический прерыватель цепи X3*

Отключает цепь Х3 <sup>в</sup> случае возникновения короткого замыкания <sup>в</sup> цепи нагрузки или при срабатывании защиты от сверхтоков (125 А). Сработав, прерыватель Q3 отключает три фазы <sup>в</sup> цепи Х3. Его можно снова перевести <sup>в</sup> исходное положение после устранения неисправности.

## *Q4 .......Автоматический прерыватель цепи X4*

Отключает цепь Х4 <sup>в</sup> случае возникновения короткого замыкания <sup>в</sup> цепи нагрузки или при срабатывании защиты от перегрузки по току (63 А). Сработав, прерыватель Q4 отключает три фазы <sup>в</sup> цепи Х4. Его можно снова перевести <sup>в</sup> исходное положение после устранения неисправности.

## *Q5 .......Автоматический прерыватель цепи X5*

Отключает цепь Х5 <sup>в</sup> случае возникновения короткого замыкания <sup>в</sup> цепи нагрузки или при срабатывании защиты от сверхтоков (32 А). Сработав, прерыватель Q5 отключает три фазы <sup>в</sup> цепи Х5. Его можно снова перевести <sup>в</sup> исходное положение после устранения неисправности.

## *Q6 .......Автоматический прерыватель цепи X6*

Отключает цепь Х6 <sup>в</sup> случае возникновения короткого замыкания <sup>в</sup> цепи нагрузки или при срабатывании защиты от сверхтоков (16 А). Сработав, прерыватель Q6 отключает три фазы <sup>в</sup> цепи Х6. Его можно снова перевести <sup>в</sup> исходное положение после устранения неисправности.

## *X1........Подача питания (400/480 В, переменный ток)*

Контакты L1, L2, L3, N (= нейтраль) и PE (= земля) находятся за дверкой панели управления <sup>и</sup> за маленькой прозрачной дверкой.

## *X2........Разъем 16 A с заземляющим ободком*

Подключает линии L3, N (= нейтраль) <sup>и</sup> PE (= заземление).

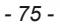

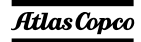

## *............Разъем 16 A с заземляющим выводом*

Подключает линии L3, N (= нейтраль) <sup>и</sup> PE (= заземление).

## *Разъем 16 A CEE с заземляющим выводом*

Подключает линии L3, N (= нейтраль) <sup>и</sup> PE (= заземление).

## *X3 ....... трехфазный разъем*

Подключает фазы L1, L2, L3, нейтраль <sup>и</sup> землю.

## *X4 ....... трехфазный разъем*

Подключает фазы L1, L2, L3, нейтраль <sup>и</sup> землю.

## *X5 ....... трехфазный разъем*

Подключает фазы L1, L2, L3, нейтраль <sup>и</sup> землю.

#### *X6 ....... трехфазный разъем*

Подключает фазы L1, L2, L3, нейтраль <sup>и</sup> землю.

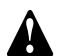

**Прерыватель Q1 отключает цепь питания не только разъема X1, но также и разъемов X2, X3, X4, X5 <sup>и</sup> X6.**

**После запуска генератора, когда подано напряжение через цепи X2, X3, X4, X5 и X6, обязательно включите прерыватели Q1, Q2, Q3, Q4, Q5 и Q6.**

## <span id="page-74-0"></span>Два нап<u>ряжения (?Y) essors.ru</u>

Генератор может работать <sup>в</sup> двух режимах:

## **3 фазы, низкое напряжение**

В этом случае генератор вырабатывает выходное напряжение 230 В.

#### **3 фазы, высокое напряжение**

В этом случае генератор вырабатывает выходное напряжение 400 В.

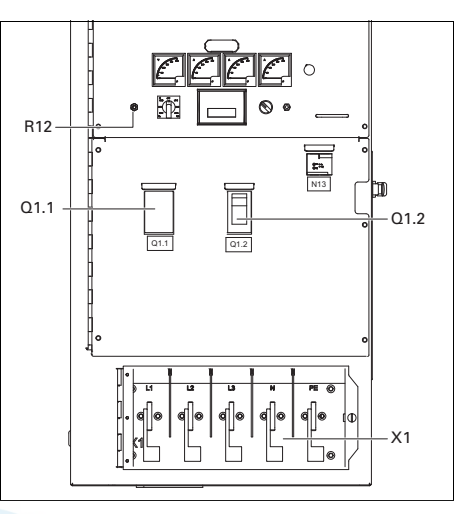

## *Q1.1 ....Прерыватель цепи для низкого напряжения, высокого тока*

Отключает низкое напряжение <sup>в</sup> цепи Х1 в случае возникновения короткого замыкания в цепи нагрузки или при срабатывании защиты от сверхтоков (QAS 275: 690 A, QAS 325: 800 A). После устранения неисправности прерыватель необходимо вручную перевести <sup>в</sup> исходное состояние.

## *Q1.2 ....Прерыватель цепи для высокого напряжения, низкого тока*

Отключает высокое напряжение <sup>в</sup> цепи Х1 в случае возникновения короткого замыкания в цепи нагрузки или при срабатывании защиты от сверхтоков (QAS 275: 400 A, QAS 325: 470 A). После устранения неисправности прерыватель необходимо вручную перевести <sup>в</sup> исходное состояние.

## *R12 .....Потенциометр регулировки выходного напряжения*

Позволяет устанавливать выходное напряжение.

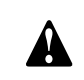

**В генераторе, который вырабатывает два напряжения, режим автоматического резервирования сети не предусмотрен.**

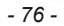

В зависимости от режима работы генератора будет функционировать либо прерыватель Q1.1, либо Q1.2.

Прерыватели Q1.1 и Q1.2 не могут быть включены одновременно. Это обеспечивается <sup>с</sup> помощью вспомогательных реле выбора напряжения S10b и S10c (см. принципиальную схему [9822 0993 31/01](#page-106-0)).

Выбор из двух режимов осуществляется <sup>с</sup> помощью переключателя S10.

## *S10 .....Переключатель выходного напряжения*

Позволяет выбрать высокое трехфазовое выходное напряжение или низкое трехфазовое выходное напряжение. Селекторный переключатель S10 расположен на генераторе переменного тока.

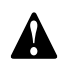

**Менять входное напряжение разрешается только после остановки устройства. После изменения выходного напряжения с помощью**

**селекторного переключателя S10, отрегулируйте требуемое выходное напряжение потенциометром R12.**

## <span id="page-75-1"></span>**Функция "Electricité de France" (EDF)** aerocompressors.ru

Если установлена дополнительная функция EDF, устройство будет работать <sup>в</sup> стандартном режиме, когда выводы нейтральной шины <sup>и</sup> PE соединены друг <sup>с</sup> другом (см. рисунок ниже). В этом случае утечка напряжения на землю <sup>в</sup> цепи генератора или <sup>в</sup> цепи нагрузки отключит автоматический прерыватель цепи.

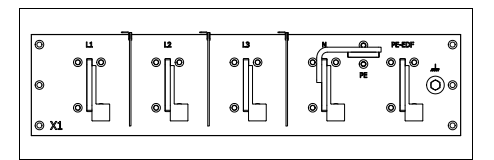

Если установлена дополнительная функция EDF, устройство будет работать <sup>в</sup> режиме EDF, когда выводы заземления, PE и PE EDR соединены друг с другом (см. рисунок ниже). В этом случае утечка напряжения на землю <sup>в</sup> цепи генератора отключит автоматический прерыватель цепи. Утечка напряжения <sup>в</sup> цепи нагрузки автоматический прерыватель цепи не отключит.

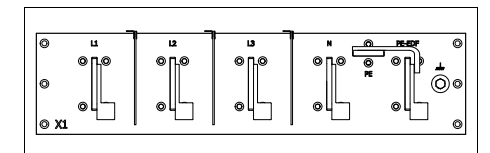

**Переключение режима работы со стандартного на EDF или наоборот должен осуществлять квалифицированный специалист "Electricité de France".**

## <span id="page-75-0"></span>**COSMOS™**

Система COSMOS™ представляет собой глобальную систему удаленного мониторинга на базе Web, которая <sup>в</sup> автоматизированном режиме осуществляет отслеживание состояния всех эксплуатационных характеристик <sup>и</sup> элементов оборудования, от местоположения до рабочих параметров оборудования. Система Cosmos <sup>в</sup> реальном времени информирует подрядчика или владельца оборудования <sup>о</sup> состоянии последнего, генерируя <sup>и</sup> высылая электронные или SMSсообщения <sup>с</sup> описанием всех событий критической <sup>и</sup> некритической важности, относящихся <sup>к</sup> компрессорам <sup>и</sup> генераторам, <sup>и</sup> указанием всех релевантных данных. Система обеспечивает оптимальный режим технического бслуживания оборудования.

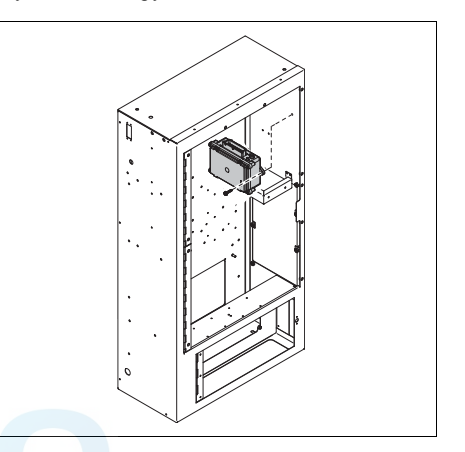

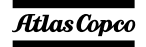

Если во время работы генератора светодиодные индикаторы не светятся, модуль Cosmos установлен неверно. Поясняющая информация <sup>в</sup> отношении состояний светодиодных индикаторов приведена <sup>в</sup> руководстве по эксплуатации системы Cosmos.

Информацию <sup>о</sup> системе COSMOS™ можно получить у местного представителя компании Atlas Copco.

## *Общие сведения <sup>о</sup>* aerocompressors.ru*дополнительныхмеханическихузлах*

Выпускаются следующие дополнительные узлы для механической части устройства:

- [Быстроразъемные](#page-76-0) муфты
- [Встроенный](#page-76-1) искрогаситель
- – [Воздушный](#page-76-2) отсечный клапан [воздухозаборника](#page-76-2)

## *Описание дополнительных механических компонентов*

## <span id="page-76-0"></span>**Быстроразъемные муфты**

Быстроразъемные муфты позволяют подключать устройство напрямую <sup>к</sup> внешнему топливному баку (<sup>в</sup> обход внутреннего бака).

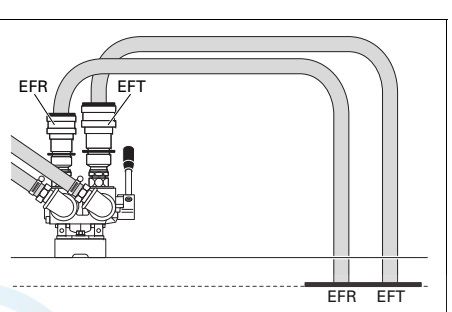

EFT

 Подключении линии от внешнего топливного бака

EFR Подключение возвратной линии от внешнего топливного бака

Убедитесь <sup>в</sup> том, что:

**В**

- муфта большего диаметра соединяется <sup>с</sup> подводящим топливопроводом (входная муфта);
- муфта меньшего диаметра соединяется <sup>с</sup> отводящим топливопроводом (выходная муфта);

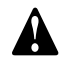

 **качестве направляющего элемента для топливопроводов необходимо предусмотреть дополнительный зажим.**

## <span id="page-76-1"></span>**Встроенный искрогаситель**

Встроенный искрогаситель входит <sup>в</sup> комплект модуля экологической безопасности.

## <span id="page-76-2"></span>**Воздушный отсечный клапан воздухозаборника**

Воздушный отсечный клапан воздухозаборника двигателя входит <sup>в</sup> комплект модуля экологической безопасности. Он предотвращает увеличение оборотов двигателя <sup>в</sup> случае, если на входе воздухозаборника двигателя обнаружен горючий газ.

## *Технические характеристики генератора QAS 275*

## **Показания измерительных приборов**

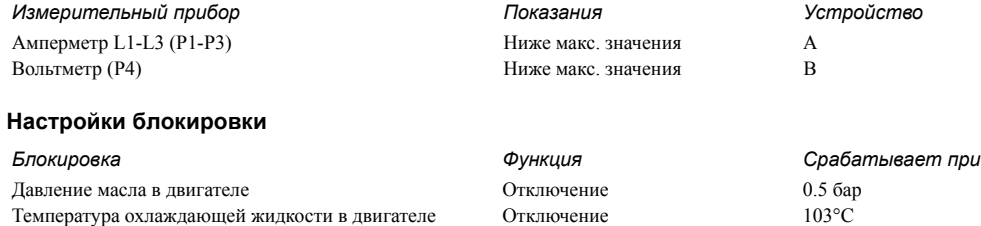

#### **Технические характеристики комплекса двигатель-генератор переменного тока**

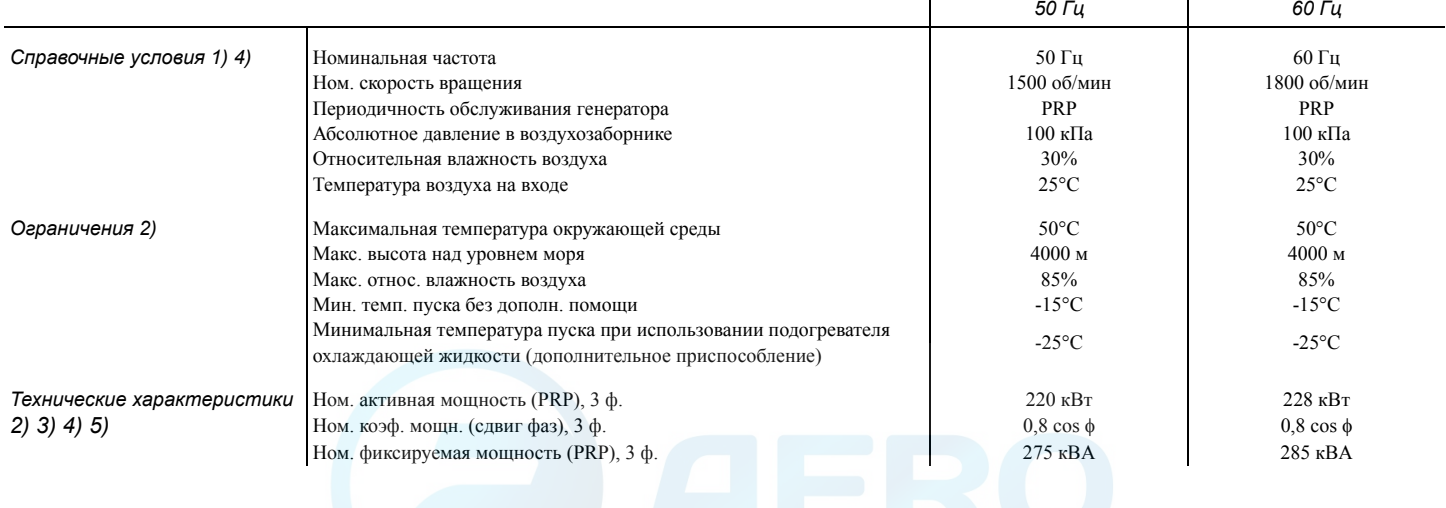

 $\mathbf{r}$ 

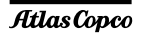

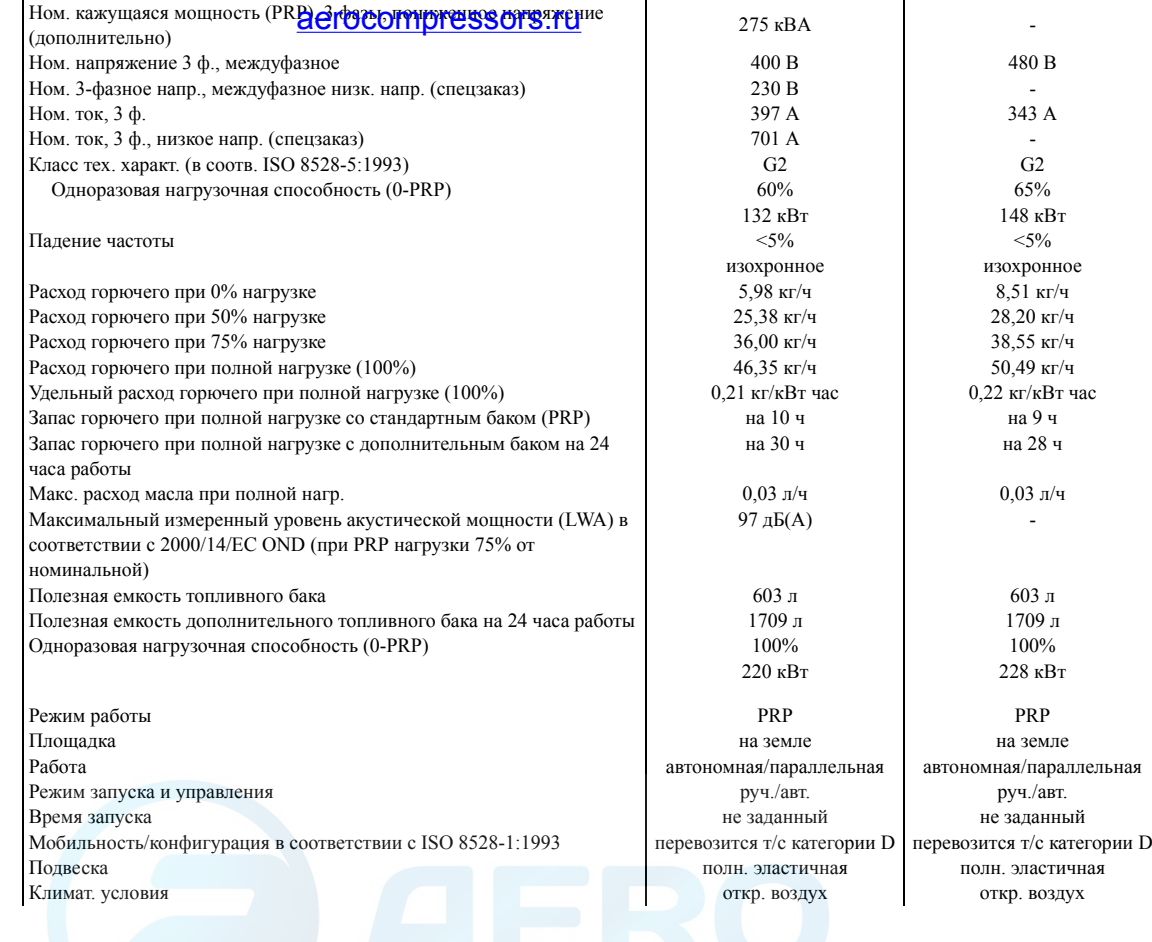

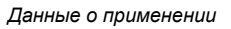

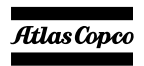

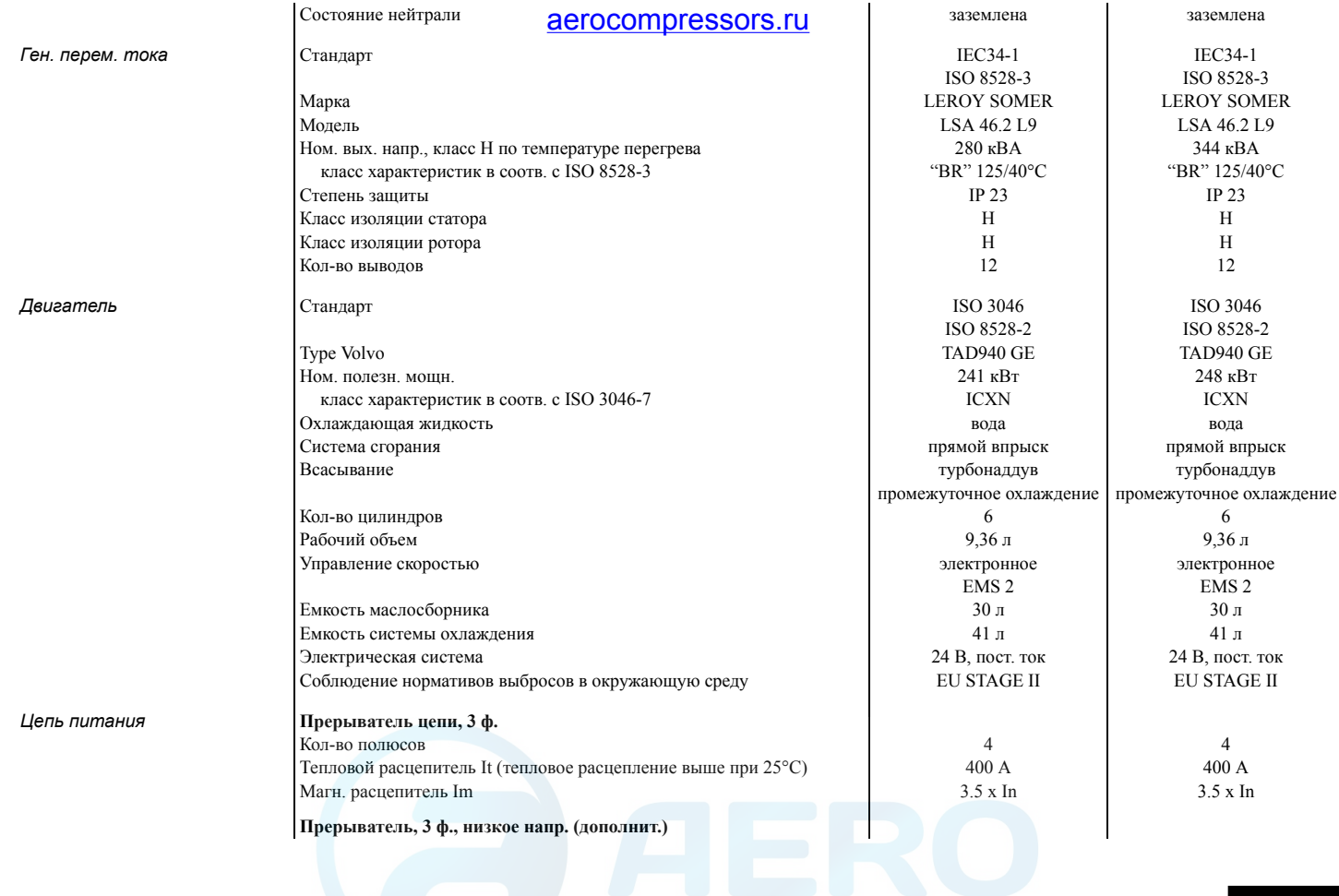

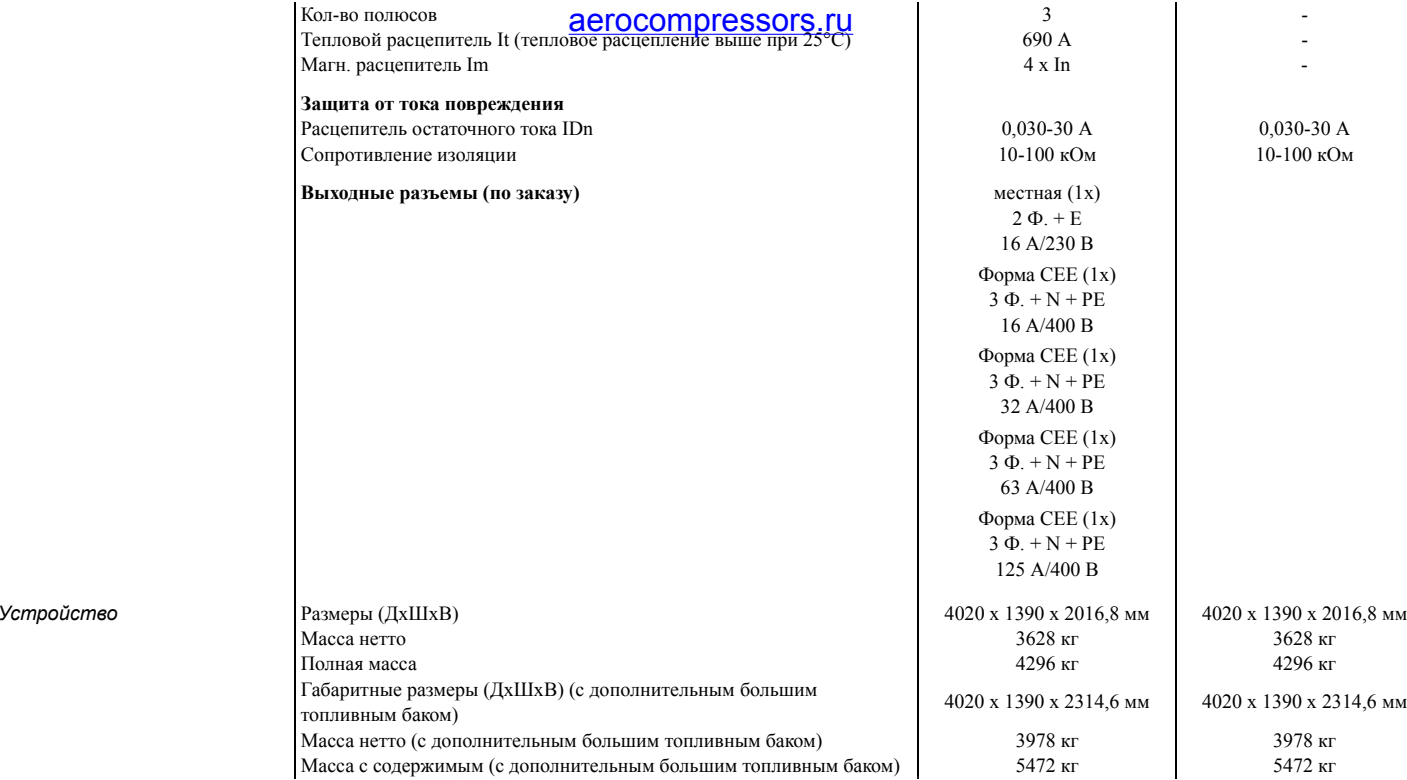

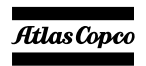

## *Примечания*

## aerocompressors.ru

1) Справочные условия для рабочих характеристик двигателя по ISO 3046-1.

2) Смотрите диаграмму снижения рабочих характеристик или проконсультируйтесь <sup>с</sup> изготовителем относительно других условий.

3) При справочных условиях, если не оговорено иное.

4) Определение номинальных параметров (ISO 8528-1):

LTP: Мощность <sup>в</sup> течение ограниченного времени – это максимальная электрическая мощность, которую может отдавать генерирующее устройство (при переменной нагрузке) <sup>в</sup> случае отказа системы электроснабжения (до 500 часов <sup>в</sup> год, из которых максимум 300 часов непрерывной работы). Для этих номинальных характеристик никакой перегрузки не разрешается. Данный генератор имеет максимальные характеристики для непрерывного режима работы (как определено <sup>в</sup> ISO 8528-3) при 25°C. PRP: Обычная мощность – это максимальная мощность, доступная <sup>в</sup> цикле <sup>с</sup> переменным отбором мощности, при которой длительность работы за год не ограничивается <sup>в</sup> пределах заявленных интервалов технического обслуживания <sup>и</sup> заявленных окружающих условиях. Перегрузка 10% допускается <sup>в</sup> течение 1 часа из каждых 12 часов. Допустимая средняя мощность <sup>в</sup> течение 24-часового периода не должна превышать коэффициент нагрузки 70%.

5) Удельный вес используемого топлива 0,86 кг/<sup>л</sup>

*Таблица снижения номинальной мощности (в %, 100% – заявленная мощность <sup>в</sup> разделе "Технические характеристики")*

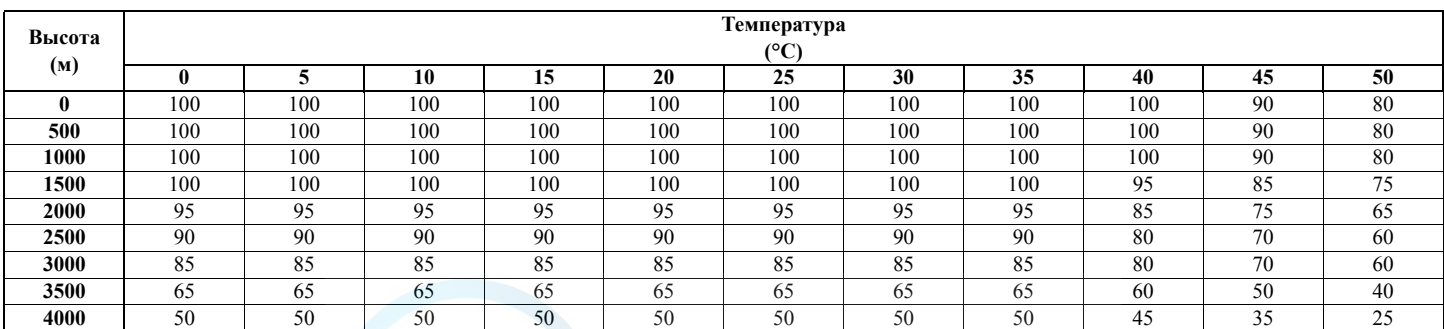

*Информацию об использовании генератора <sup>в</sup> иных условиях можно получить, обратившись <sup>в</sup> компанию Atlas Copco.*

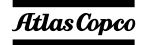

## *Технические характеристики генератора QAS 325* aerocompressors.ru

## **Показания измерительных приборов**

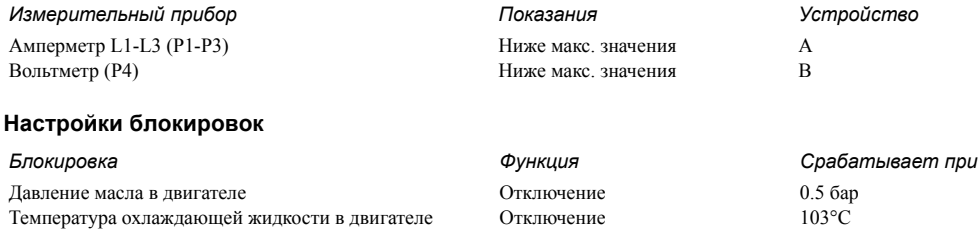

#### **Технические характеристики комплекса двигатель-генератор переменного тока**

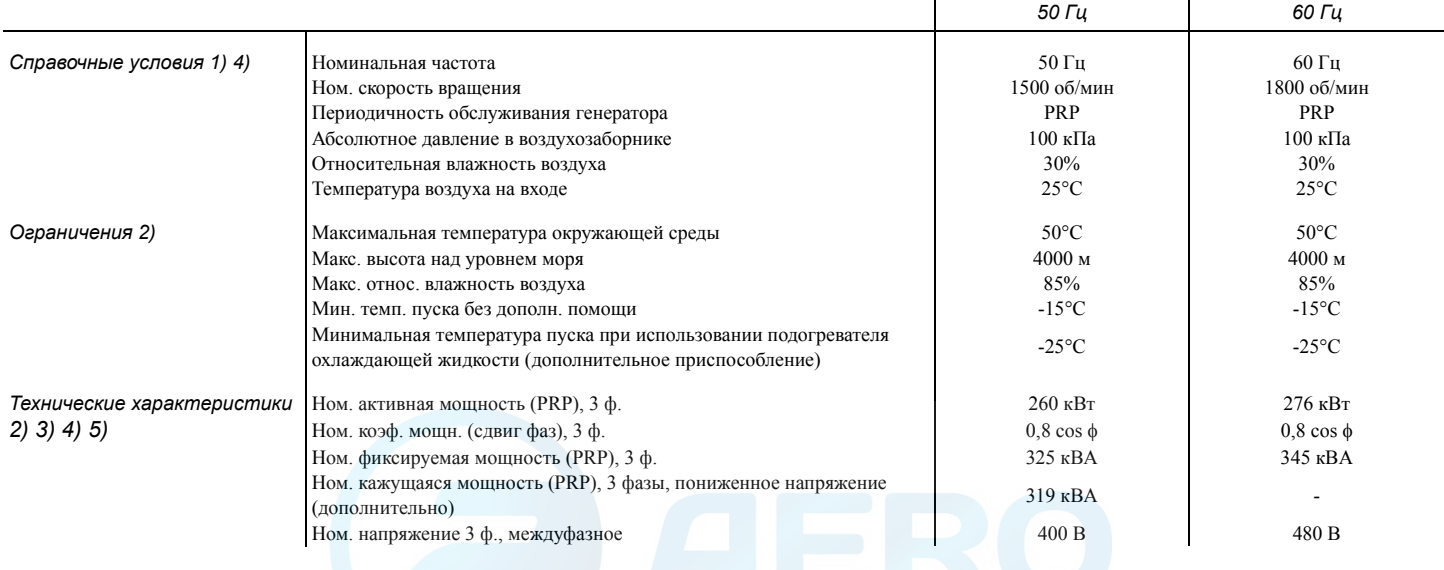

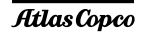

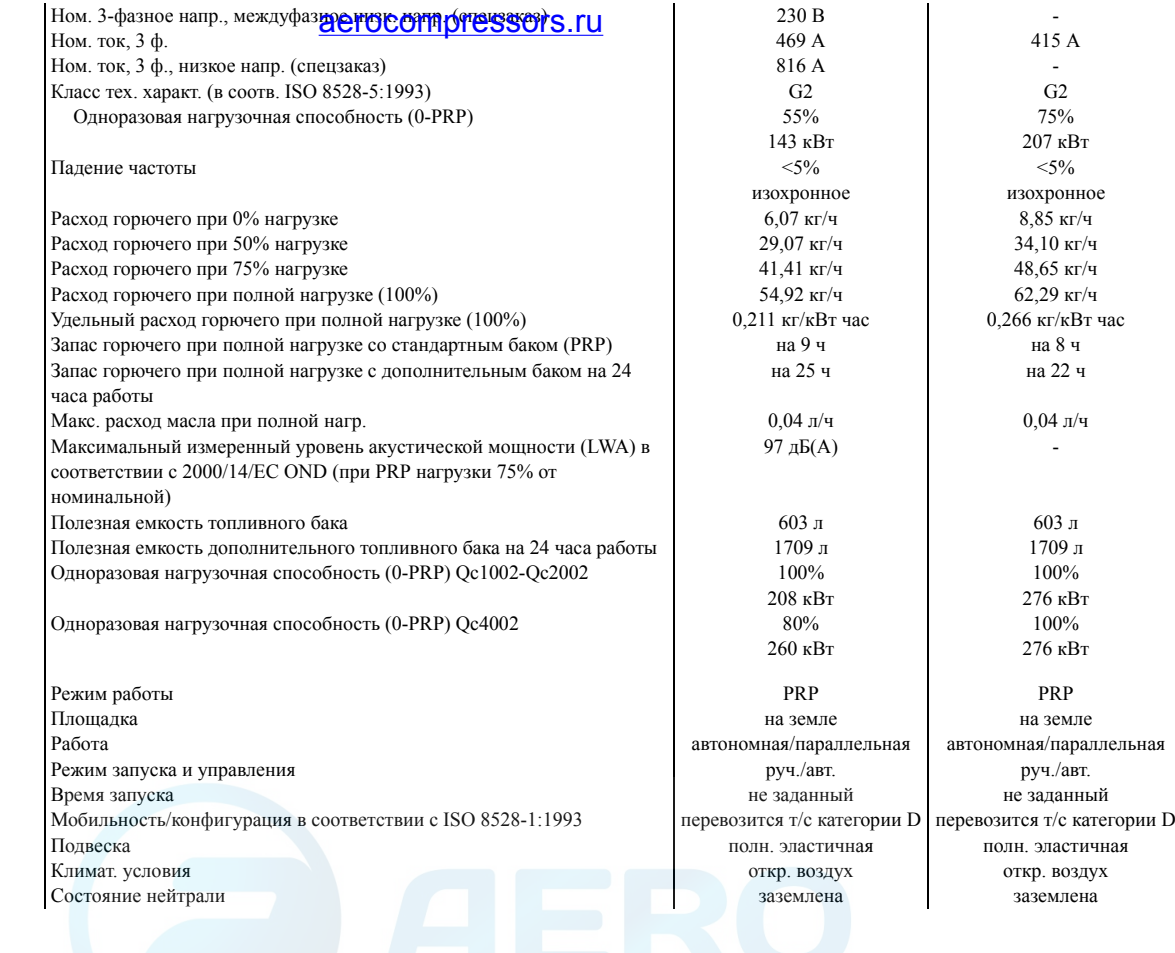

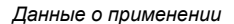

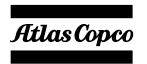

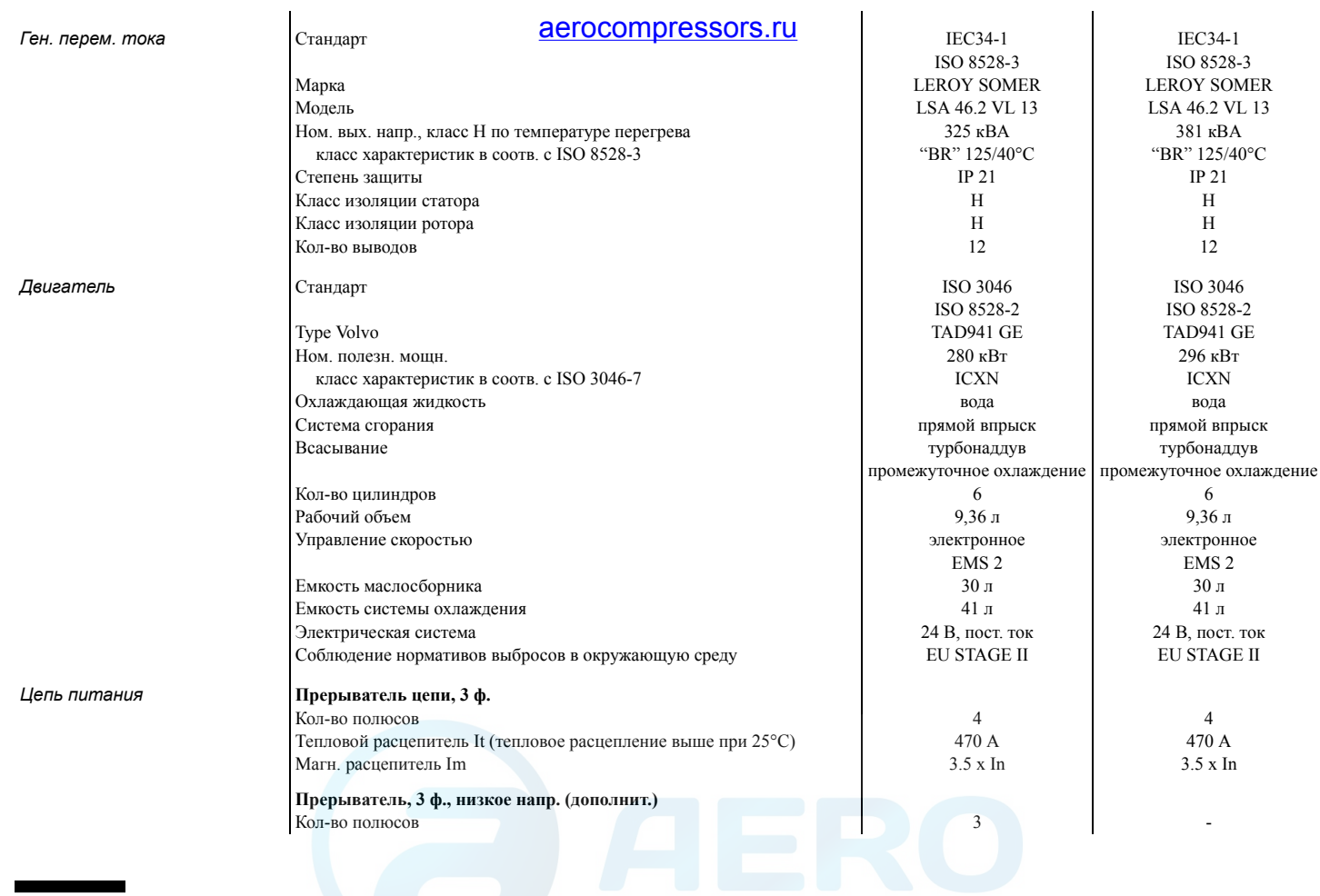

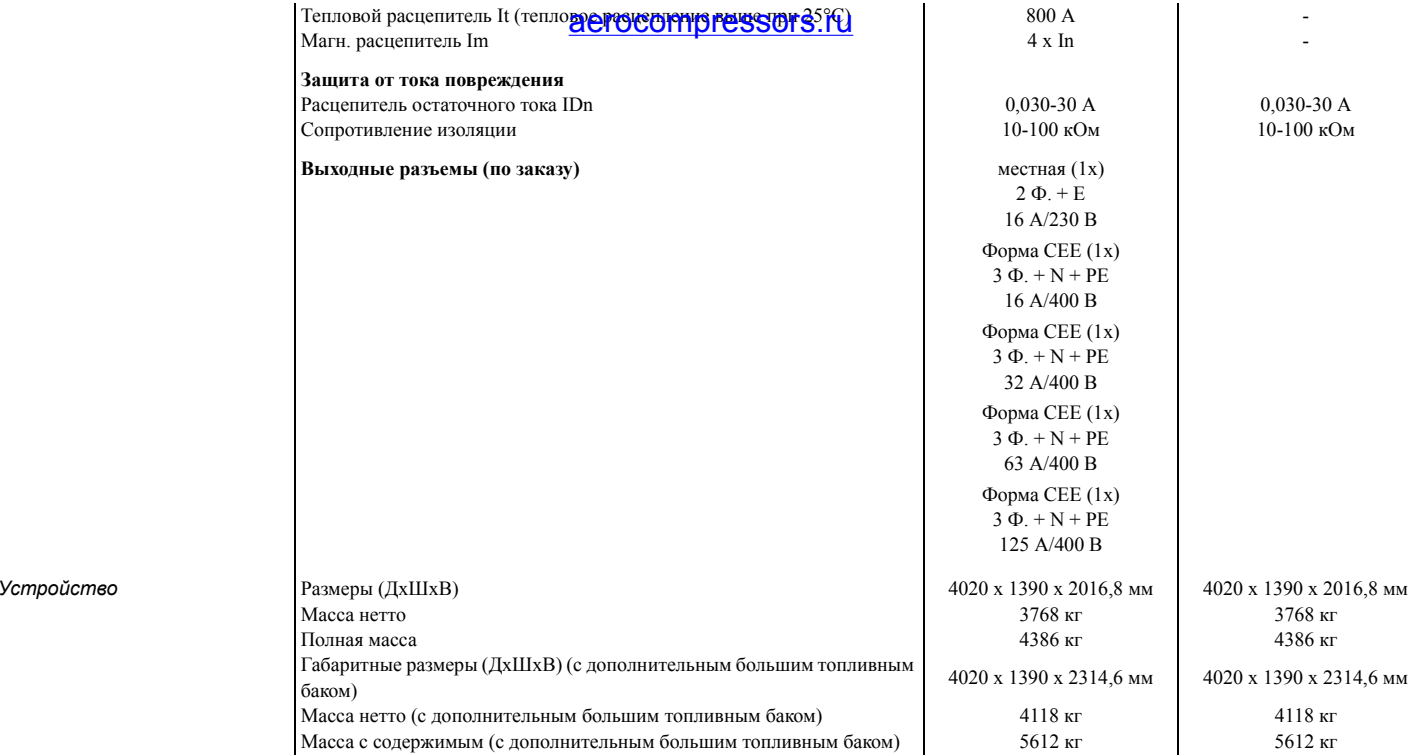

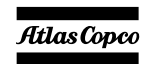

## *Примечания*

## aerocompressors.ru

1) Справочные условия для рабочих характеристик двигателя по ISO 3046-1.

2) Смотрите диаграмму снижения рабочих характеристик или проконсультируйтесь <sup>с</sup> изготовителем относительно других условий.

3) При справочных условиях, если не оговорено иное.

4) Определение номинальных параметров (ISO 8528-1):

LTP: Мощность <sup>в</sup> течение ограниченного времени – это максимальная электрическая мощность, которую может отдавать генерирующее устройство (при переменной нагрузке) <sup>в</sup> случае отказа системы электроснабжения (до 500 часов <sup>в</sup> год, из которых максимум 300 часов непрерывной работы). Для этих номинальных характеристик никакой перегрузки не разрешается. Данный генератор имеет максимальные характеристики для непрерывного режима работы (как определено <sup>в</sup> ISO 8528-3) при 25°C. PRP: Обычная мощность – это максимальная мощность, доступная <sup>в</sup> цикле <sup>с</sup> переменным отбором мощности, при которой длительность работы за год не ограничивается <sup>в</sup> пределах заявленных интервалов технического обслуживания <sup>и</sup> заявленных окружающих условиях. Перегрузка 10% допускается <sup>в</sup> течение 1 часа из каждых 12 часов. Допустимая средняя мощность <sup>в</sup> течение 24-часового периода не должна превышать коэффициент нагрузки 70%.

5) Удельный вес используемого топлива 0,86 кг/<sup>л</sup>

*Таблица снижения номинальной мощности (в %, 100% – заявленная мощность <sup>в</sup> разделе "Технические характеристики")*

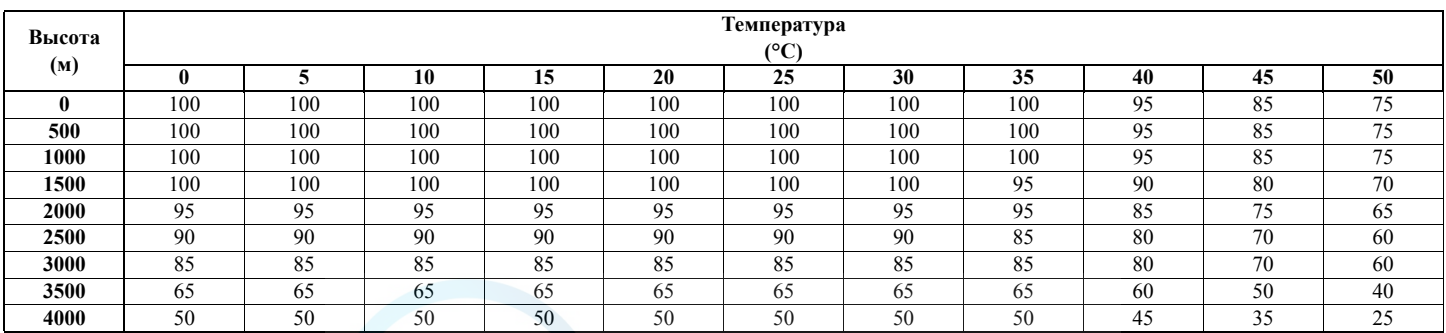

*Информацию об использовании генератора <sup>в</sup> иных условиях можно получить, обратившись <sup>в</sup> компанию Atlas Copco.*

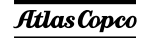

## *Таблица преобразования единиц СИ <sup>в</sup> британские единицы измерения*

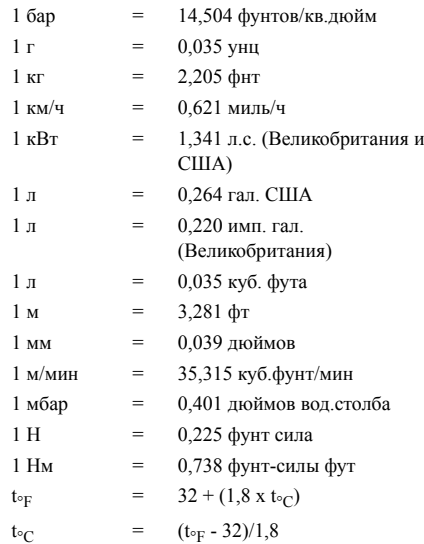

Разность температур 1°C = разности температур 1,8°F.

## Табли<u>ца <sub>Г</sub>ЮеХНННеских дан</u>ных

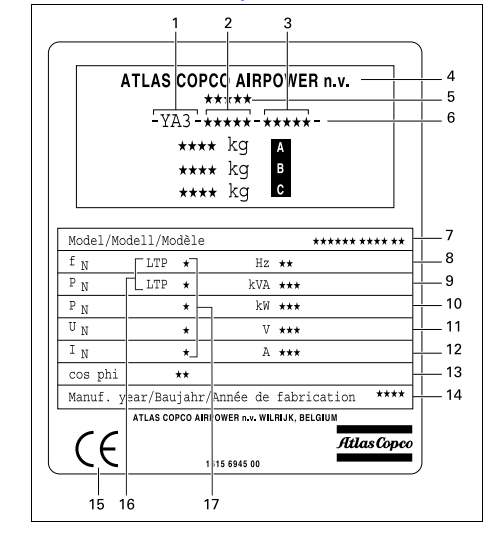

- A Максимальный допустимый общий вес транспортного средства
- B Максимальная допустимая нагрузка на переднюю ось
- C Максимальная допустимая нагрузка на заднюю ось
- 1Код компании
- 2Рег. номер изделия
- 3Серийный номер устройства
- 4Наименование изготовителя
- 5 Номер сертификата ЕЕС или утвержденного национального сертификата
- 6 Идентификационный номер транспортного средства
- 7Номер модели
- 8Частота
- 9Полная мощн. - PRP
- 10Активная мощн. - PRP
- 11Номинальное напряжение
- 12Ном. расчетный ток
- 13Коэффициент мощности
- 14Год изготовления
- 15 Обозначение EEC <sup>в</sup> соответствии с Директивой по механическому оборудованию 89/392E
- 16Режим работы
- 17Подключения обмоток

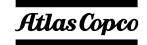

## *Утилизация*

## *Общие сведения*

В процессе продажи продуктов <sup>и</sup> услуг компания Atlas Copco прилагает все усилия для понимания, выделения <sup>и</sup> минимизации вредного воздействия на окружающую среду, которые они могут оказать в процессе производства, цикла продажи, эксплуатации, <sup>а</sup> также - утилизации.

Политика утилизации <sup>и</sup> вторичного использования материалов является частью стратегии развития компании Atlas Copco. Стандарты компании Atlas Copco определяют строгие требования.

При выборе элементов конструкции учитывается возможность переработки, разборки <sup>и</sup> разделения материалов, <sup>а</sup> также вред, оказываемый здоровью человека и окружающей среде <sup>в</sup> процессе утилизации <sup>и</sup> переработки неизбежной части неперерабатываемых материалов.

Генераторы Atlas Copco главным образом состоят из металлических материалов, подлежащих переплавке на металлургических <sup>и</sup> плавильных заводах, что указывает на возможность их вторичного использования <sup>в</sup> рамках практически бесконечного временного цикла. Пластмассовые детали имеют маркировку для разделения материалов при утилизации <sup>в</sup> будущем.

## **BGIOGOMPTCSSOFS.ru**rpaтегии

**возможно только при содействии со стороны конечного пользователя. Поддержка работы компании обеспечивается профессиональной утилизацией оборудования. При правильной утилизации устройства обеспечивается предотвращение возможных негативных воздействий на окружающую среду <sup>и</sup> здоровье человека, возникающих при неправильном удалении отходов. Переработка <sup>и</sup> вторичное использование материалов обеспечивает сохранение природных ресурсов.**

#### *Утилизация материалов*

Утилизация токсичных веществ <sup>и</sup> материалов производится раздельно <sup>в</sup> соответствии с местным экологическим законодательством.

Перед разборкой устройства <sup>в</sup> конце срока эксплуатации необходимо слить все жидкости <sup>и</sup> утилизировать их <sup>в</sup> соответствии с местным экологическим законодательством.

Удалите батареи. Не бросайте батареи <sup>в</sup> огонь (опасность взрыва) или <sup>в</sup> контейнер <sup>с</sup> обычным мусором. Соберите отдельно металлические детали, электронику, провода, шланги, изолирующие <sup>и</sup> пластмассовые детали.

Утилизация компонентов устройства осуществляется по соответствующим нормативным документам.

Сбор пролитых жидкостей осуществляется механическими средствами, остатки удаляются с помощью адсорбентов (например, песка или опилок) утилизация осуществляется по соответствующим нормативным документам. Не сливайте в систему канализации или открытые водоемы.

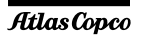

*- 90 -*

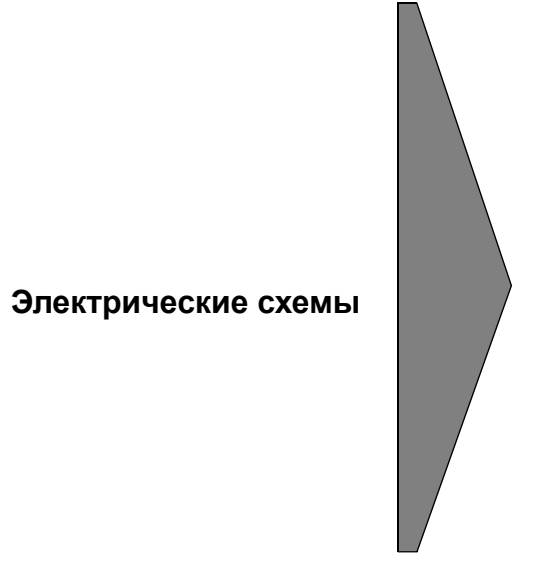

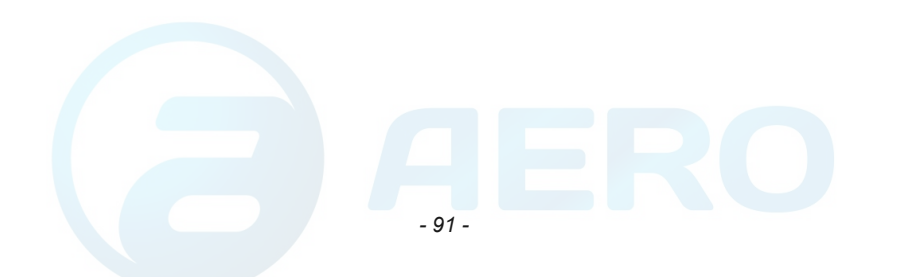

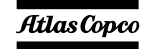

*9822 0993 25/03*

*Применимо для QAS 275-325 - Qc1002™, Цепь Двигателя*

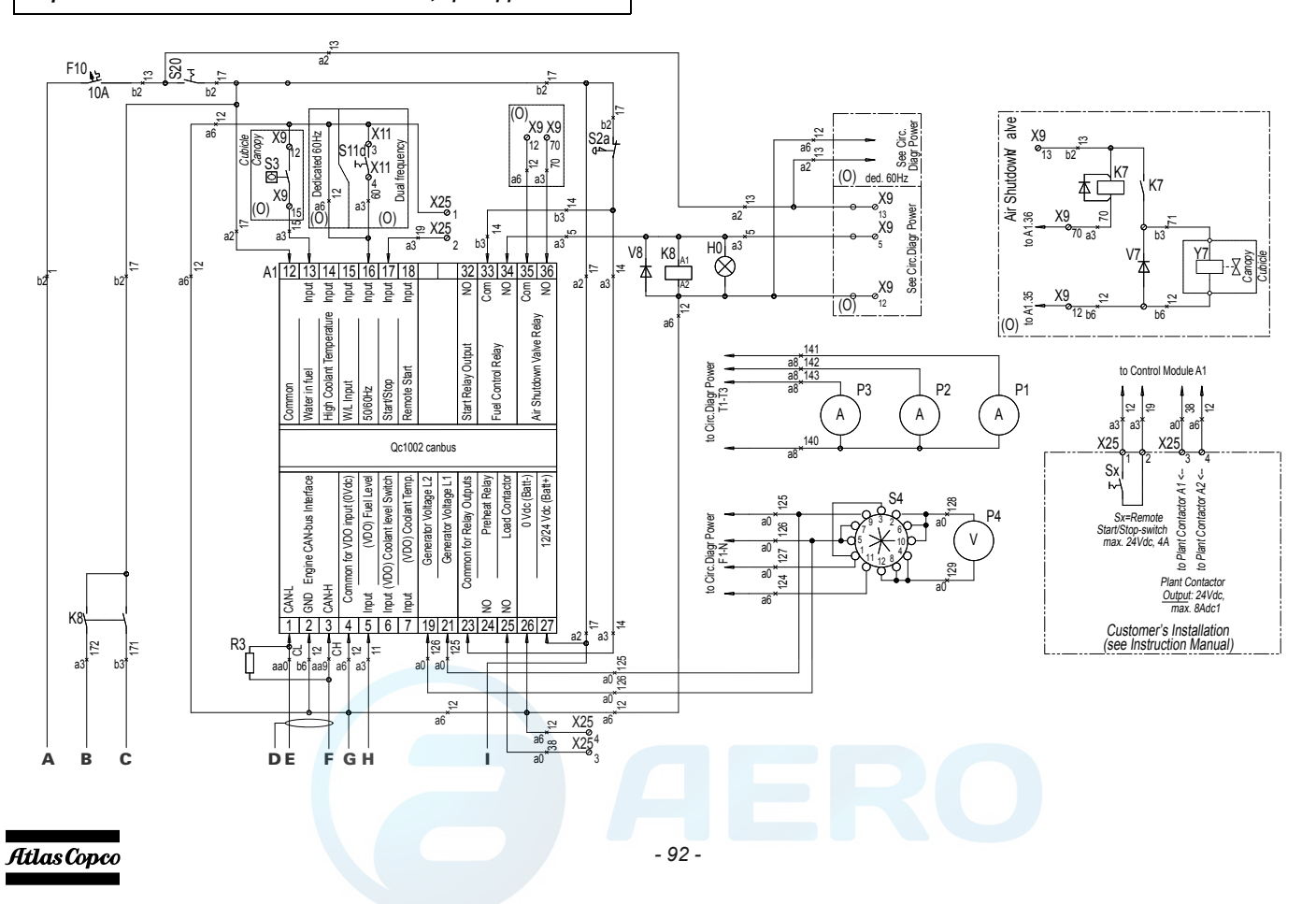

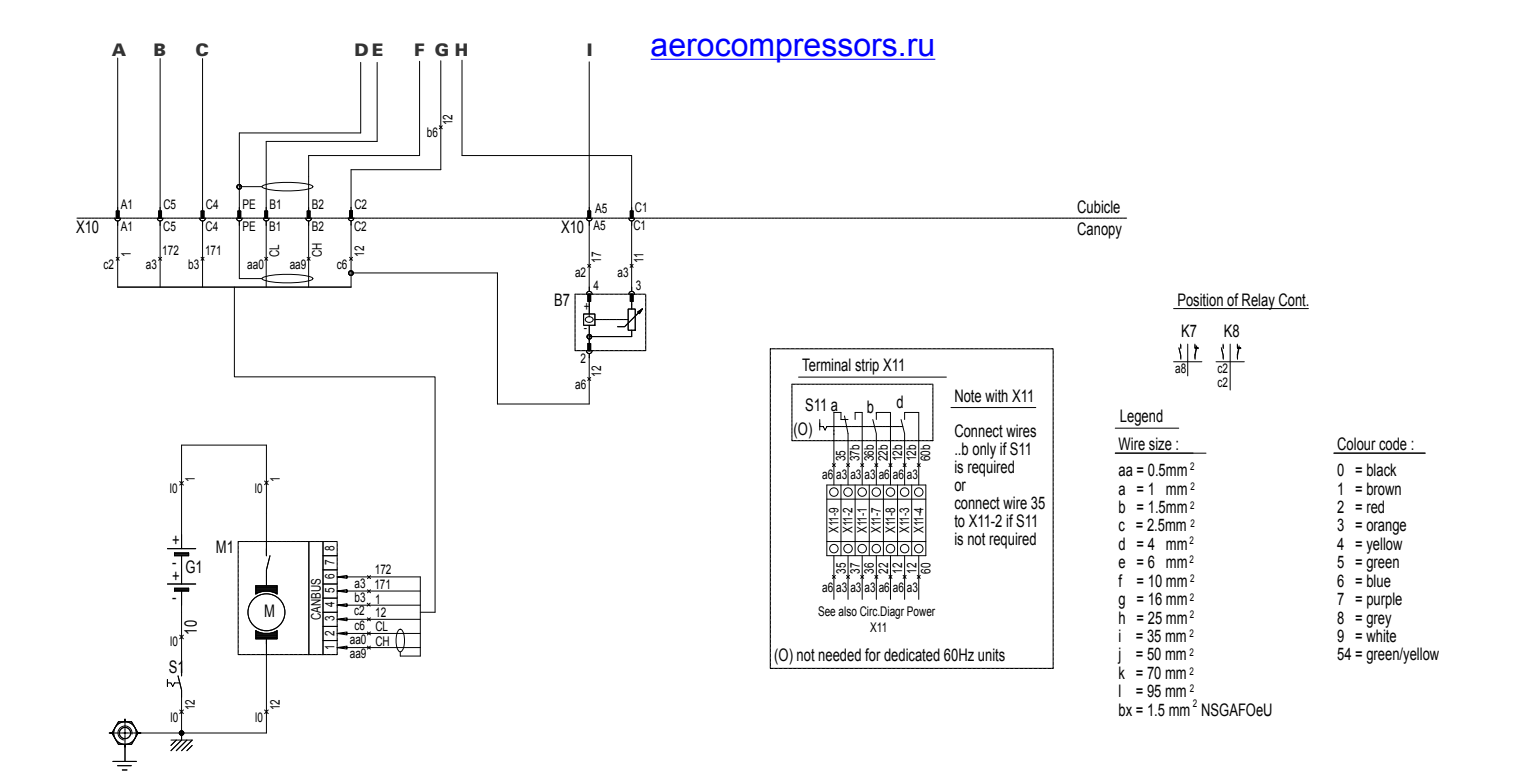

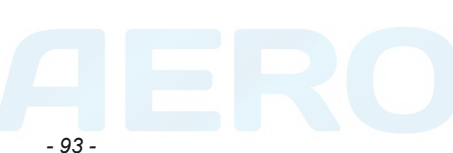

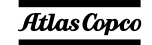

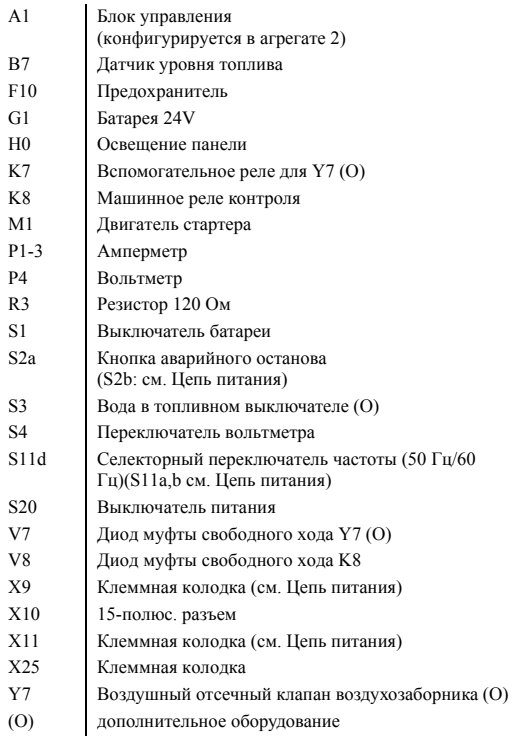

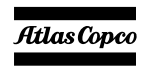

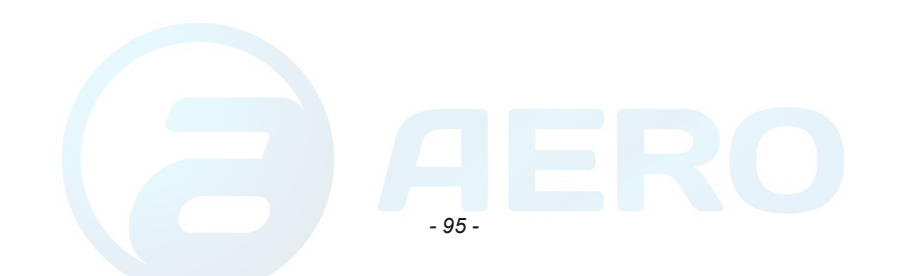

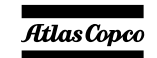

*9822 0993 26/03 Применимо для QAS 275-325 - Qc2002™, Цепь Двигателя*

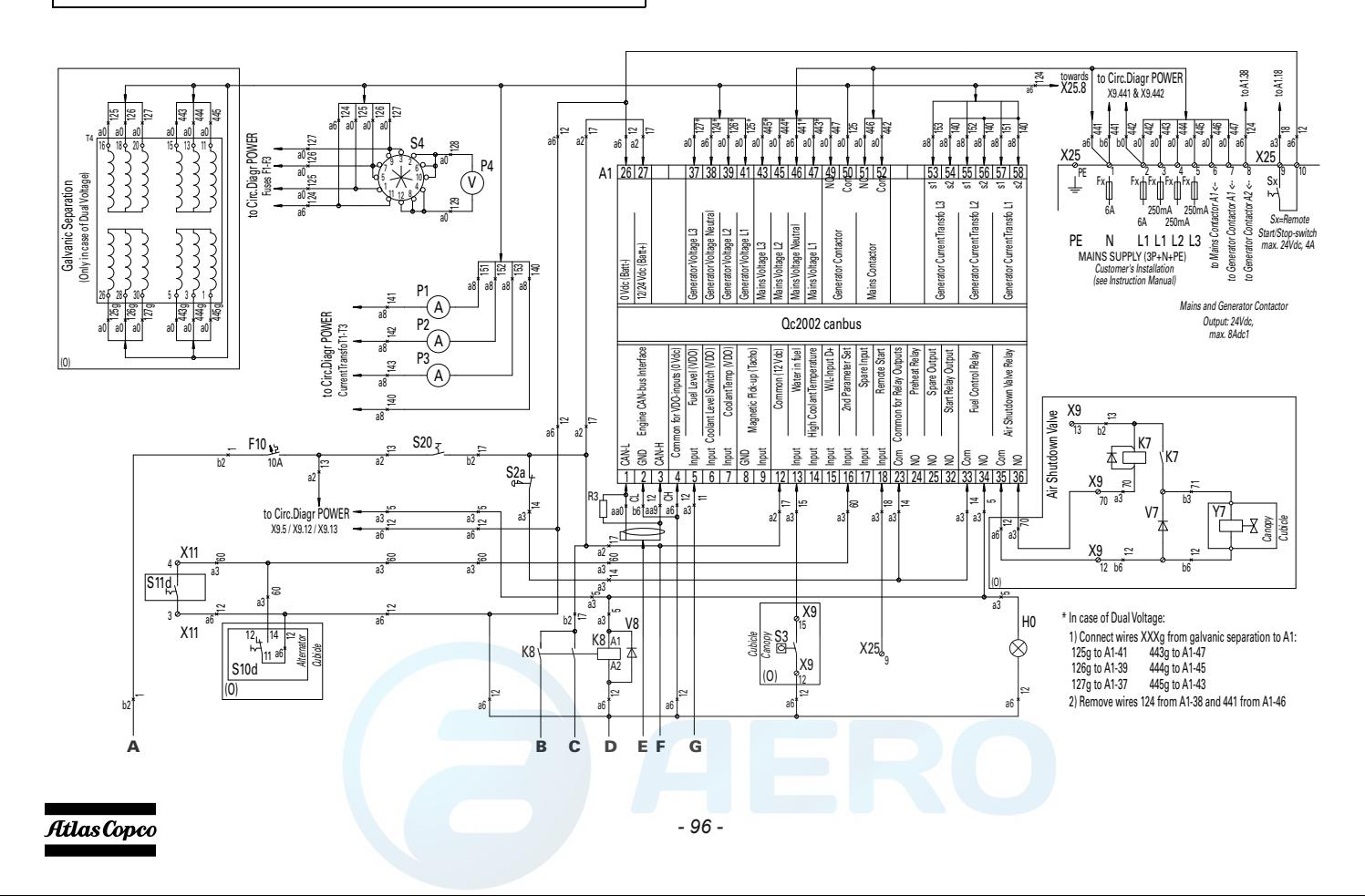

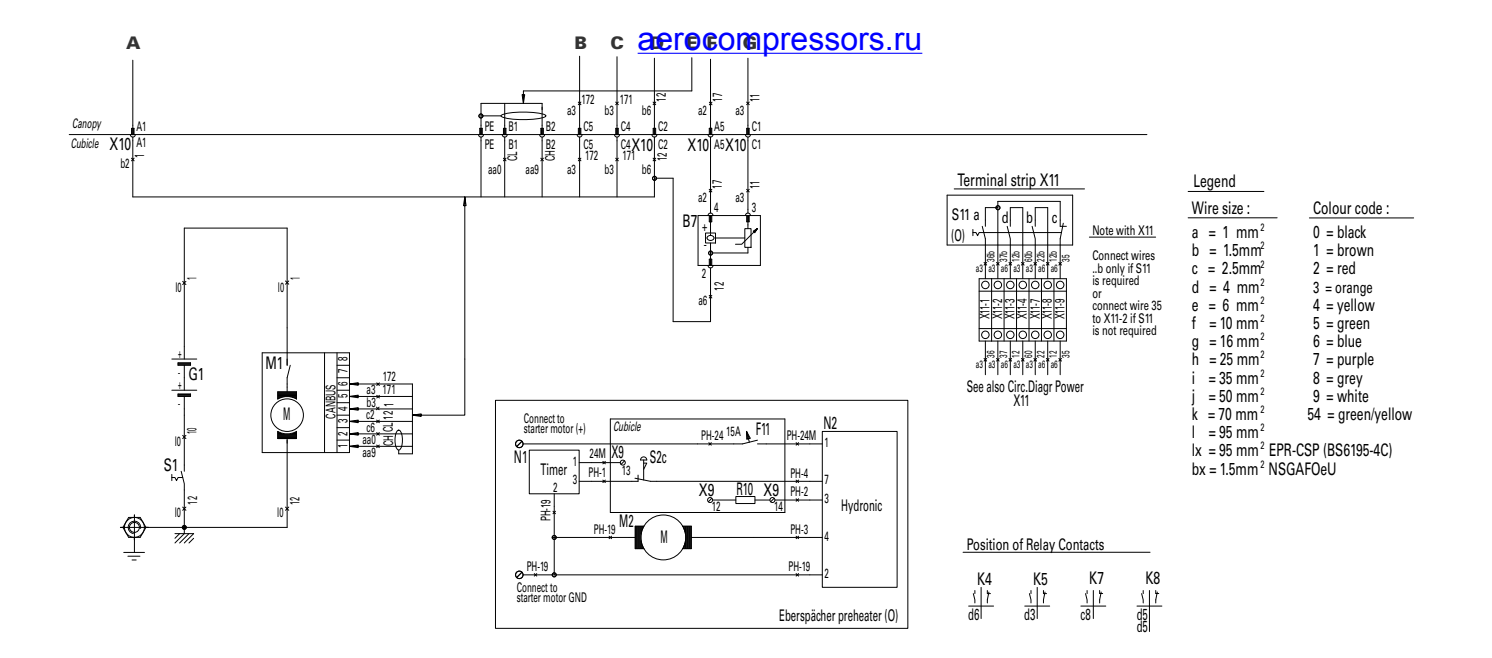

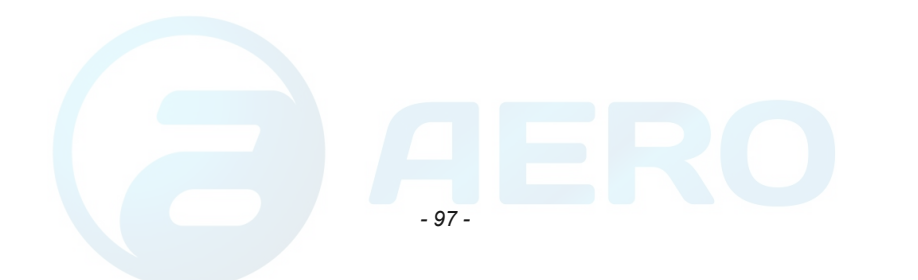

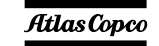

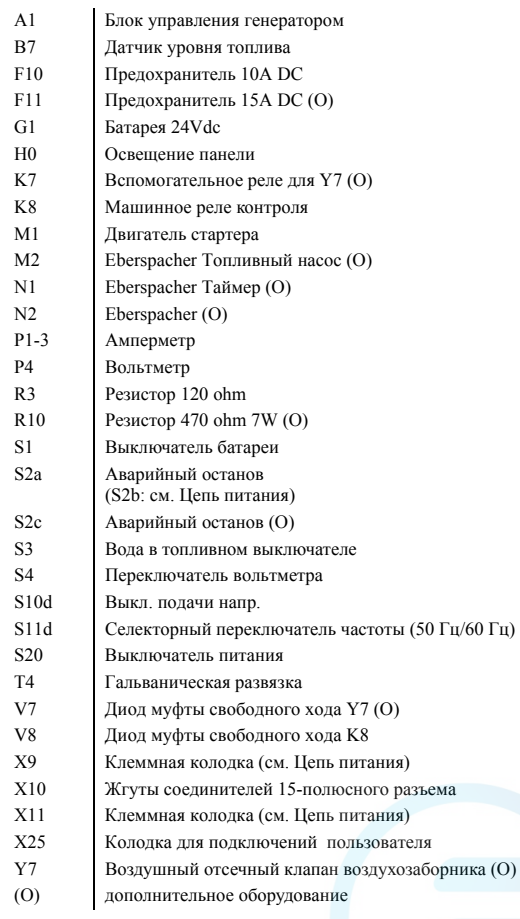

## *- 98 -*

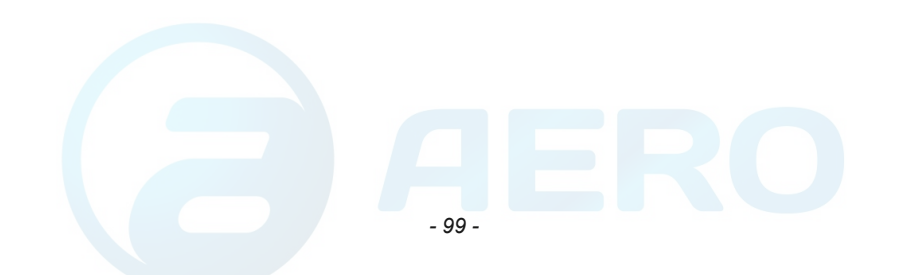

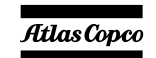

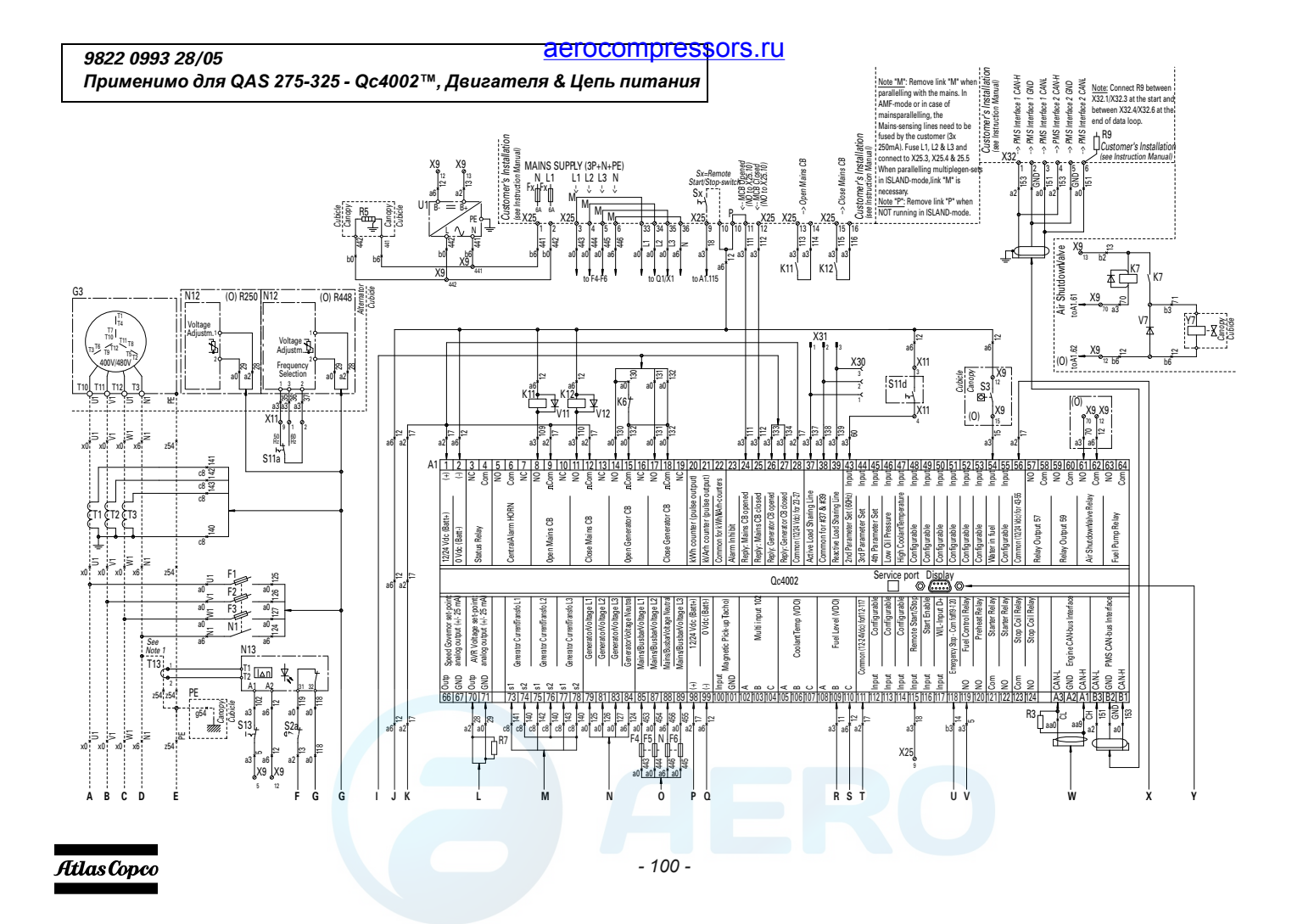

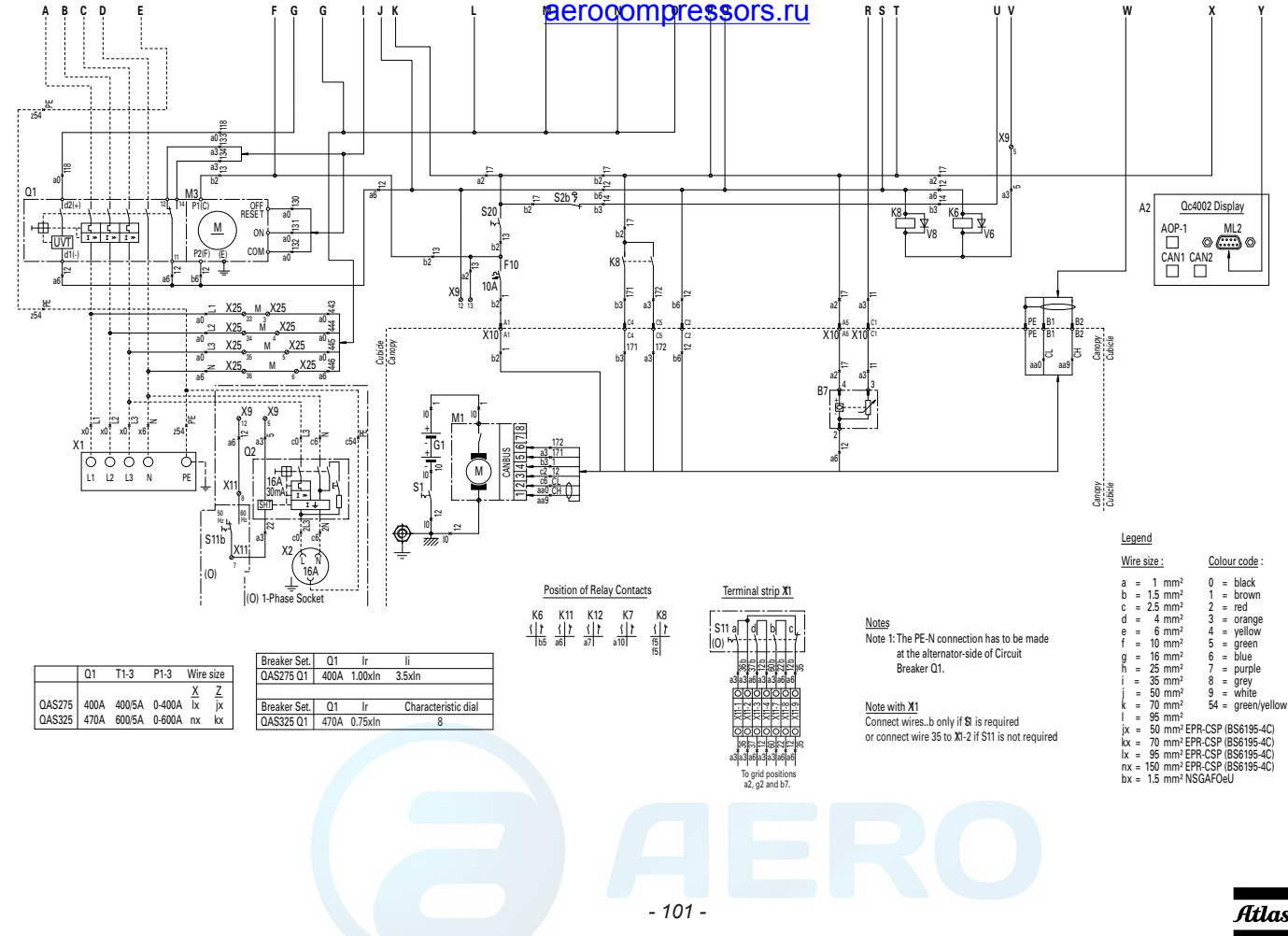

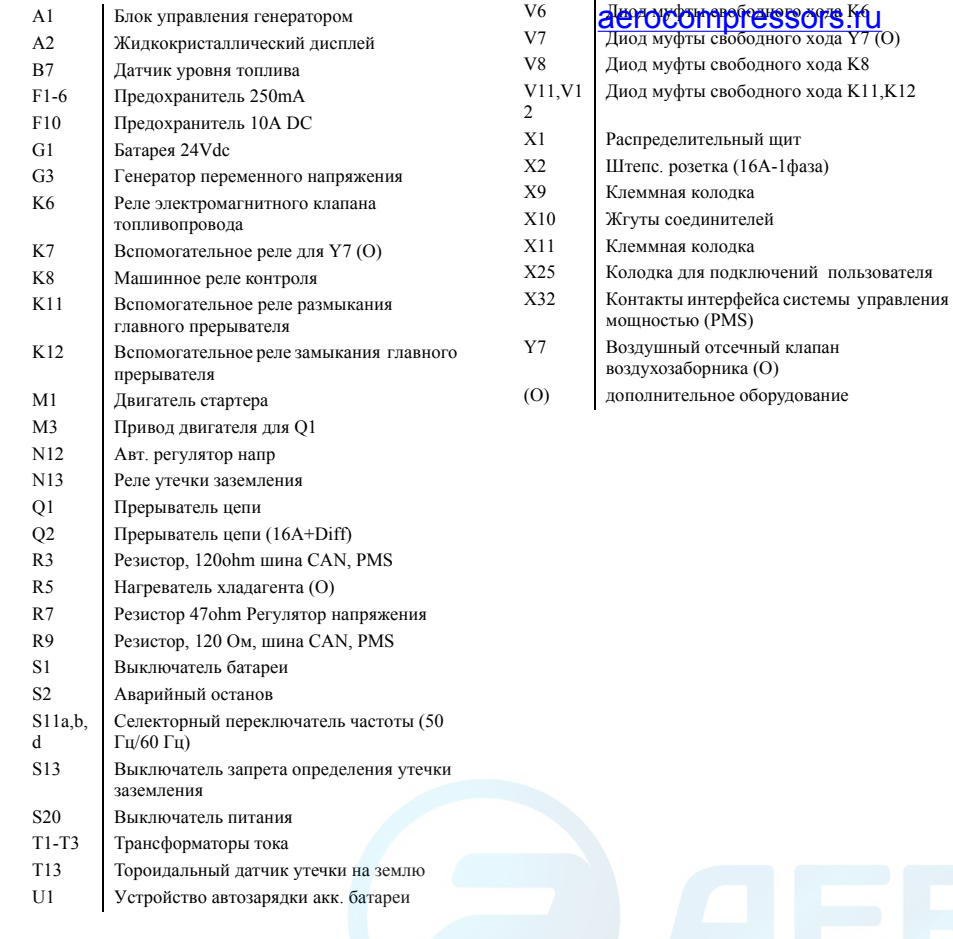

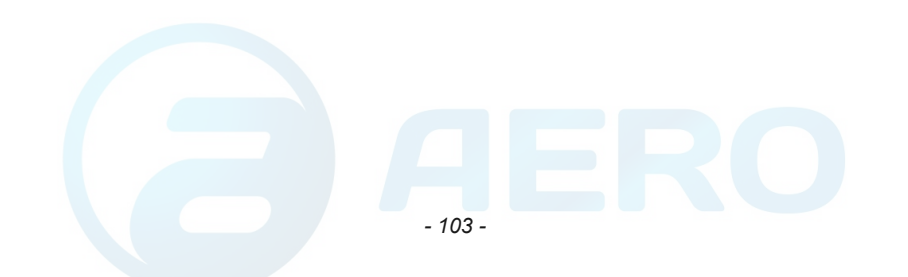

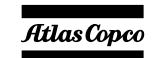

## *9822 0993 30/04*

*Применимо для QAS 275-325 - Qc1002™, Qc2002™, Цепь питания*

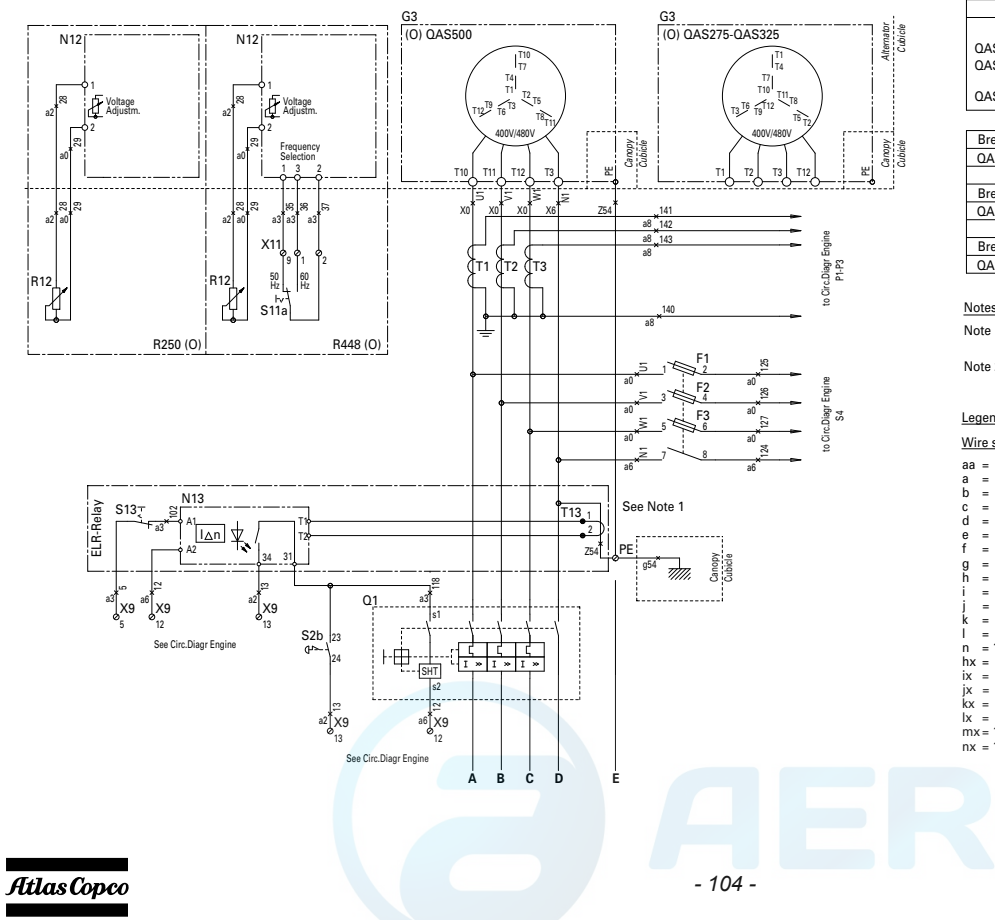

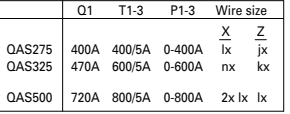

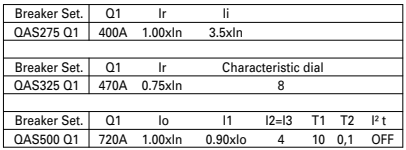

#### Notes

Note 1:The PE-N connection has to be made at thealternator-side of main Circuit Breaker Q1.

Note 2: With terminal board "N-EDF", do NIOconnect (N) to (PE) at Q1.<br>T13 is to be mounted on the (PE)-conductoin stead of on the PE-N connection in the cubicle.

#### Legend

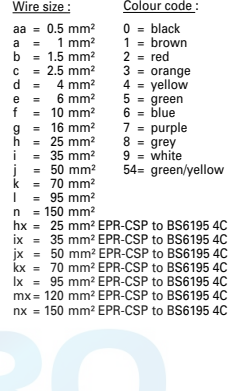

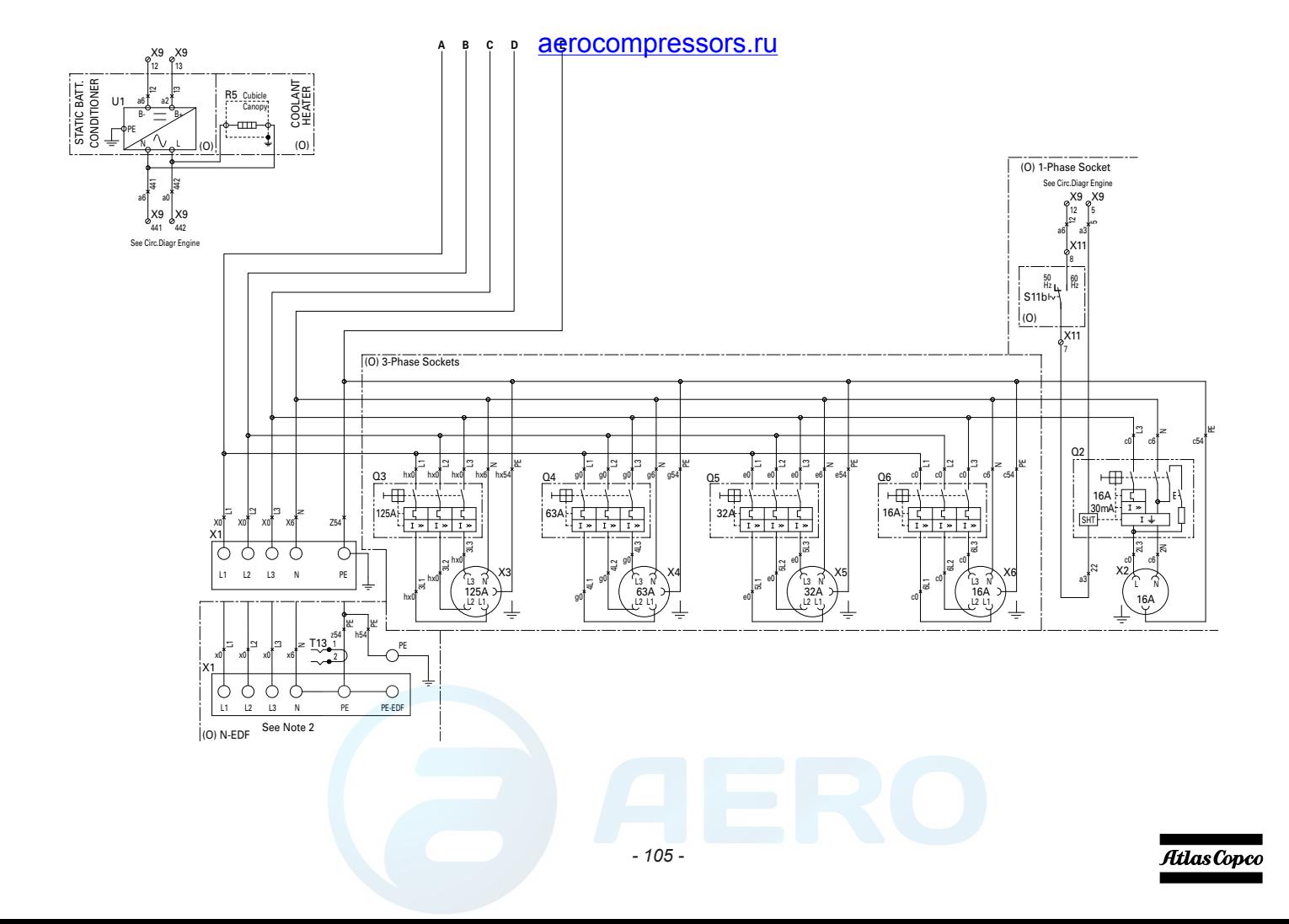

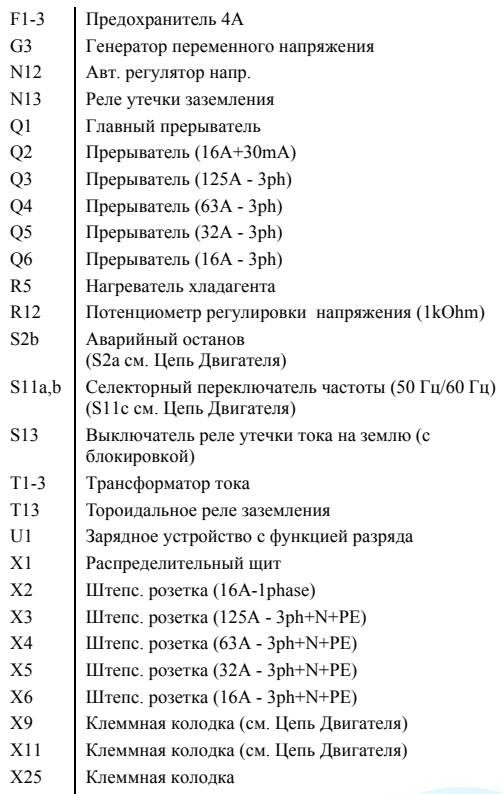

(O) дополнительное оборудование

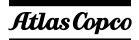

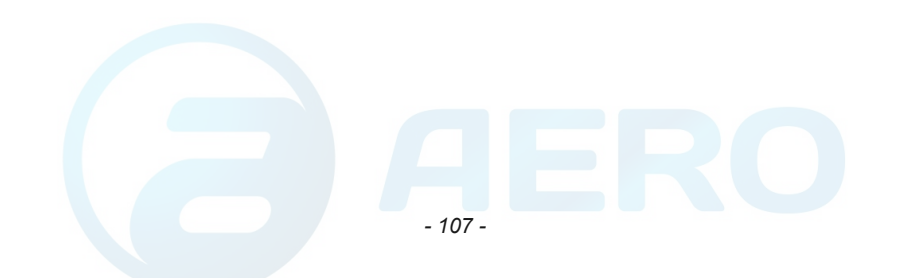

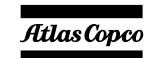

## <span id="page-106-0"></span>*9822 0993 31/01 Применимо для QAS 275-325 - Два напряжения*

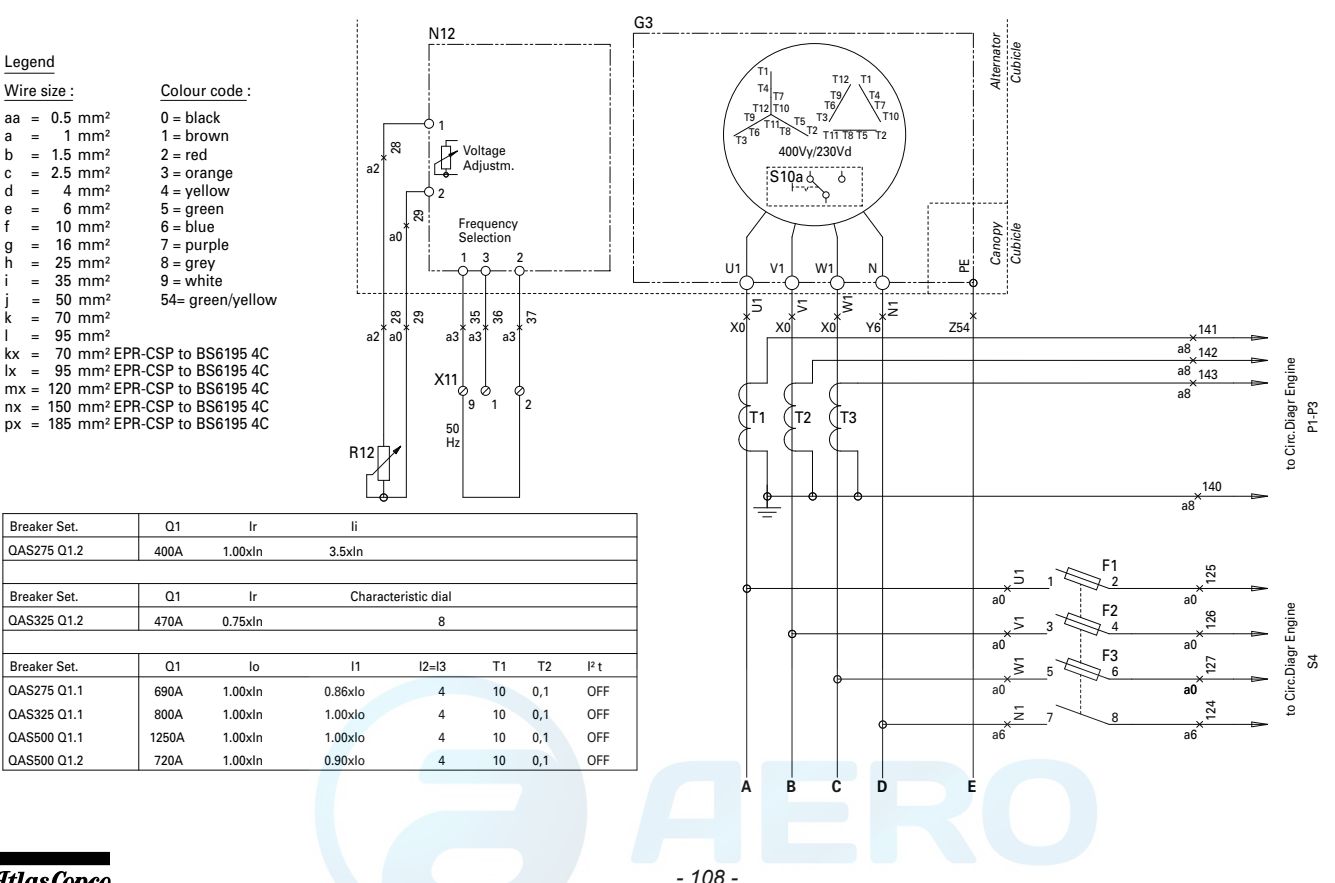

Atlas Copco

Legend

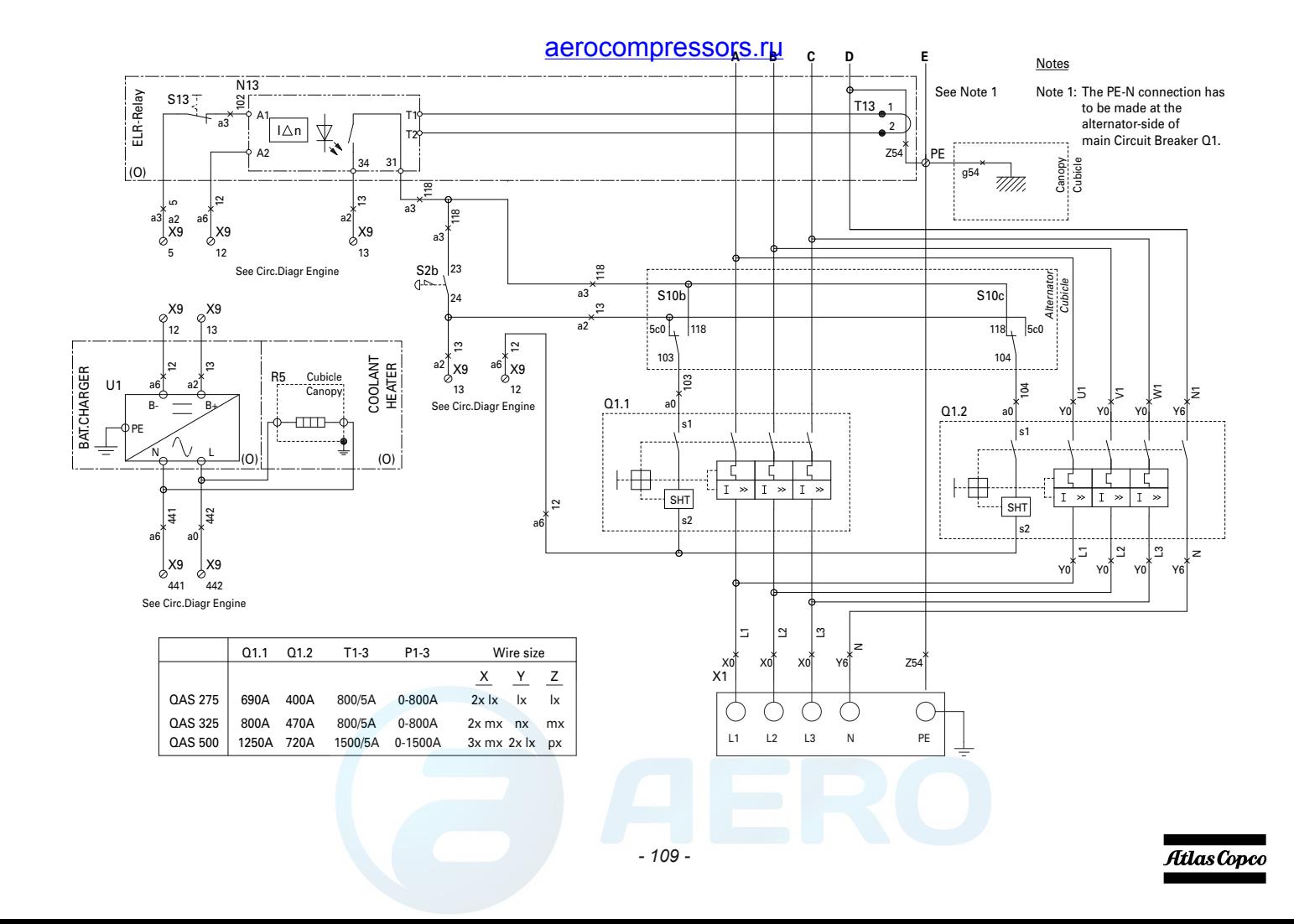
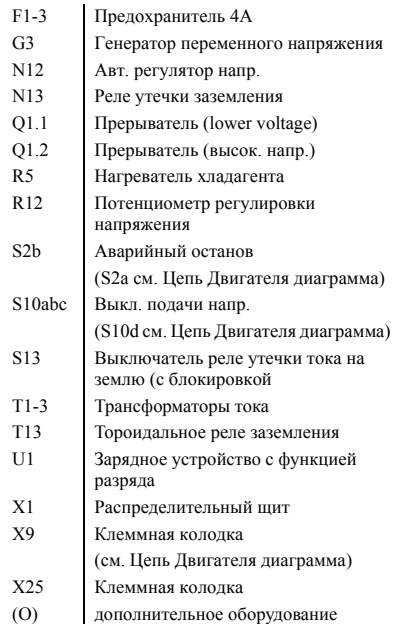

## aerocompressors.ru

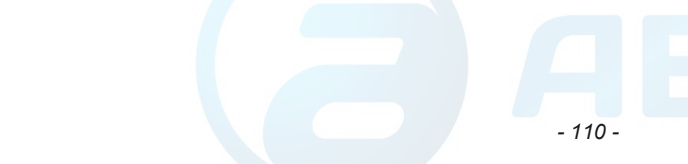

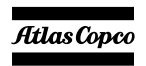

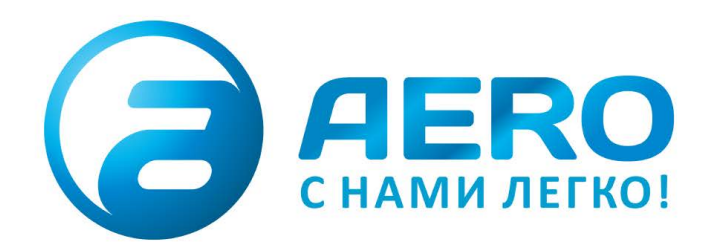

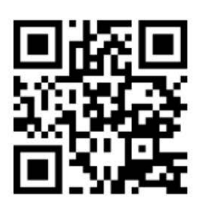

- **ПОСТАВКИ**
- компрессоров,
- генераторов,
- строительного оборудования,
- систем подготовки сжатого воздуха,
- генераторов азота, водорода, кислорода,
- пневматического инструмента,
- оборудования для пескоструйной очистки,
- окрасочного оборудования и прочего.
- СПЕЦПРОЕКТЫ, МОДУЛЬНЫЕ КОМПРЕССОРНЫЕ СТАНЦИИ.
- АРЕНДА ВИНТОВЫХ КОМПРЕССОРОВ.
- ПУСКОНАЛАДКА, СЕРВИСНОЕ ОБСЛУЖИВАНИЕ, МОНТАЖ ТРУБОПРОВОДОВ.

info@aerocompressors.ru

 $+7(495)665-73-53$ aerocompressors.ru

## AEROCOMPRESSORS.RU **RENTAERO.RU**

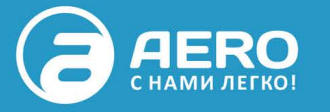

## $+7$  (495) 665-73-53

INFO@AEROCOMPRESSORS.RU

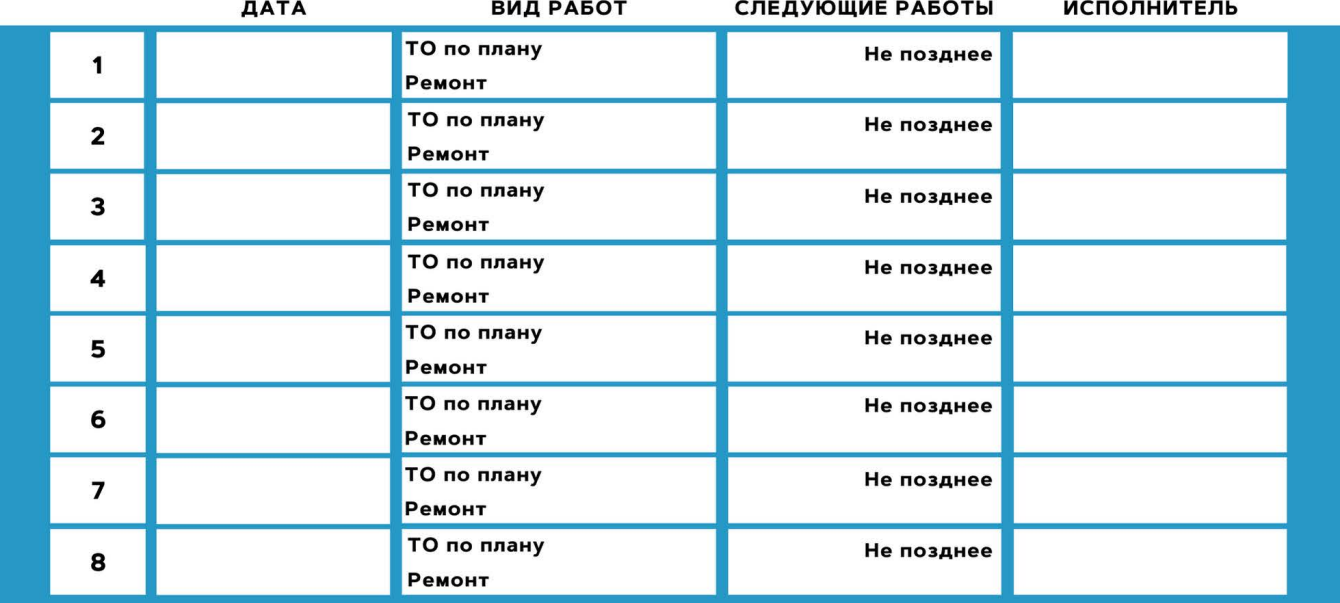

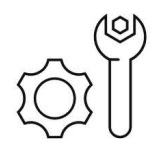

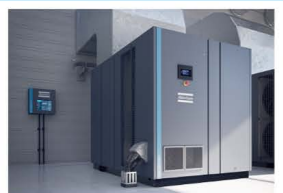

АРЕНДА КОМПРЕССОРОВ ОТ 1 ДО 65 М<sup>3</sup> МИН +7 (495) 665-73-53

ПОДМЕННЫЙ КОМПРЕССОР **HA BPEMA PEMOHTA** 

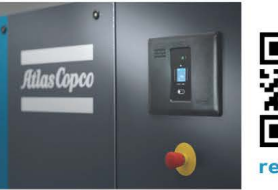

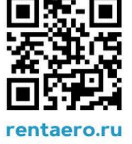